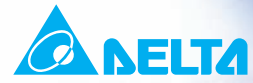

#### C 册 Ħ Æ 塑 胶及空油压专用 型交流电机驱动器

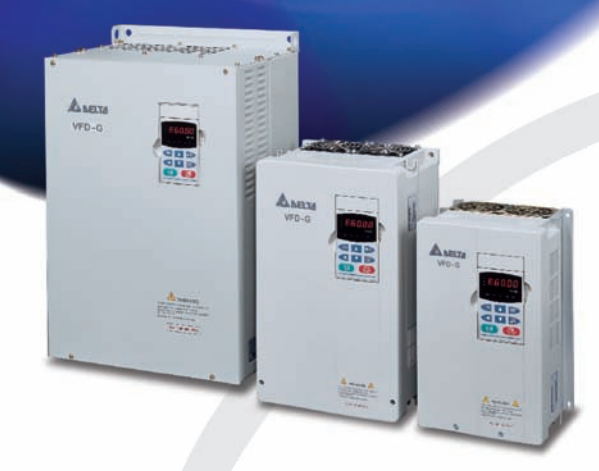

#### 机种范围:

3-phase 460V series: 5.5~30kW(7.5~40HP) 3-phase 460V series: 37~75kW(50~100HP) 3-phase 460V series:  $90KW - 220KW(125 - 300HP)$ 

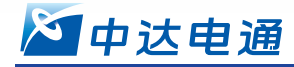

北京: 010-82253225 长春: 0431-88925060 长沙: 0731-2941118 成都: 028-84342072 广州: 020-38792175

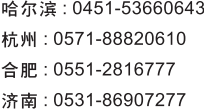

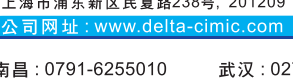

中达电通股份有限公司

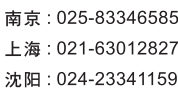

Ī

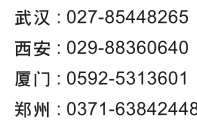

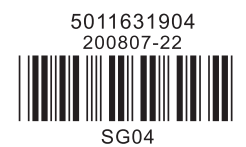

\*规格若有变更,以实际产品为主

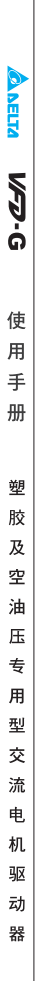

感谢您采用台达橡塑机专用型交流电机驱动器 VFD-G 系列。VFD-G 系采用高品质的元件、材料及融合最 新的微电脑控制技术制造而成。

此产品说明提供给使用者安装、参数设定、异常诊断、排除及日常维护交流电机驱动器相关注意事项。为 了确保能够正确地安装及操作交流电机驱动器,请在装机之前,详细阅读本产品说明,并请妥善保存随机 附赠的光碟内容及交由该机器的使用者。

交流电机驱动器是精密的电力电子产品,为了操作者及机械设备的安全,请务必交由专业的电机工程人员 安装试车及调整参数,本产品说明中有 [ 危险 ]、 [ 注意 ] 等符号说明的地方请务必仔细研读,若有任 何疑虑的地方请连络本公司各地的代理商咨询,我们的专业人员会乐于为您服务。

### 以下各事项请使用者在操作本产品时特别留意

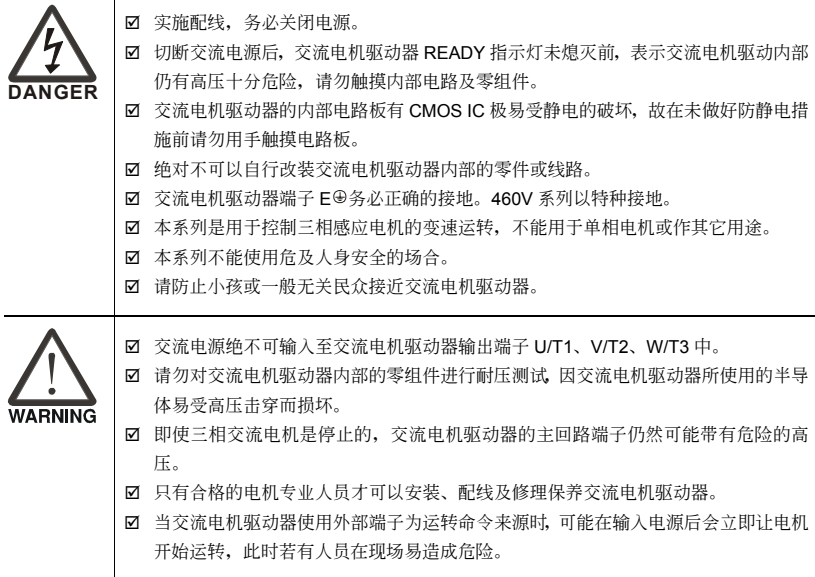

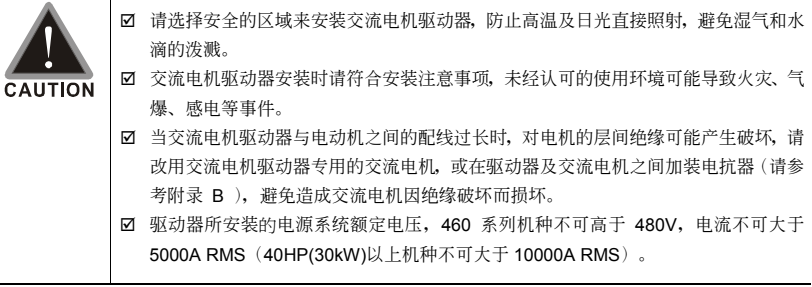

### **NOTE**

- 本说明书中为了详尽解说产品细部, 会将外壳拿开或将安全遮盖物拆解后, 以图文方式作为描述。至于本产品在运转中, 务 必依照规定装好外壳及配线正确, 参照说明书操作运行, 确保安全。
- 说明书内文的图示,为了方便说明事例,会与拿到产品稍有不同,但不会影响客户权益。
- 由于产品精益求精, 当内容规格有所修正时, 请咨询代理商或至台达网站 ( http://www.delta.com.tw/industrialautomation/ )下載最新版本。
- 交流电机驱动器有时会简称为变频器或是驱动器,若内文叙述有提及变频器一词,便是指交流电机驱动器。

目录

#### 一、使用及安装

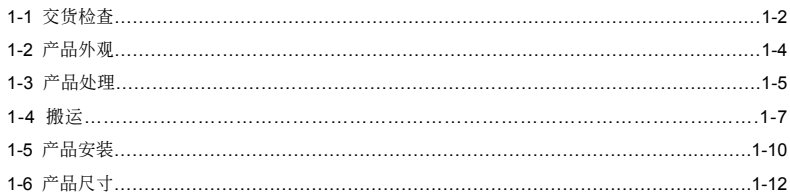

#### 二、配线

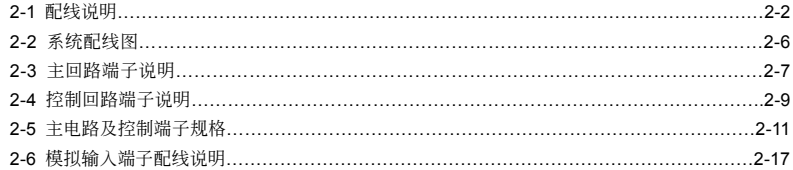

#### 三、简易面板与运转

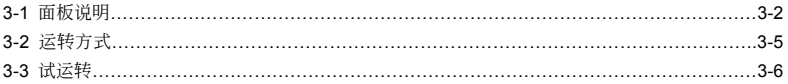

#### 四、参数功能说明

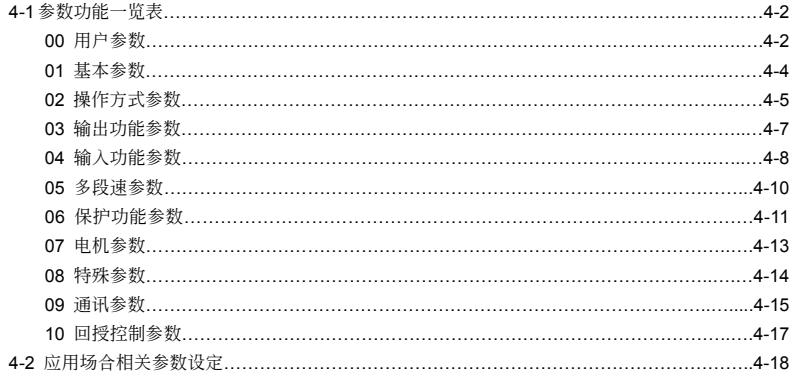

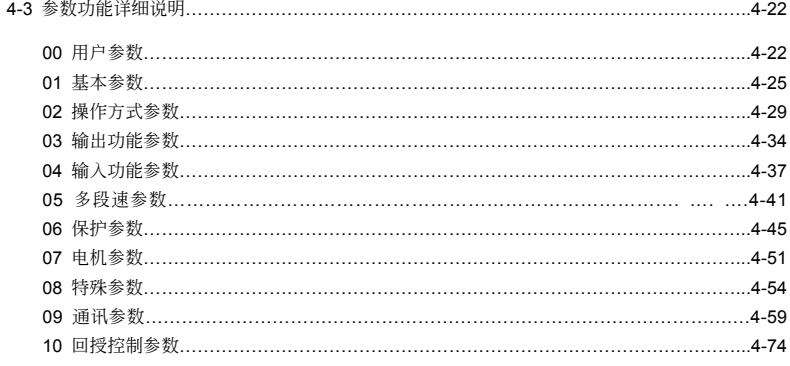

### 五、异常诊断方式

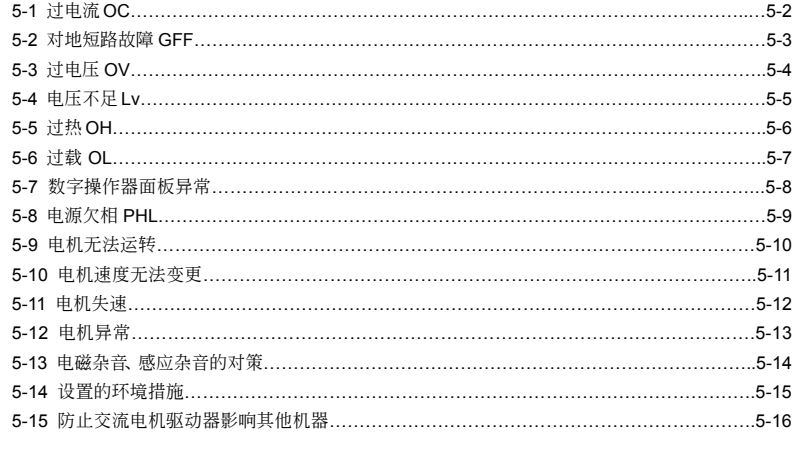

### 六、保护讯息与排除方法

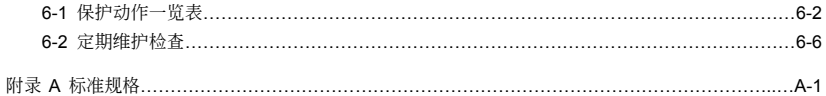

#### 附录 B 配件选购

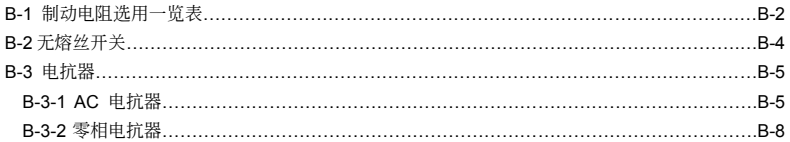

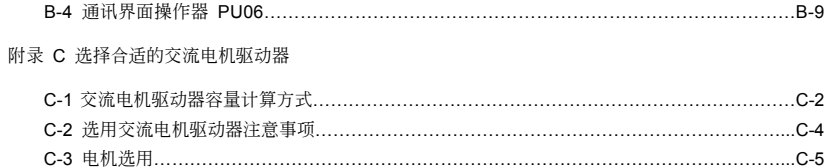

### 此頁有意留為空白

# 一、使用及安裝

<span id="page-9-0"></span>1-1 交貨檢查 1-2 產品外觀 1-3 產品處理 1-4 搬運 1-5 产品安装 1-6 产品尺寸

客户收到本产品时应是置于其包装箱内。若该机器暂时不使用,为了日后维护的安全起见及符合本公司的 保固范围内,储存时务必注意下列几点

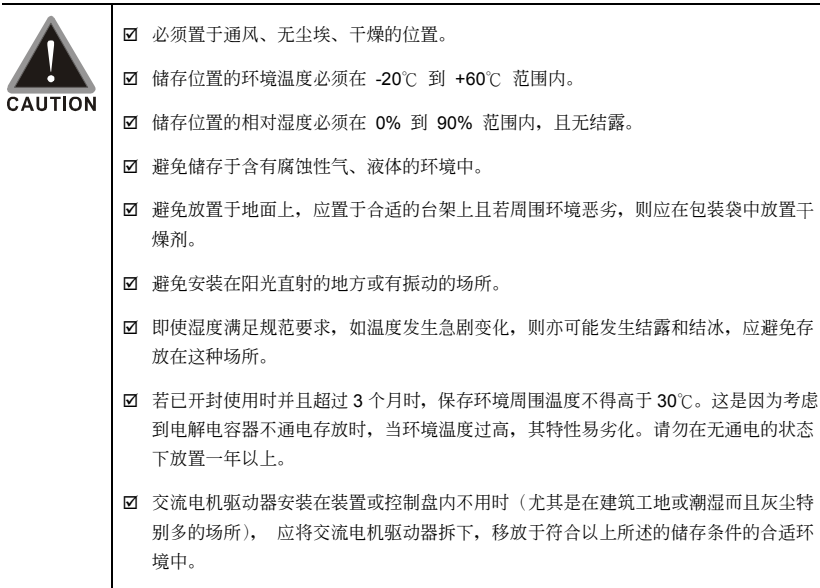

# <span id="page-10-0"></span>**1-1** 交貨檢查

每部 VFD-G 交流电机驱动器在出厂前,均经严格的品管,并做强化的防撞包装处理。客户在交流电 机驱动器拆箱后,请即刻进行下列检查步骤。

- ☑ 检查交流电机驱动器是否在运输过程中造成损伤。
- ☑ 拆封后检查交流电机驱动器机种型号是否与外箱登录资料相同。

<u>如有任何登录资料与您</u>订货资料不符或产品有任何问题,请您与接洽的代理商或经销商耶 絡。

### 銘牌說明

以 10HP/7.5kW 460V 3-Phase 为例

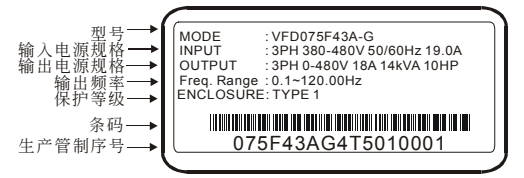

### 型号说明

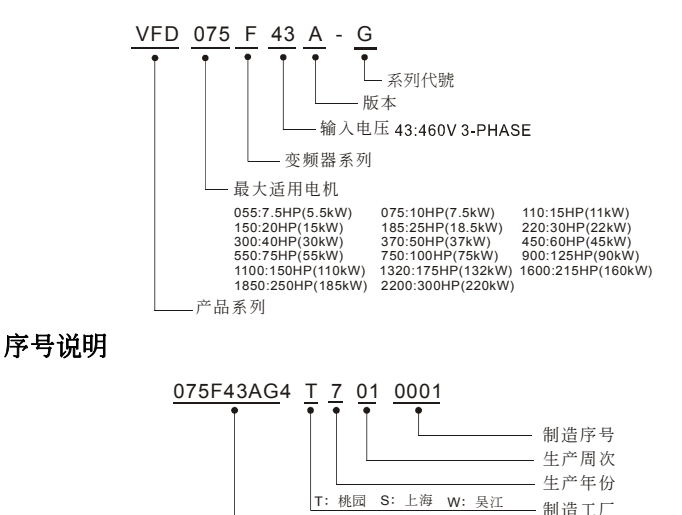

460V 3-PHASE 10HP(7.5kW)

- 生产机种

### 驅動架構

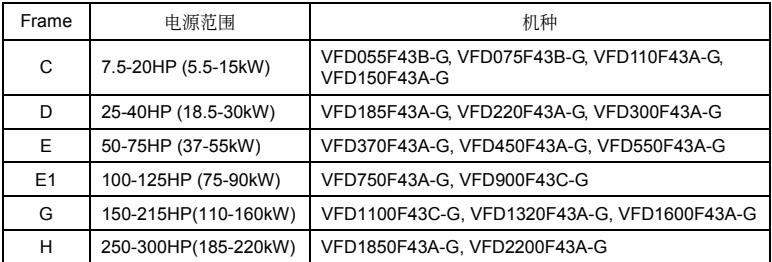

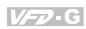

# <span id="page-12-0"></span>**1-2** 產品外觀

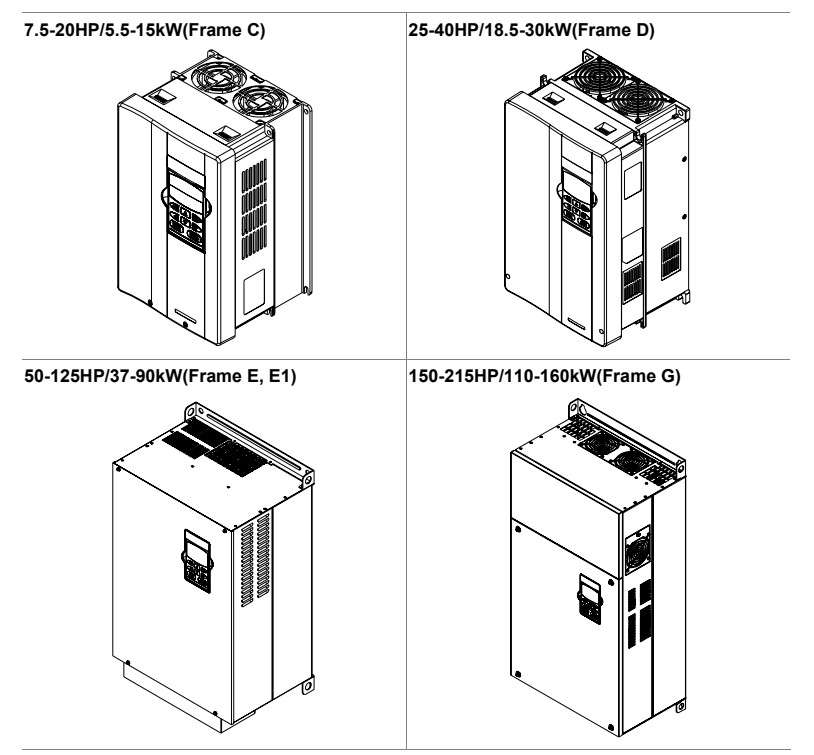

**250-300HP/185-220kW(Frame H)** 

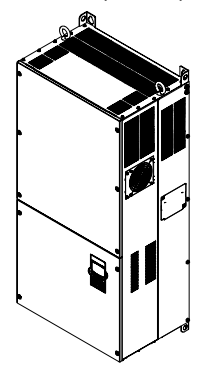

# <span id="page-13-0"></span>**1-3** 產品處理

### 面板取出

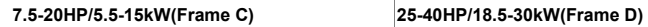

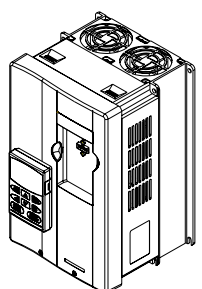

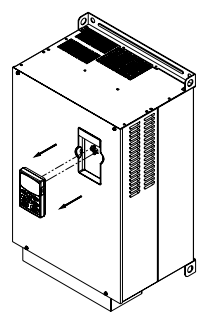

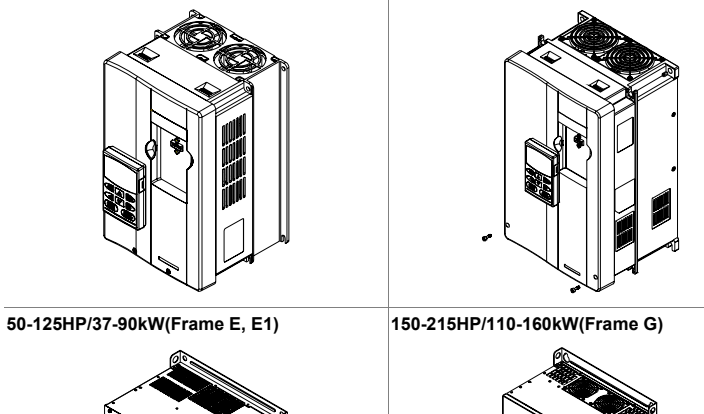

**250-300HP/185-220kW(Frame H)** 

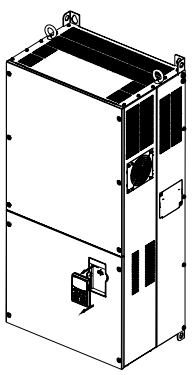

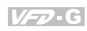

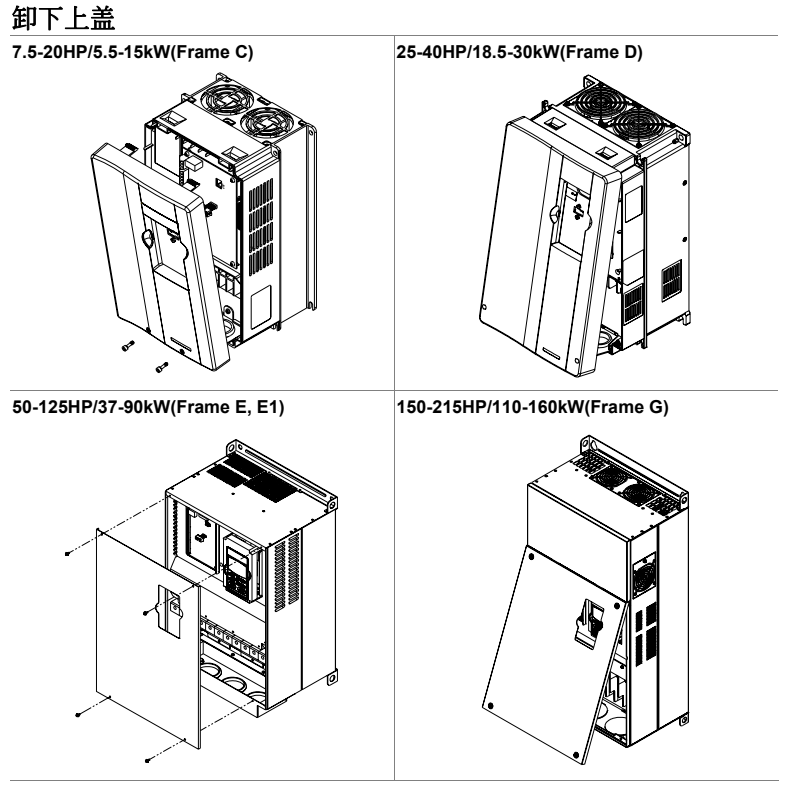

**250-300HP/185-220kW(Frame H)** 

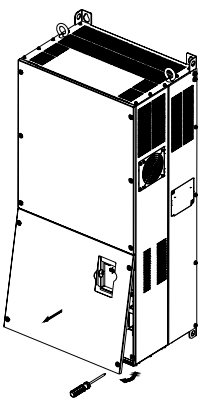

### <span id="page-15-0"></span>**1-4** 搬運

搬運時必須拿取交流電機驅動器的機身,不能只拿取上蓋或其中部分,否則可能造成掉落的危險。對 有吊装孔的产品用升降车或吊车搬运时,应通过吊装孔挂在叉子钩上进行。

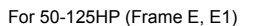

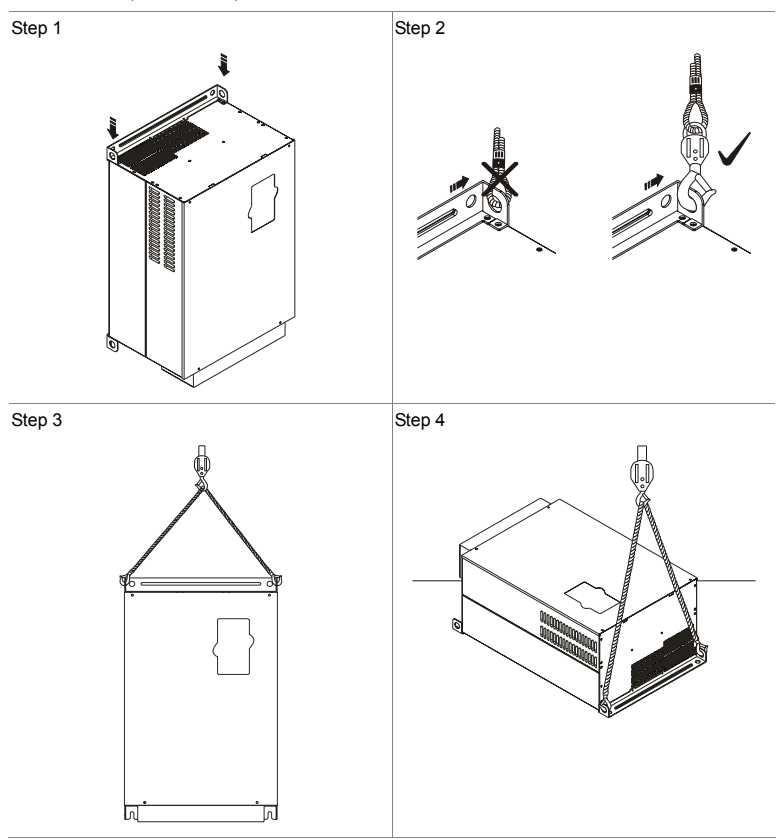

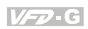

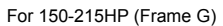

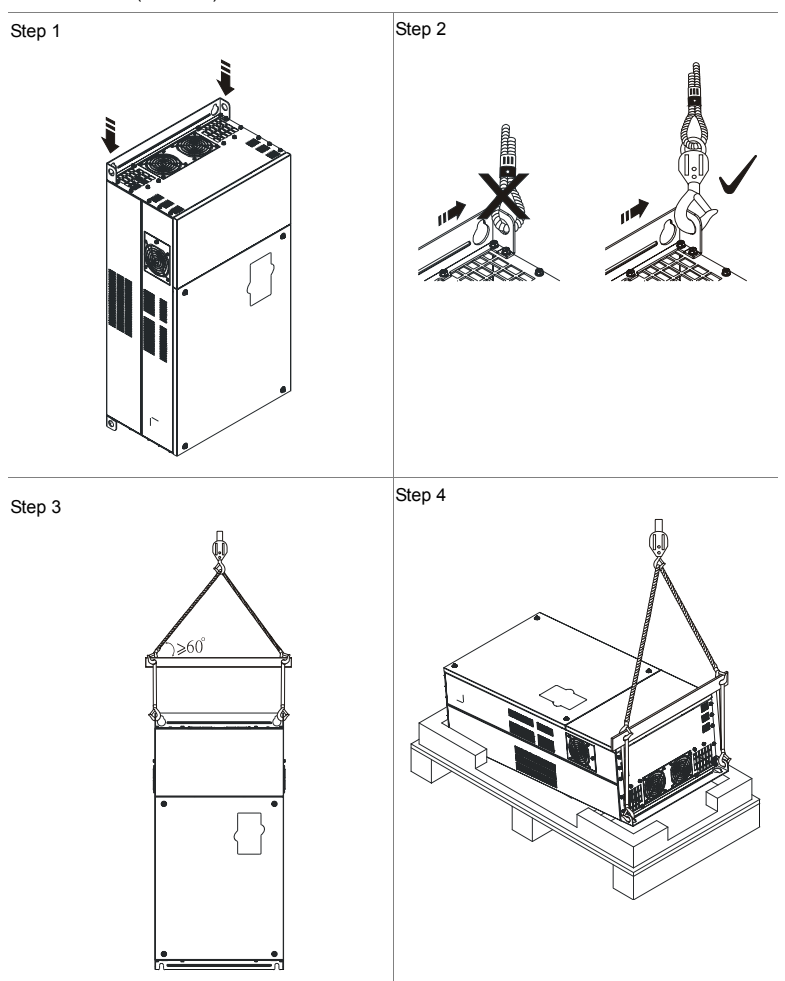

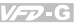

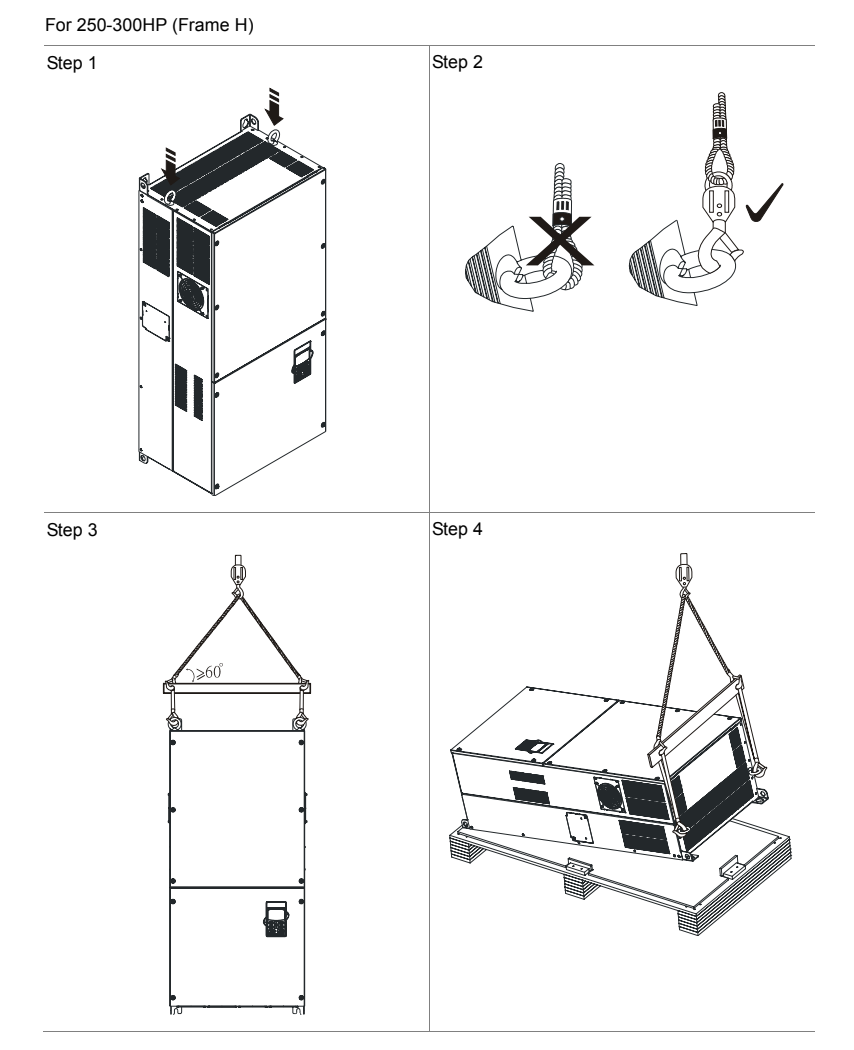

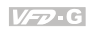

# <span id="page-18-0"></span>**1-5** 產品安裝

请将交流电机驱动器内装在下列的环境条件中进行,以确保产品使用安全:

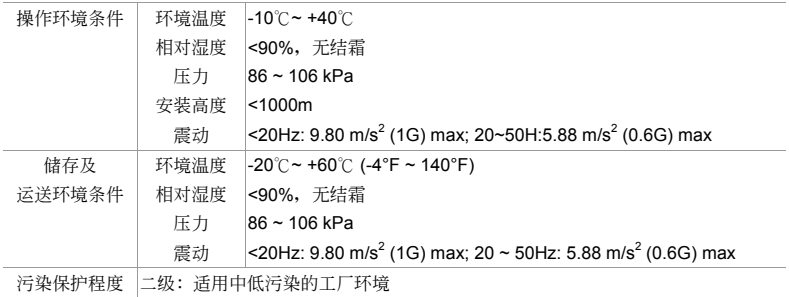

### 安裝空間

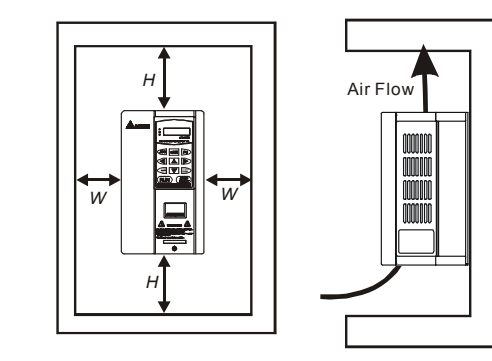

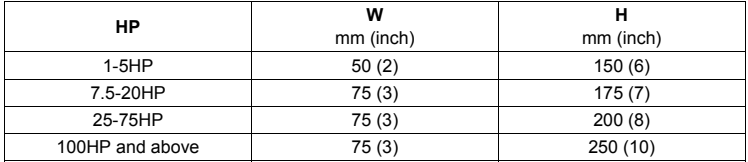

- ☑ 交流电机驱动器应使用螺钉垂直安装于牢固的结构体上,请勿倒装、斜装或水平安装。
- 交流电机驱动器运转时会产生热量, 为确保冷却空气的通路应如图所示。设计留有一定的空间, 產生的熱量向上散發,所以不要安裝在不耐熱的設備的下方。若安裝在控制盤內時,更需要考慮 通风散热,保证交流电机驱动器的周围温度不超过规范值。请勿将交流电机驱动器安装在通风散 热不良的密闭箱中,容易因过热造成机器故障。
- ⊠ 交流电机驱动器运转时, 散热板的温度最高会上升到接近 90℃。所以, 交流电机驱动器背面的 安裝面必須要用能承受較高溫度的材質。
- ☑ 在同一个控制盘中安装多台交流电机驱动器时,为了减少相互间的热影响,建议应横向并排安 装。如必须上下安装, 则必须设置分隔板, 以减少下部产生的热量对上部的影响。

#### **NOTE**

请勿让各种纤维、纸片、木片(層)或金属碎块等异物进入交流电机驱动器内或粘附于散热风扇上。 應安裝于如金屬等不會燃燒的控制盤中,否則容易發生火災事故。

# <span id="page-20-0"></span>**1-6** 產品尺寸

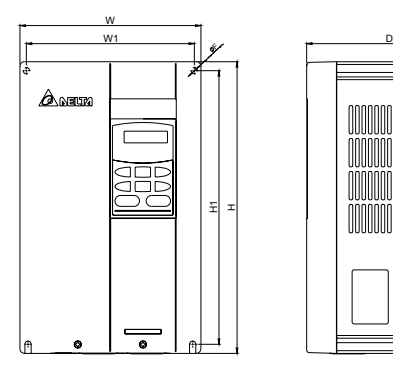

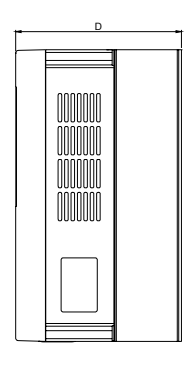

Unit: mm [inch]

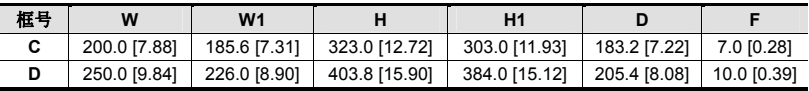

### **NOTE**

框號 **C**:VFD055F43B-G, VFD075F43B-G, VFD110F43A-G, VFD150F43A-G

框號 **D**:VFD185F43A-G, VFD220F43A-G, VFD300F43A-G

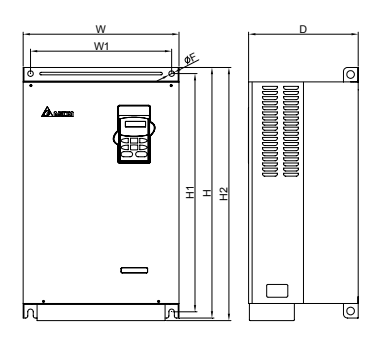

Unit: mm [inch]

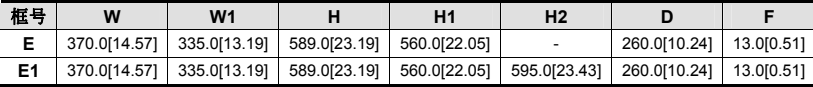

### **NOTE**

框號 **E**:VFD370F43A-G, VFD450F43A-G, VFD550F43A-G 框號 **E1**:VFD750F43A-G, VFD900F43C-G

**NOTE** 

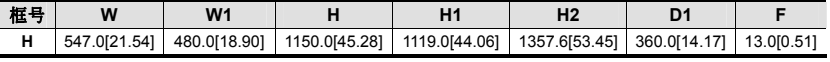

Unit: mm [inch]

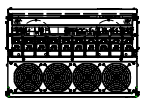

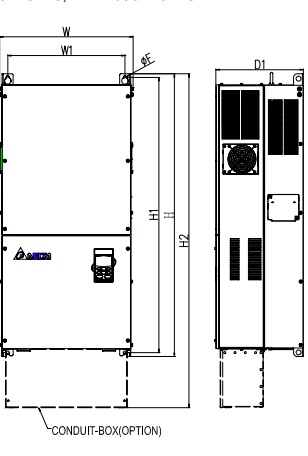

**NOTE** 框號 **G**:VFD1100F43C-G, VFD1320F43A-G, VFD1600F43A-G

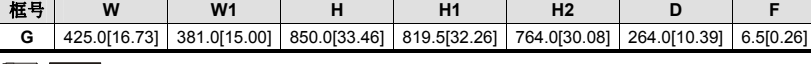

F

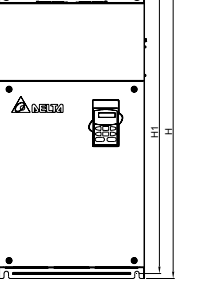

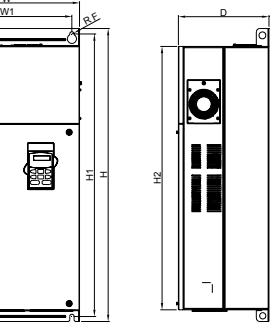

 $V = P G$ 

Unit: mm [inch]

### 此頁有意留為空白

# 二、配線

- <span id="page-23-0"></span>2-1 配線說明
- 2-2 系統配線圖
- 2-3 主端子回路說明
- 2-4 控制端子回路說明
- 2-5 主電路及控制端子規格
- 2-6 模擬輸入端子配線說明

打開輸入/輸出側端子滑蓋及控制板端子滑蓋后,露出各接線端子排,檢查各主回路電路及控制回路電路 的端子是否标示清楚及接线时注意以下各项说明,千万不要接错线。

- Ø 交流电机驱动器的主回路电源端子 R/L1, S/L2, T/L3 是输入电源端。如果将电源错误连接于其它端 子, 则将损坏交流电机驱动器。另外应确认电源应在铭牌标示的允许电压/电流范围内(参考 1-1 交货 檢查的銘牌說明)。
- ☑ 接地端子必须良好接地,一方面可以防止电击或火灾事故,另外能降低噪声干扰。
- ☑ 各连接端子与导线间的螺丝请确实锁紧,以防震动松脱产生火花。

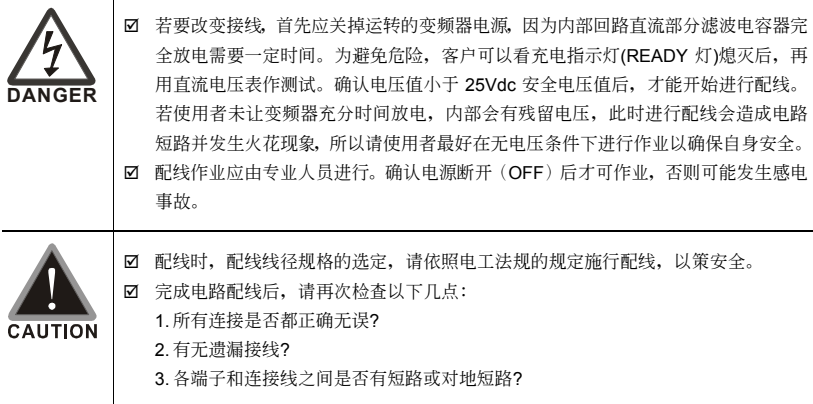

### <span id="page-24-0"></span>**2-1** 配線說明

交流电机驱动器配线部分,分为主回路及控制回路。用户可将外壳的盖子掀开,此时可看到主回路端 子及控制回路端子,用户必须依照下列的配线回路确实连接。

VFD-G 出厂时交流电机驱动器的标准配线图

適用機種

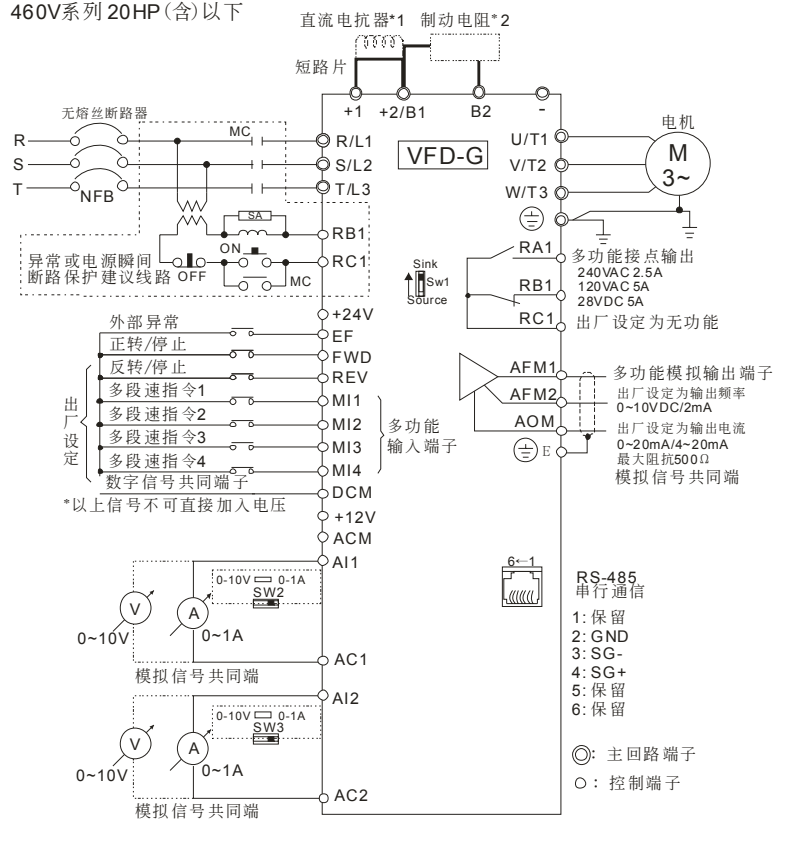

\***1~2**均為選購品

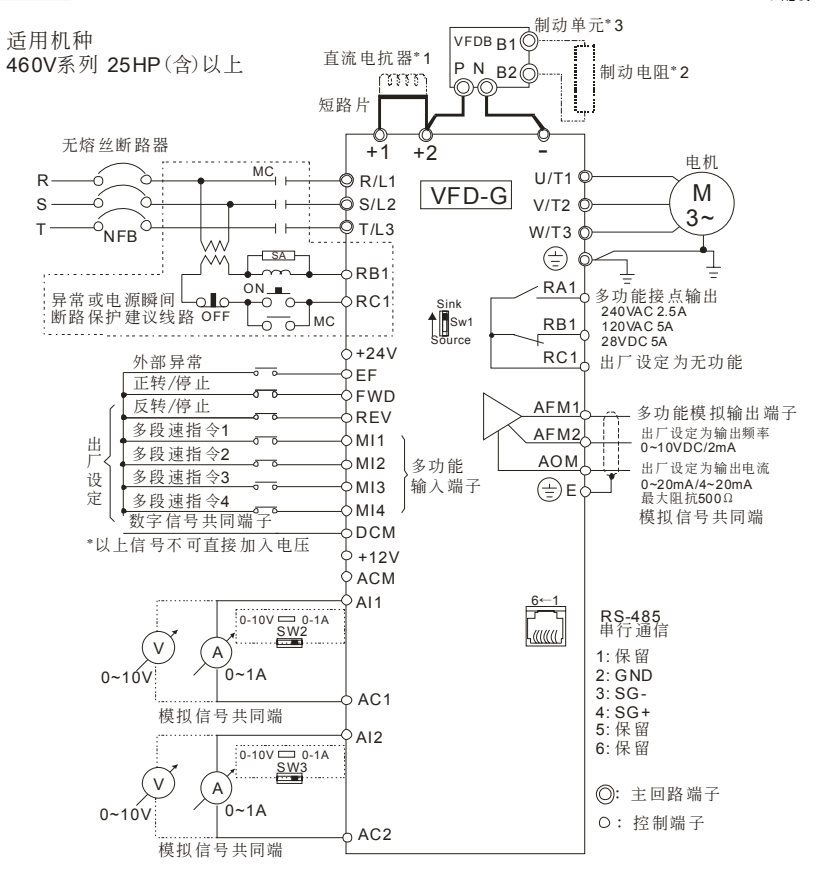

\***1~3**均為選購品

二、配線

### **Sink & Source** 配線圖

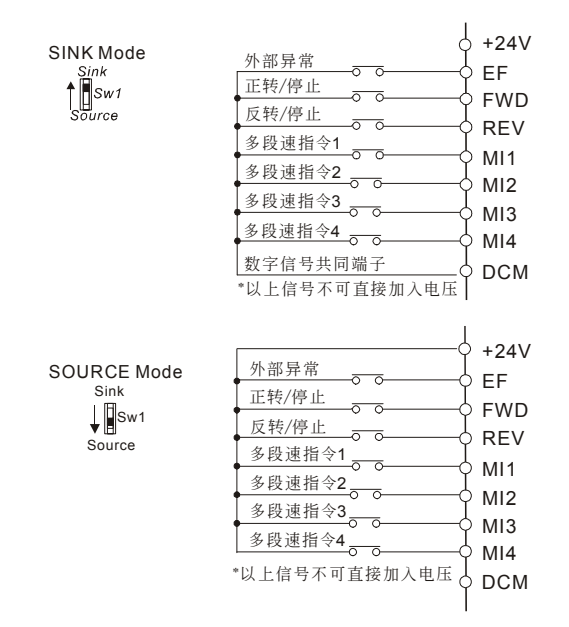

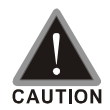

■ 主回路配线与控制回路的配线必需隔离,以防止发生误动作。

☑ 控制配线请尽量使用屏蔽线,端子前的屏蔽网剥除段请勿露出。

- 电源配线请使用屏蔽线或线管,并将屏蔽层或线管两端接地。
	- ☑ 通常控制线都没有较好的绝缘。如果因某种原因导致绝缘体破损,则有可能因高 壓進入控制電路(控制板),造成電路損毀或設備事故及人員危險。
	- **⊠** 交流电机驱动器、电机和配线等会造成噪声干扰。注意周围的传感器(sensor) 和設備是否有誤動作以防止事故發生。
	- 交流电机驱动器输出端子按正确相序连接至3相电机。如电机旋转方向不对, 则 可交換U、V、W中任意兩相的接線。
	- ☑ 交流电机驱动器和电机之间配线很长时,由于线间分布电容产生较大的高频电 流,可能造成交流电机驱动器过电流跳机。另外,漏电流增加时,电流值的精度 会相对的变差。因此, 对≤3.7kW交流电机驱动器至电机的配线长度应约小于 20m。更大容量约小于50m为好;如配线很长时,则要连接输出侧交流电抗器。
	- ☑ 交流电机驱动器接地线不可与电焊机、大马力电机等大电流负载共同接地,而必 須分別接地。
	- Ø 接地端子 E + 460V 机种以特种接地方式接地。

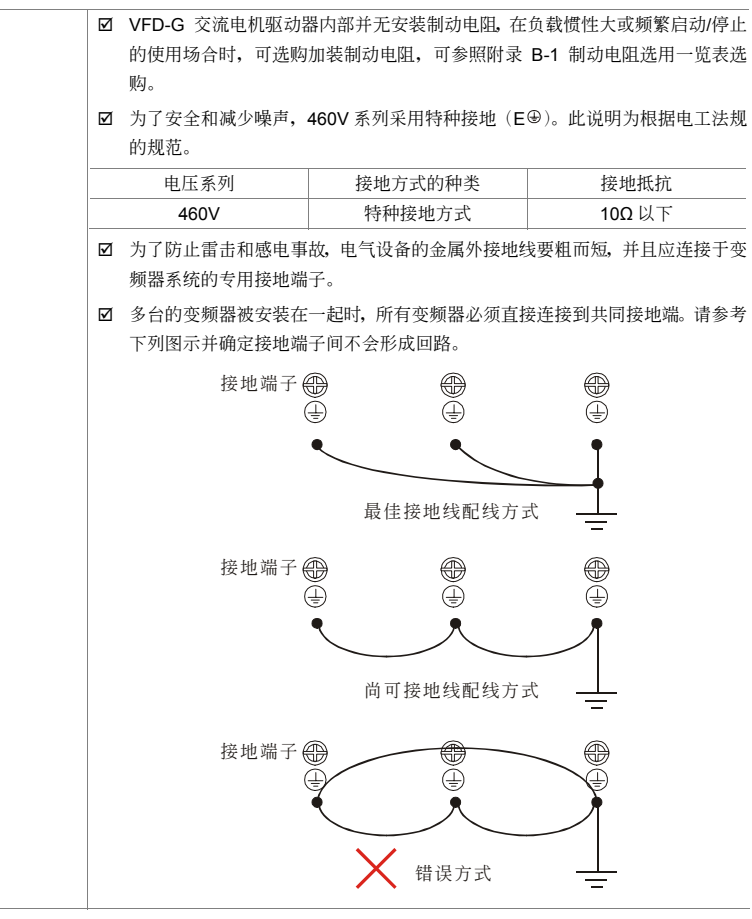

# <span id="page-28-0"></span>**2-2** 系統配線圖

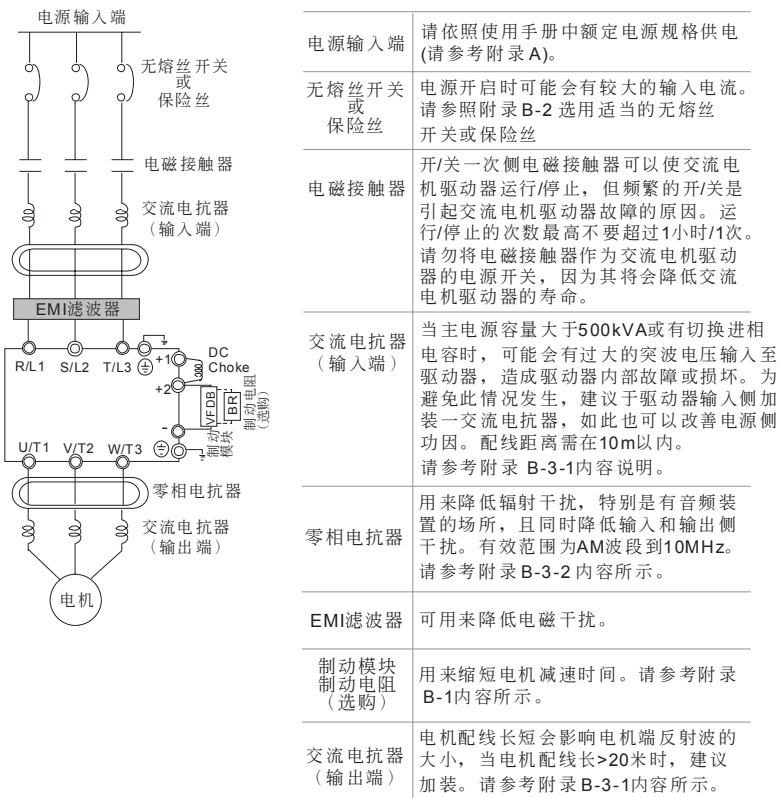

### <span id="page-29-0"></span>**2-3** 主回路端子說明

主回路端子圖

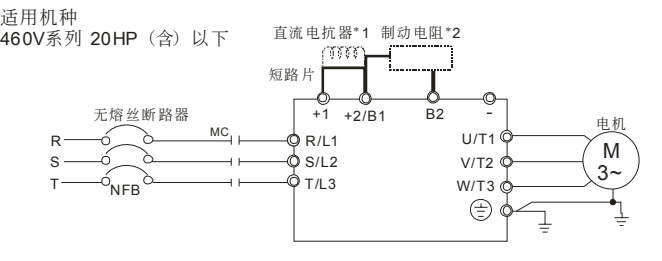

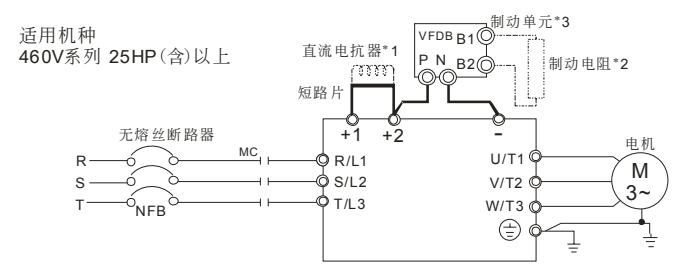

#### \***1~3**均為選購品

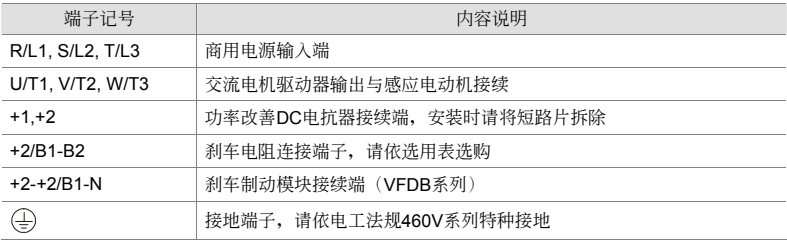

主回路電源輸入端子部分:

**CAUTION** 

- ☑ 三相电源机种请勿连接于单相电源。输入电源 R/L1,S/L2,T/L3 并无顺序分 別,可任意連接使用。
- ☑ 三相交流输入电源与主回路端子(R/L1,S/L2,T/L3)之间的连线一定要接一个无 熔丝开关。最好能另串接一电磁接触器 (MC) 以在交流电机驱动器保护功能动 作時可同時切斷電源。(電磁接觸器的兩端需加裝R-C 突波吸收器)。

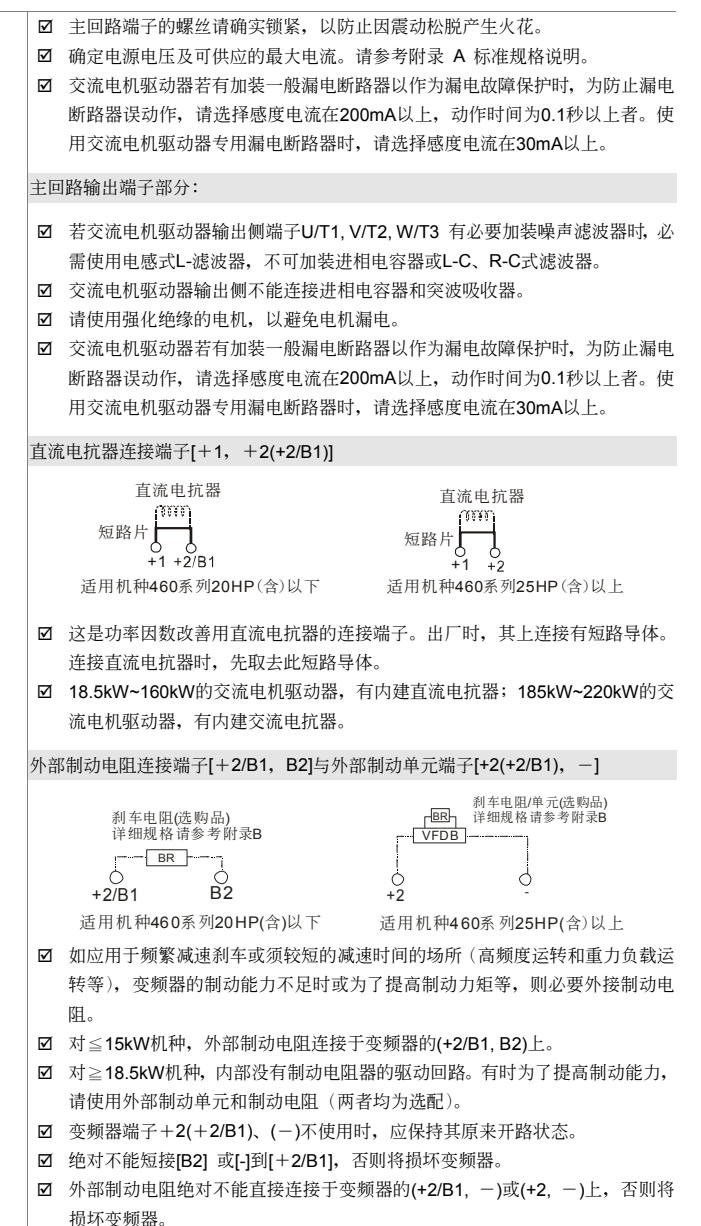

# <span id="page-31-0"></span>**2-4** 控制回路端子說明

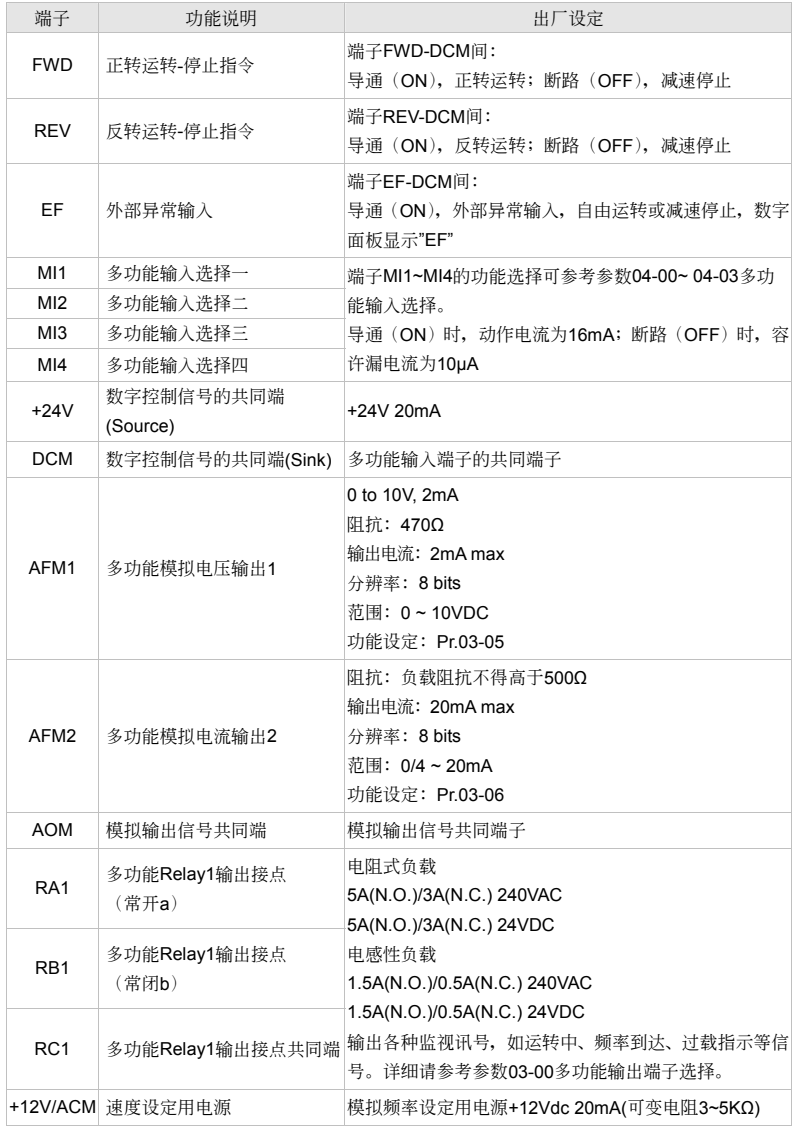

 $V = P - G$ 

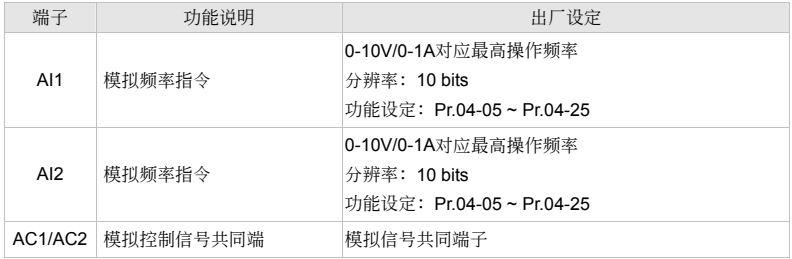

\* 模拟控制讯号线规格: 18 AWG (0.75 mm<sup>2</sup>),屏蔽绞线

### 模擬輸入端子(**AI1, AI2, AC1, AC2**)

- Ø 连接微弱的模拟信号, 特别容易受外部噪声干扰影响, 所以配线尽可能短(小于 20m). 并应使 用屏蔽线。此外屏蔽线的外围网线基本上应接地,但若诱导噪声大时, 连接到 AC1/AC2 端子的 效果會較好。
- Ø 如此在电路中使用接点, 则应使用能处理弱信号的双叉接点。另外端子 AC1/AC2 不要使用接点 控制。
- ☑ 连接外部的模拟信号输出器时,有时会由于模拟信号输出器或由于交流电机驱动器产生的干扰引 起误动作,发生这种情况时,可在外部模拟输出器侧连接电容器和铁氧体磁蕊,如下图所示:

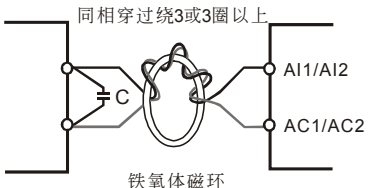

### 接點輸入端子**( MI1~MI4, DCM, FWD, REV, EF)**

☑ 接点输入控制时, 为防止发生接触不良, 应使用对弱信号接触可靠性高的接点。

### 繼電器輸出端子(**RA1, RB1, RC1**)

☑ 应正确连接外部电源的极性。

☑ 连接控制继电器时, 在激磁线圈两端应并联突波吸收器或飞轮二极管, 请注意连接极性的正确性。

### 其他

- 控制端子的配线务必尽量远离主电路的配线。否则可能会由于噪声干扰而造成误动作。如必须将 控制端子的配线与主电路的配线交错时, 请以 90 度方式交叉。
- ; 在交流電機驅動器內部的控制配線要適當固定,使其不要直接接觸主電路的帶電部分(例如主電 路的端子排)。
- ☑ 当"数字操作器"显示时, 请勿连接或拆卸任何配线。

<span id="page-33-0"></span>**7.5 HP to 20 HP (VFD055F43B-G, VFD075F43B-G, VFD110F43A-G, VFD150F43A-G)** 

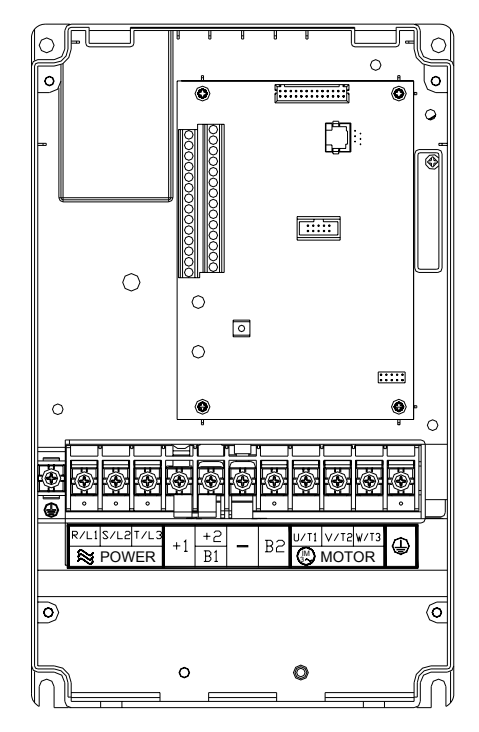

控制端子

扭力: 4Kgf-cm (3 in-lbf) 线径: 12-24 AWG

電源端子

扭力:30Kgf-cm (26 in-lbf) 线径: 12-8 AWG 線種類:耐温 75°C 以上的銅絞線 注: 可使用线径 no. 6AWG, 但要搭配使用 UL 承认的环状端子。 **25 HP to 40 HP (VFD185F43A-G, VFD220F43A-G, VFD300F43A-G)** 

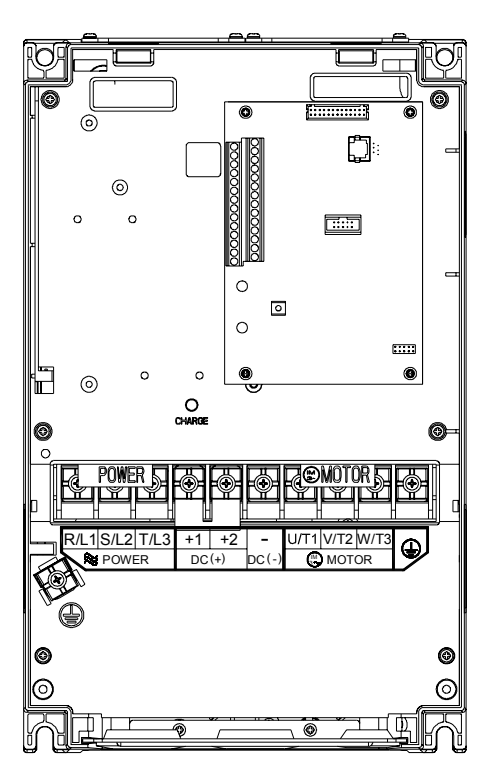

控制端子

扭力: 4Kgf-cm (3 in-lbf) 线径: 12-24 AWG

電源端子 扭力: 30Kgf-cm (26 in-lbf) 线径: 8-2 AWG 線種類:耐温 75°C 以上的銅絞線 注:可使用线径 no. 1AWG, 但要搭配使用 UL 承认的环状端子。 **50 HP to 60 HP (VFD370F43A-G, VFD450F43A-G)** 

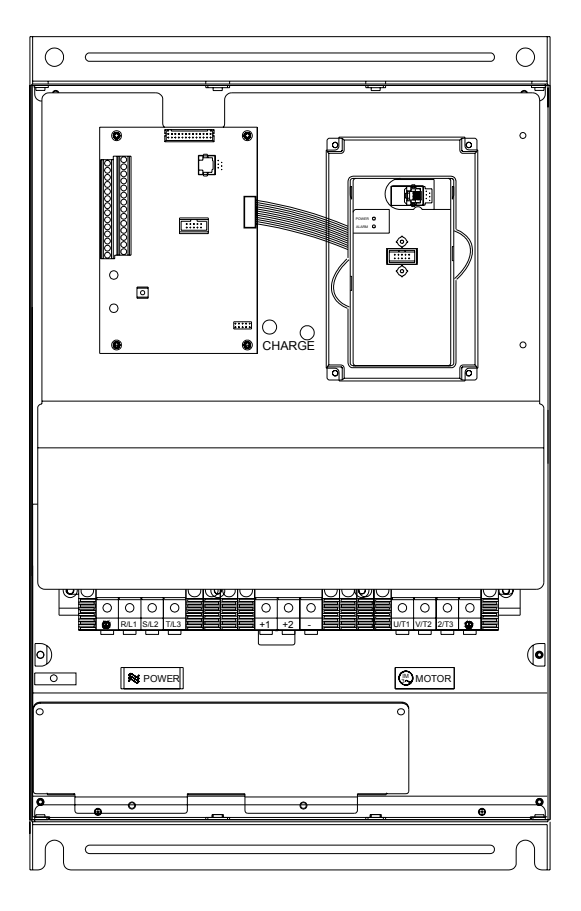

控制端子

扭力: 4Kgf-cm (3 in-lbf) 线径: 12-24 AWG

電源端子 扭力: 57kgf-cm (49.5 in-lbf) min. 线径: VFD370F43A-G: 3AWG VFD450F43A-G: 2AWG 線種類:耐温 75°C 以上的銅絞線
#### **75 HP to 125 HP (VFD550F43A-G, VFD750F43A-G, VFD900F43C-G)**

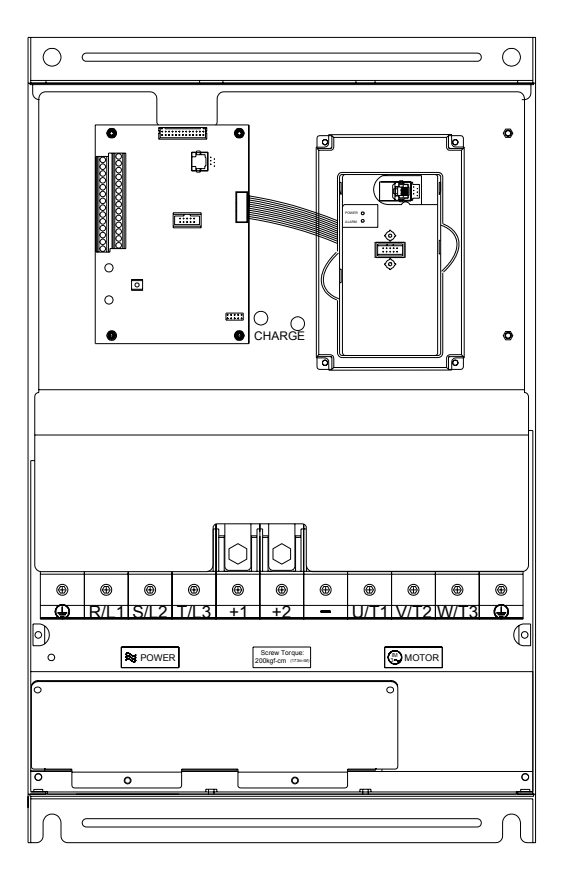

控制端子

扭力: 4Kgf-cm (3 in-lbf) 线径: 12-24 AWG

電源端子

扭力: 200kgf-cm (173 in-lbf)

线径: VFD550F43A-G: 1/0-4/0 AWG VFD750F43A-G: 3/0-4/0 AWG

VFD900F43C-G: 4/0 AWG

線種類:耐温 75°C 以上的銅絞線

**150 HP to 215 HP (VFD1100F43C-G, VFD1320F43A-G, VFD1600F43A-G)** 

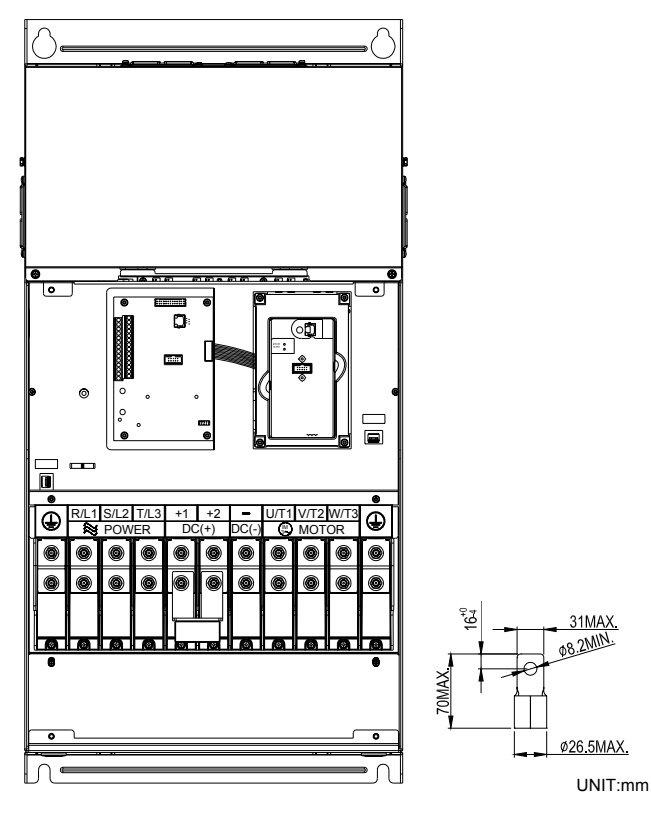

控制端子

扭力: 4Kgf-cm (3 in-lbf) 线径: 12-24 AWG

電源端子

扭力:300kgf-cm (260 in-lbf) 线径: 1/0 AWG\*2-300 MCM\*2 線種類:耐温 75°C 以上的銅絞線

注: 配线时, 须使用上列同尺寸的端子。

二、配線

**250 HP to 300 HP (VFD1850F43A-G, VFD2200F43A-G)** 

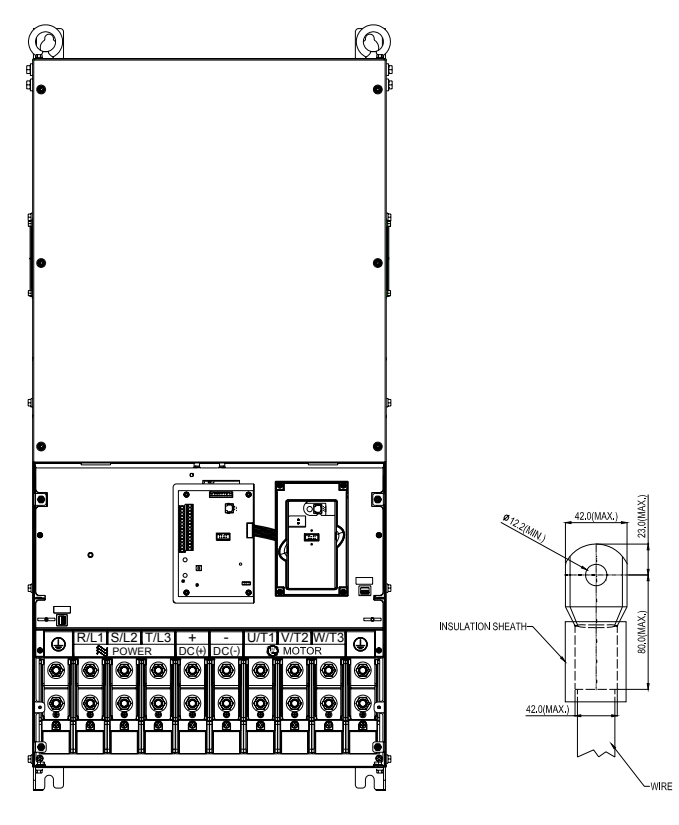

控制端子

扭力: 4Kgf-cm (3 in-lbf) 线径: 12-24 AWG

#### 電源端子

扭力: 408kgf-cm (354 in-lbf)

线径: 500 MCM (max)

線種類:耐温 75°C 以上的銅絞線

注: 配线时, 须使用上列的端子并将绝缘套加于上图所示的位置。

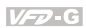

使用模拟输入时请注意控制版上短路线,需视模拟输入来源为电压或电流而决定是否剪断(如图所 示), 说明如下:

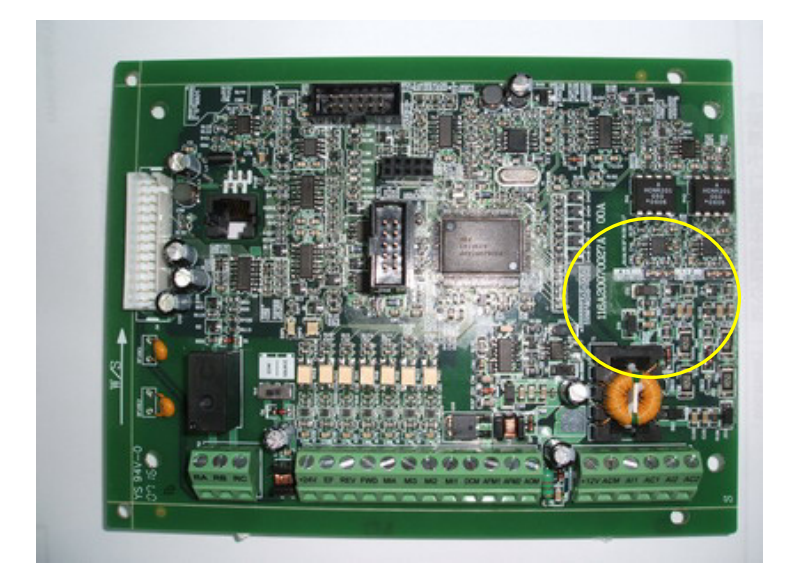

- 二、配線
	- 1. 使用 0~1A 电流输入,请确认插梢位置在左边两脚(如下图红色部分),以及确认短路线是连接正 常的(如下圖黃色指示部分)。

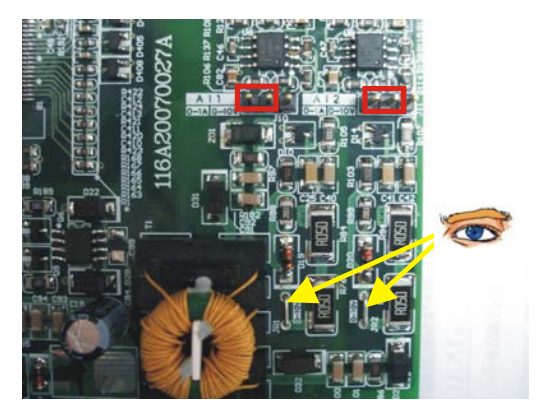

2. 使用 0~10V 电压输入, 请将插梢调至右边两脚(如下图红色部分), 以及将短路线剪断(如下图 黄色箭头指示)。

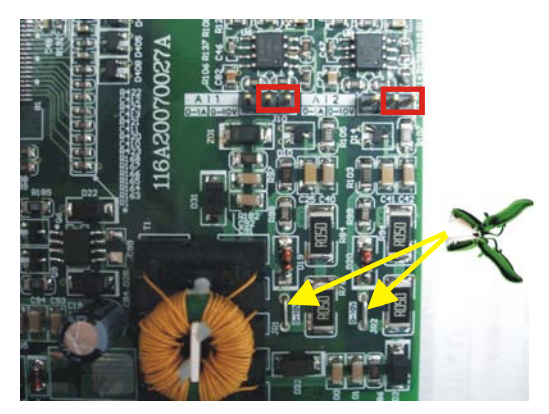

# 三、简易面板与运转

3-1 面板說明

3-2 運轉方式

#### 3-3 試運轉

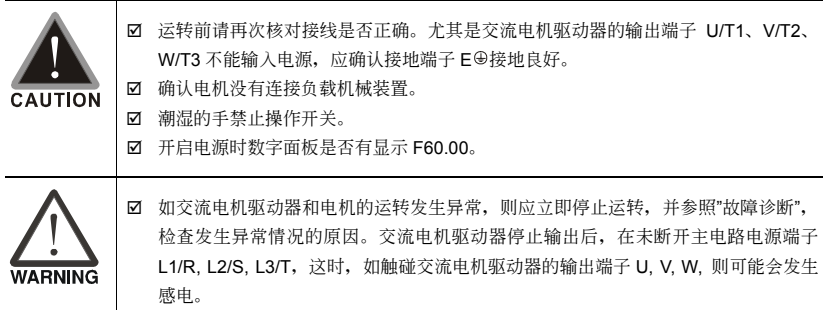

# **3-1** 面板說明

VFD-G 系列产品是以数字面板做显示功能。

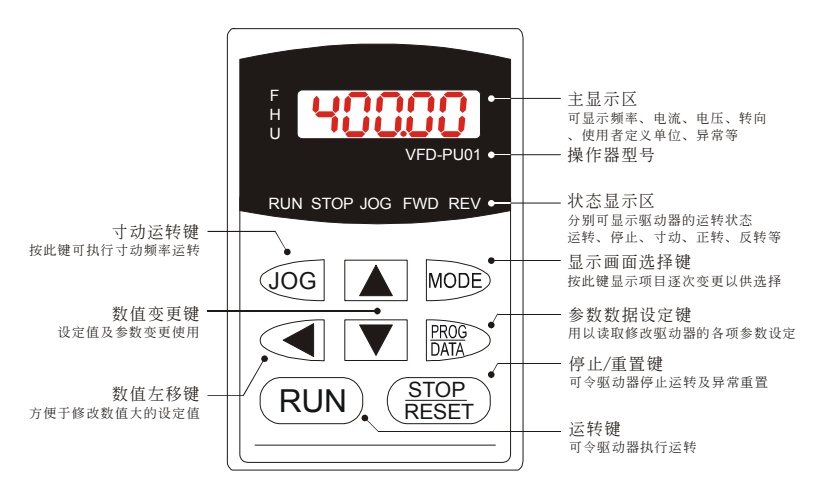

#### 功能顯示項目說明

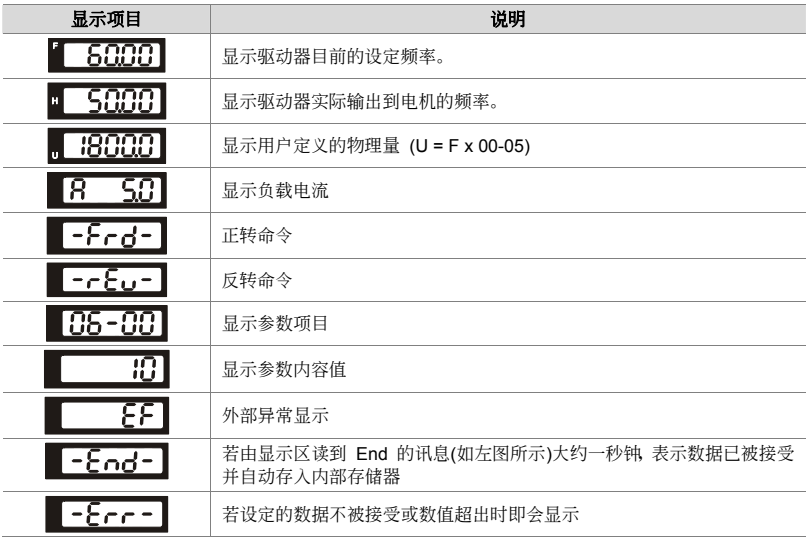

#### 數字操作器 **VFD-PU01** 操作流程

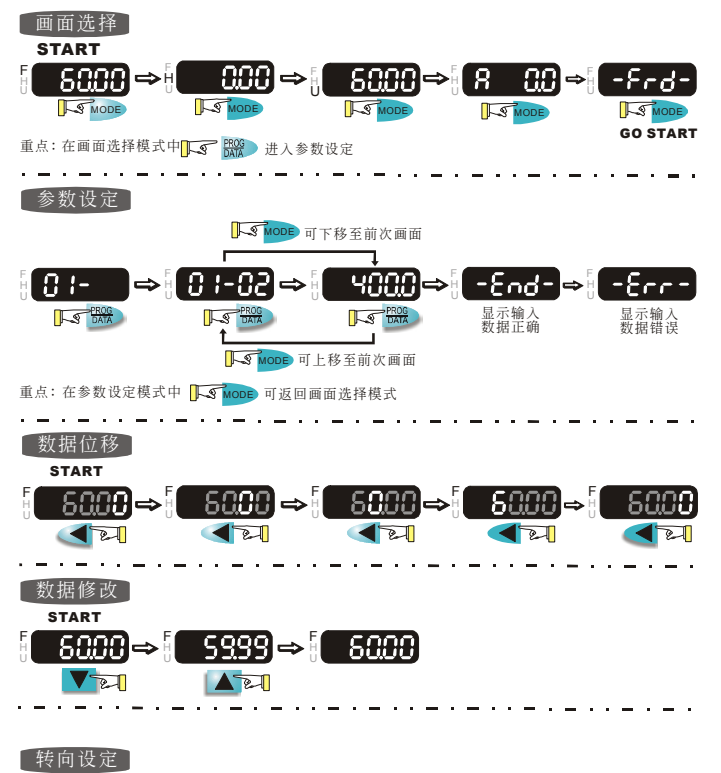

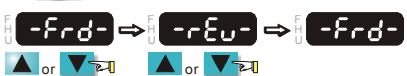

#### 數字操作器的七段顯示器對照表

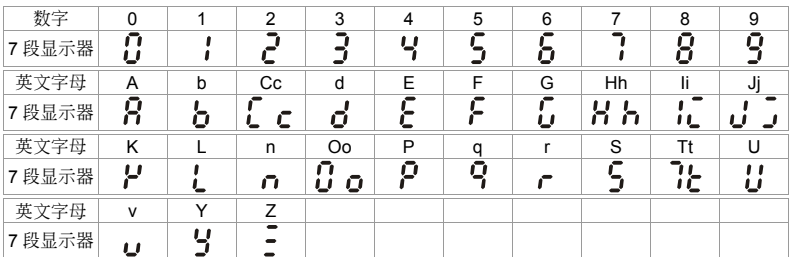

### 數字操作器 **VFD-PU01** 機構尺寸

#### **Unit: mm (inches)**

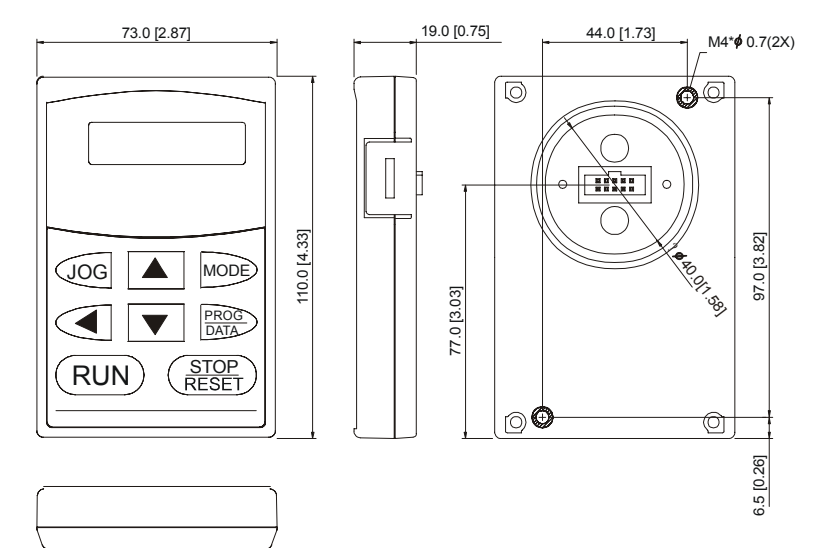

#### $V = 0$

# **3-2** 運轉方式

運轉方式有來自通訊、VFD-PU01 數字操作器及控制端子做設定。

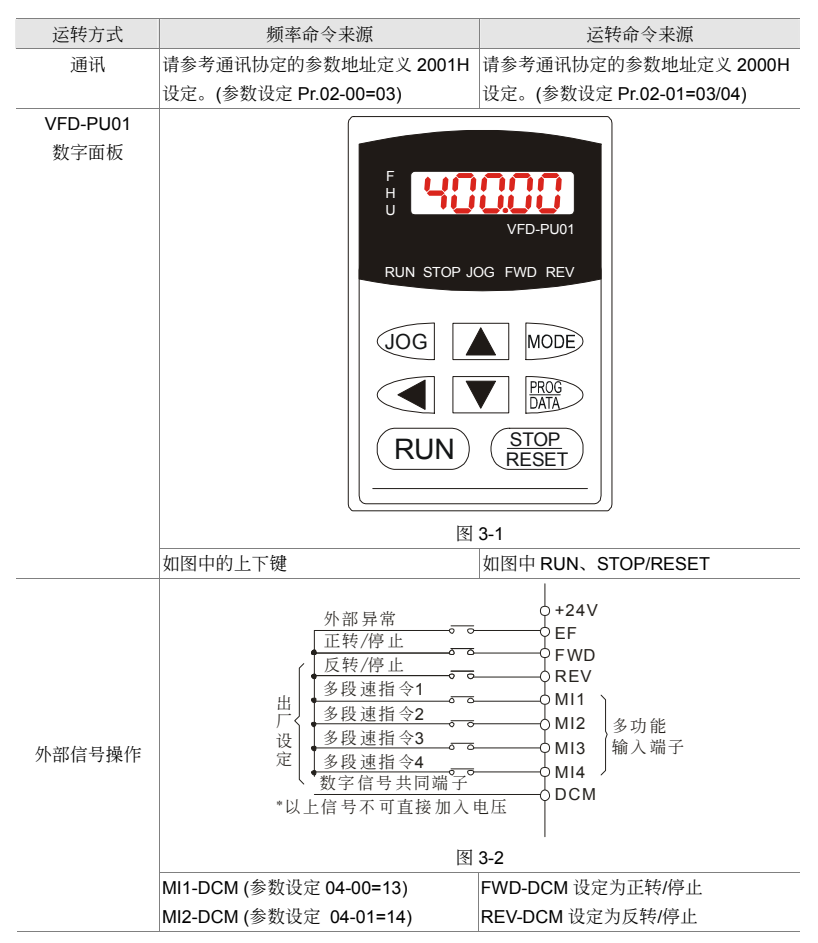

**3-3** 試運轉

本产品出厂设定由数字面板作试运转,方式如下:

- ⊠ 开启电源后, 确认操作器上 LED 显示频率 F 60.00Hz。
- $\boxtimes$  按 调键设定 5Hz 左右的低频率。
- Ø 按 <mark><sup>RUN</sup> 正向旋转<sup>{</sup>LEFede}</mark>,在页面下按■建此时显示反向旋转<sup>{{Lee</sup>ce},要减速停止按 <sup>程经】</sup>键。
- ☑ 检查电机旋转方向是否正确符合使用者需求; 电机旋转是否平稳 (无异常噪音和振动); 加速/减速是 否平穩。

如无异常情况, 增加运转频率继续试运转, 通过以上试运转, 确认无任何异常状况。然后可以正式投 入運轉。

# 四、參數功能說明

#### 4-1 參數功能一覽表

4-2 应用场合相关参数设定

4-3 參數功能詳細說明

依参数的属性区分为10个参数群,使参数设定上更加容易。在大部分的应用中,使用者可根据参数群中 相关的参数设定,完成启动前的设定。10 个参数群如下所示:

- 00 : 用戶參數
- 01 : 基本參數
- 02 : 操作方式參數
- 03:輸出功能參數
- 04:輸入功能參數
- 05:多段速參數
- 06: 保护功能参数
- 07:電機參數
- 08:特殊參數
- 09:通訊參數
- 10:回授控制參數

# **4-1** 參數功能一覽表

用戶參數<sup>a</sup>表示可在運轉中執行設定功能

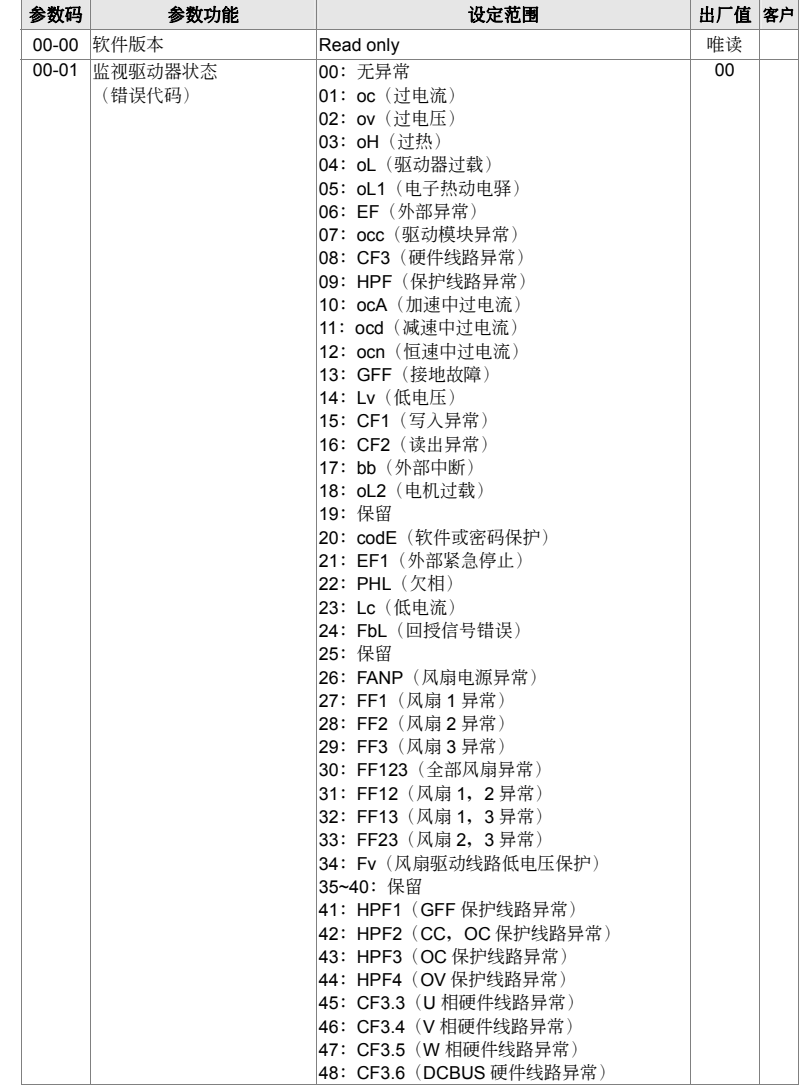

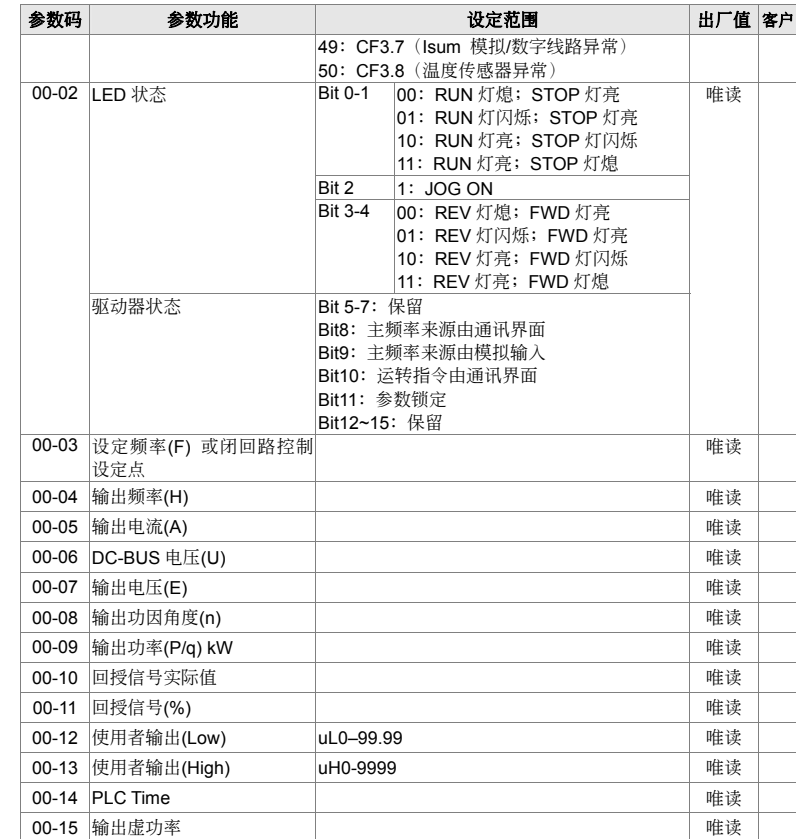

#### 01 基本参数 **30 a manufacture a manufacture a manufacture a manufacture a manufacture a manufacture a manufacture a**

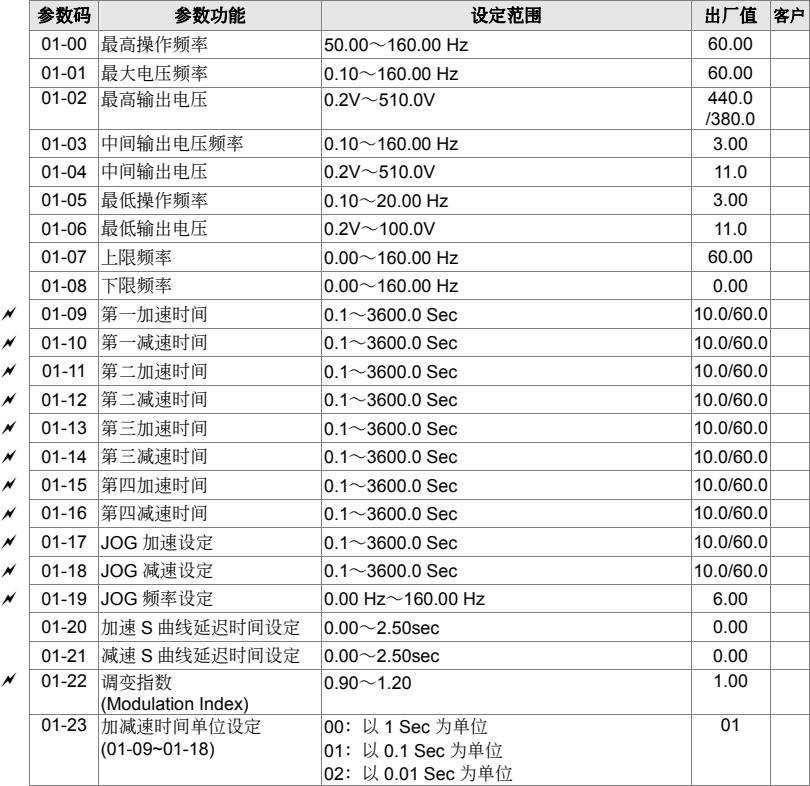

#### 02 操作方式参数 **between the set of the set of the set of the set of the set of the set of the set of the set of the set of the set of the set of the set of the set of the set of the set of the set of the set of the set of the**

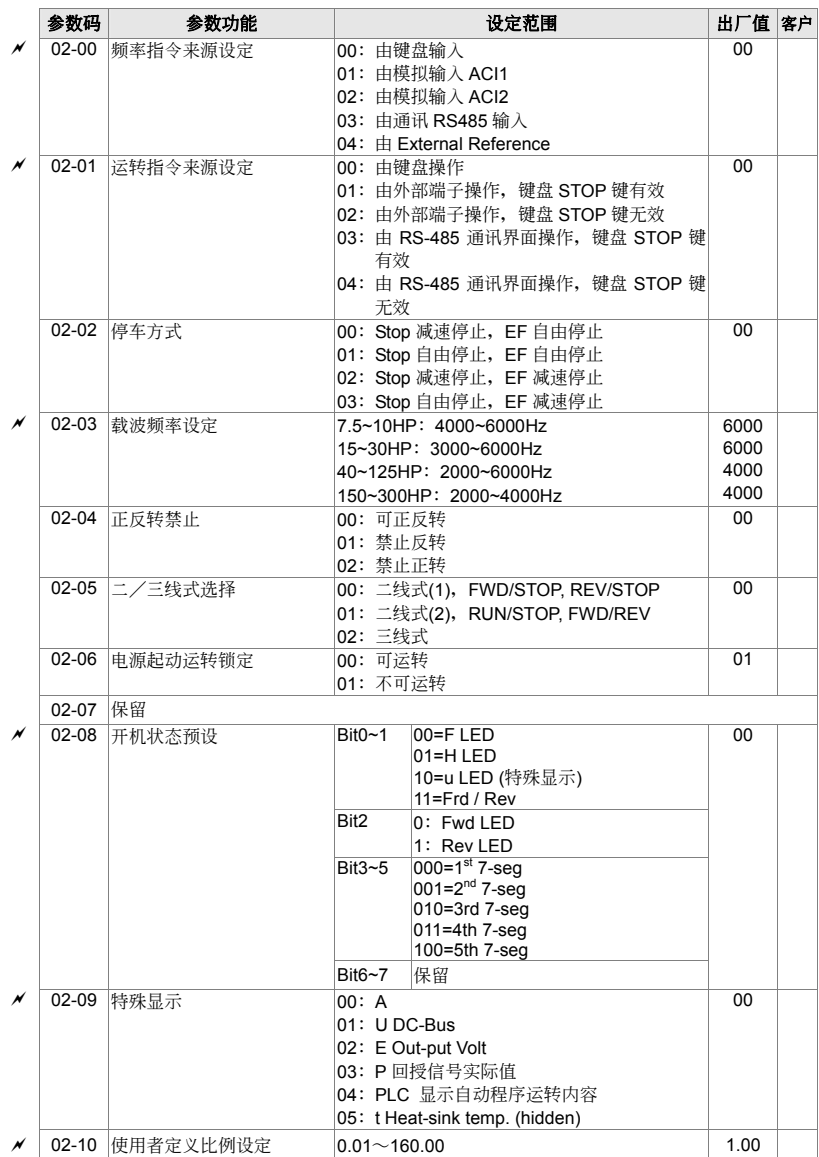

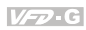

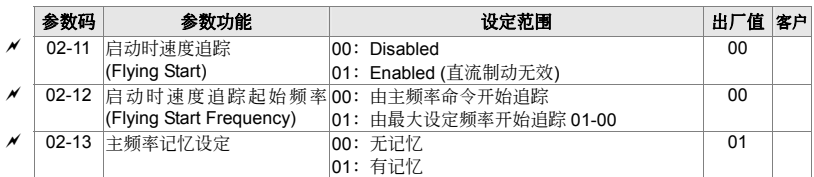

### 03 输出功能参数 **booking and the set of the set of the set of the set of the set of the set of the set of the set of the set of the set of the set of the set of the set of the set of the set of the set of the set of the set of**

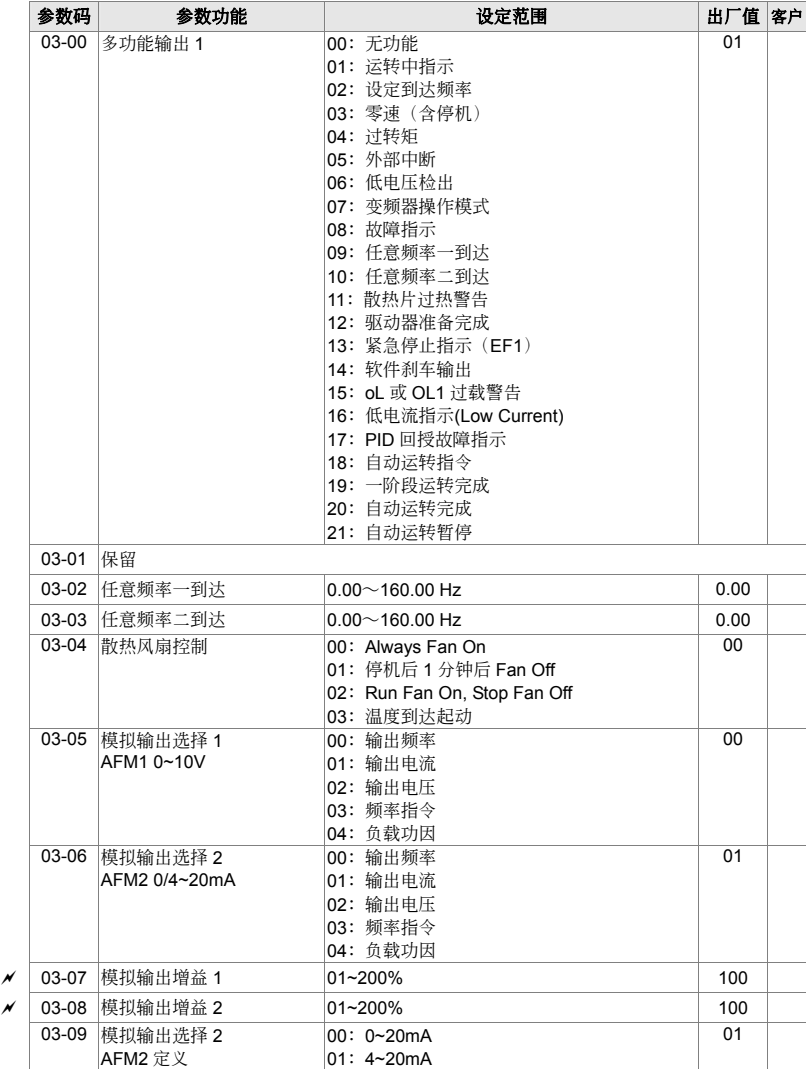

### 04 输入功能参数 **booking booking the set of the set of the set of the set of the set of the set of the set of the set of the set of the set of the set of the set of the set of the set of the set of the set of the set of the set**

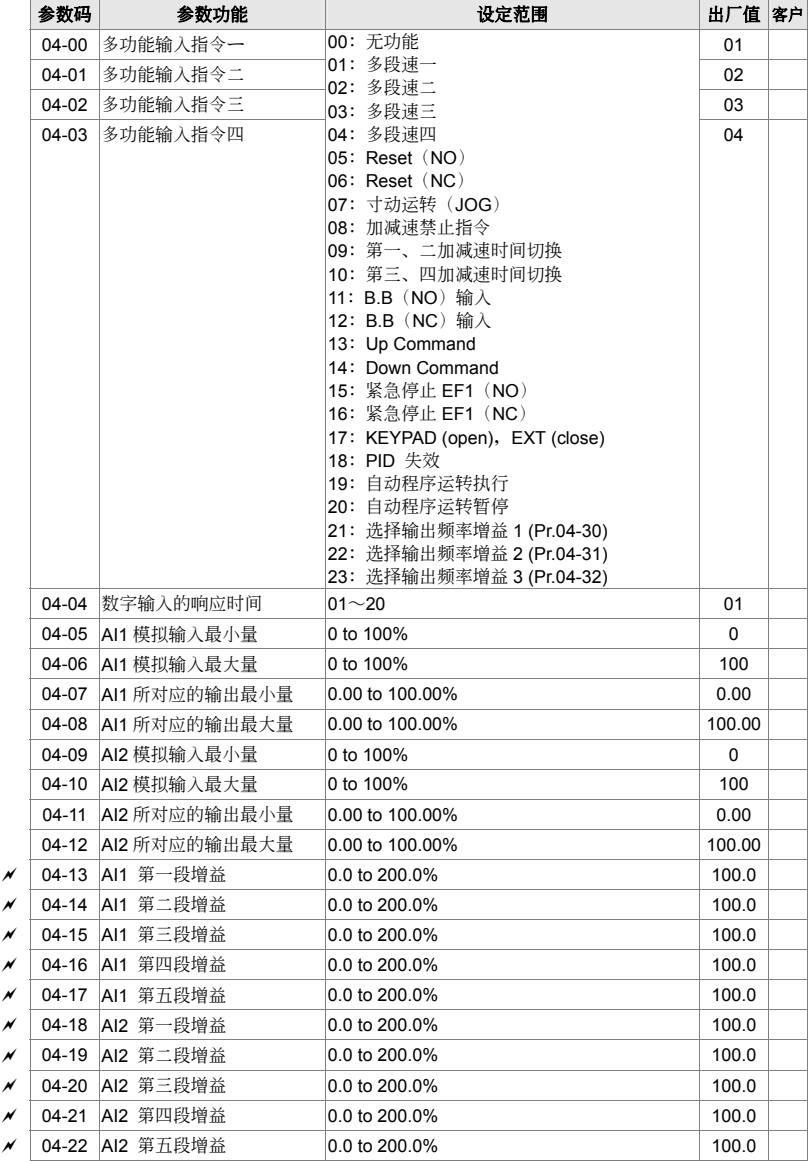

#### $V = P G$

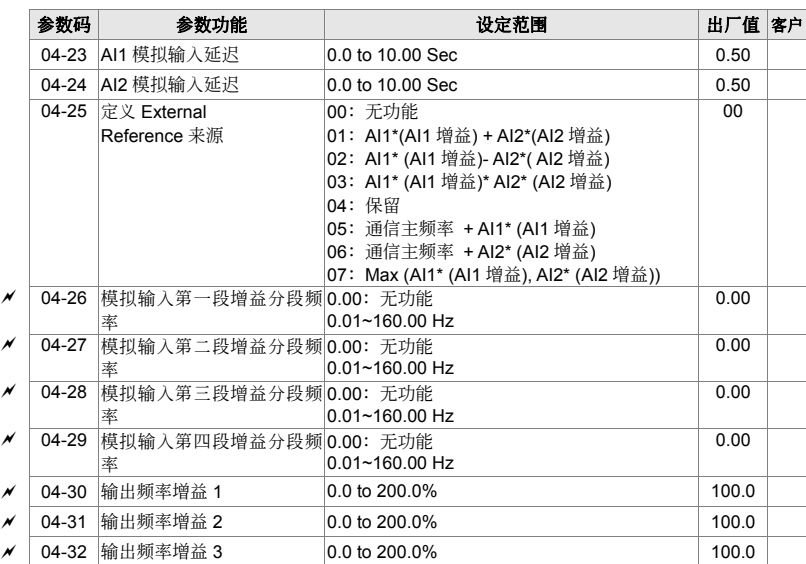

05 多段速参数 **between the set of the set of the set of the set of the set of the set of the set of the set of the set of the set of the set of the set of the set of the set of the set of the set of the set of the set of the s** 

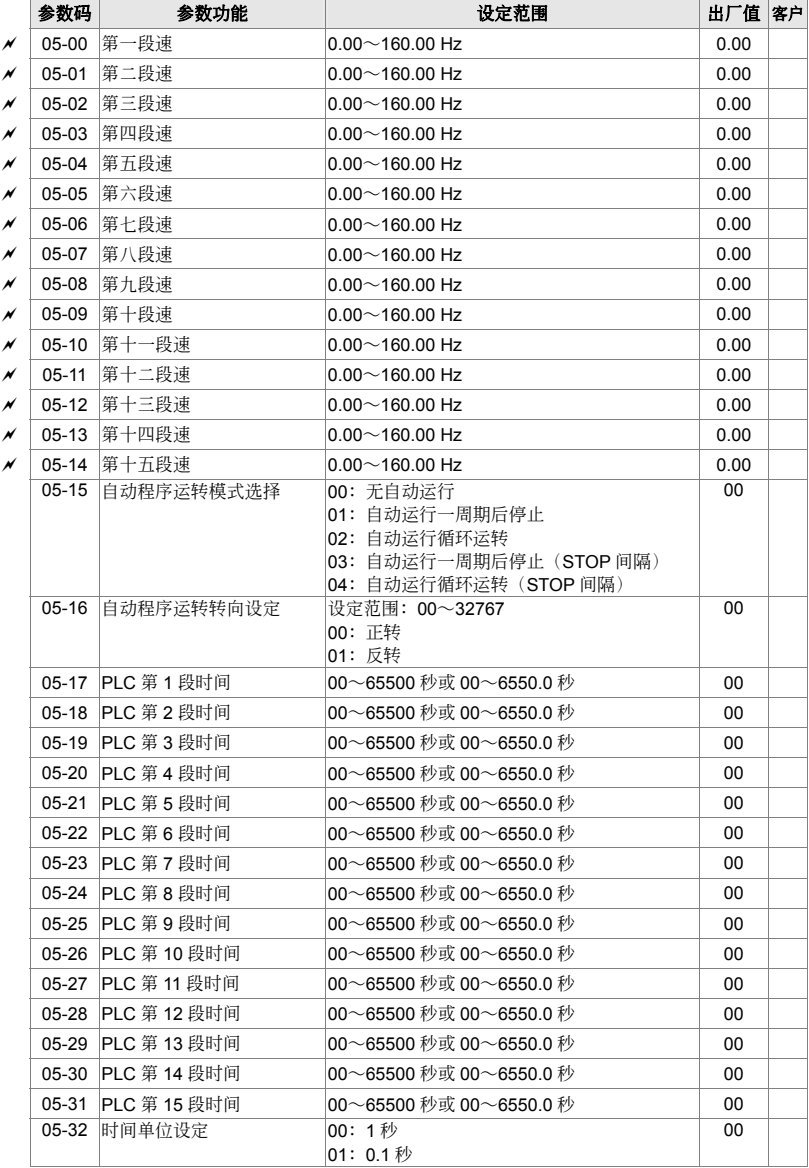

### 06 保护功能参数 **beter and the set of the set of the set of the set of the set of the set of the set of the set of the set of the set of the set of the set of the set of the set of the set of the set of the set of the set of th**

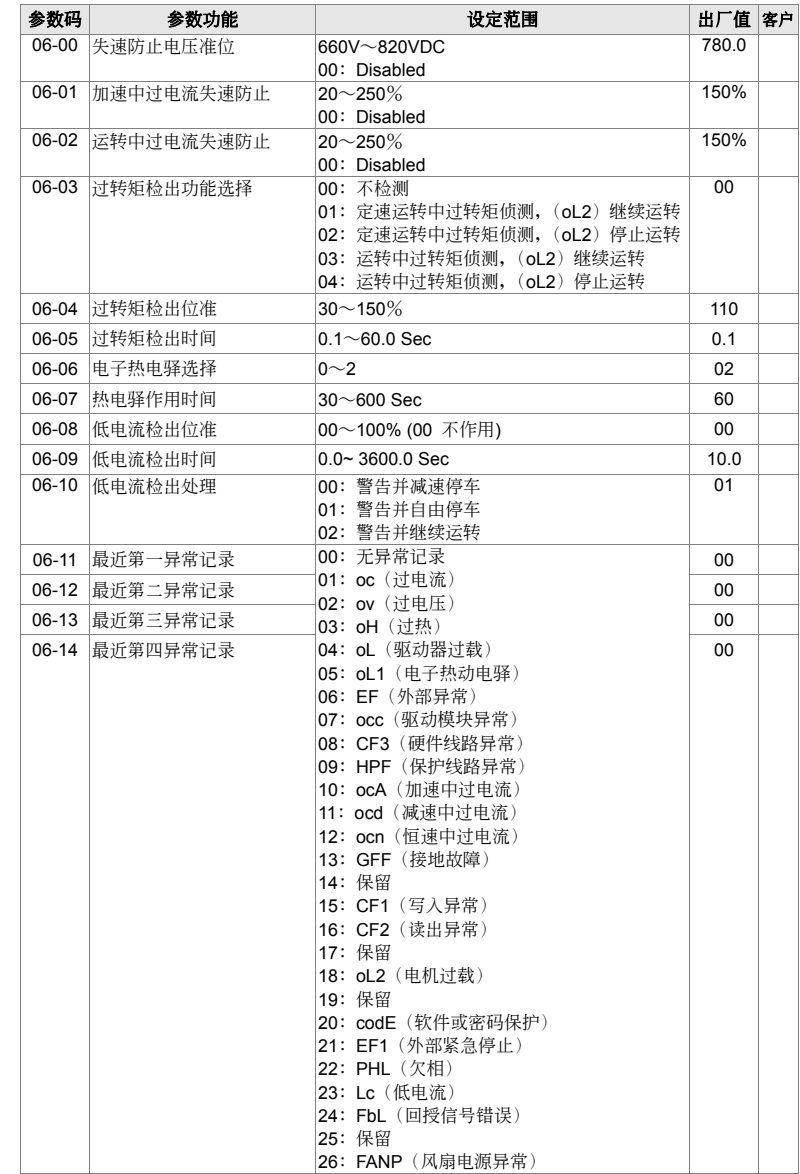

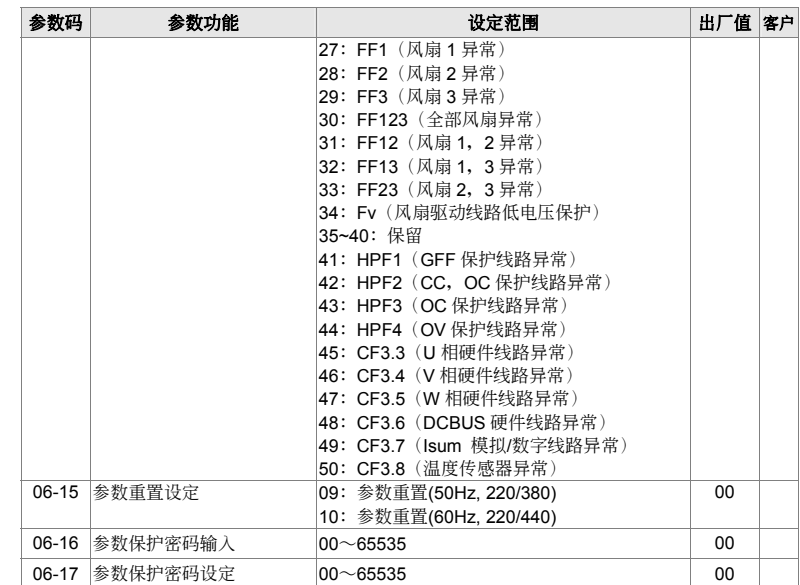

#### 07 电机参数 **between the controlled and the controlled and the view of the view of the view of the view of the view of the view of the view of the view of the view of the view of the view of the view of the view of the view o**

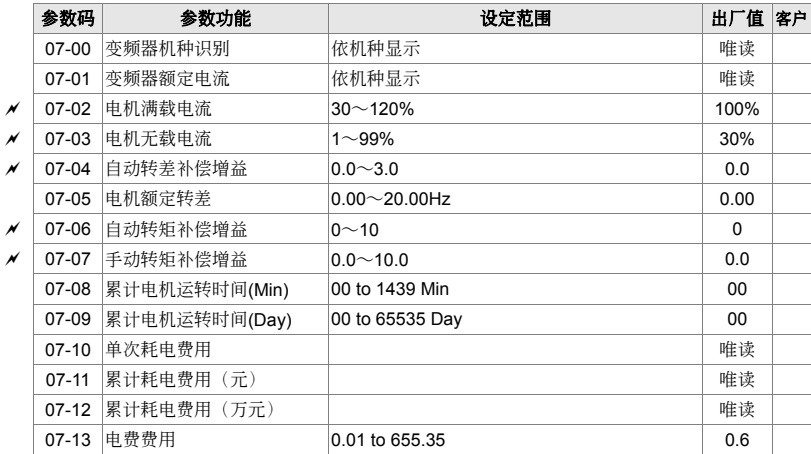

### **08 特殊参数**

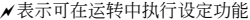

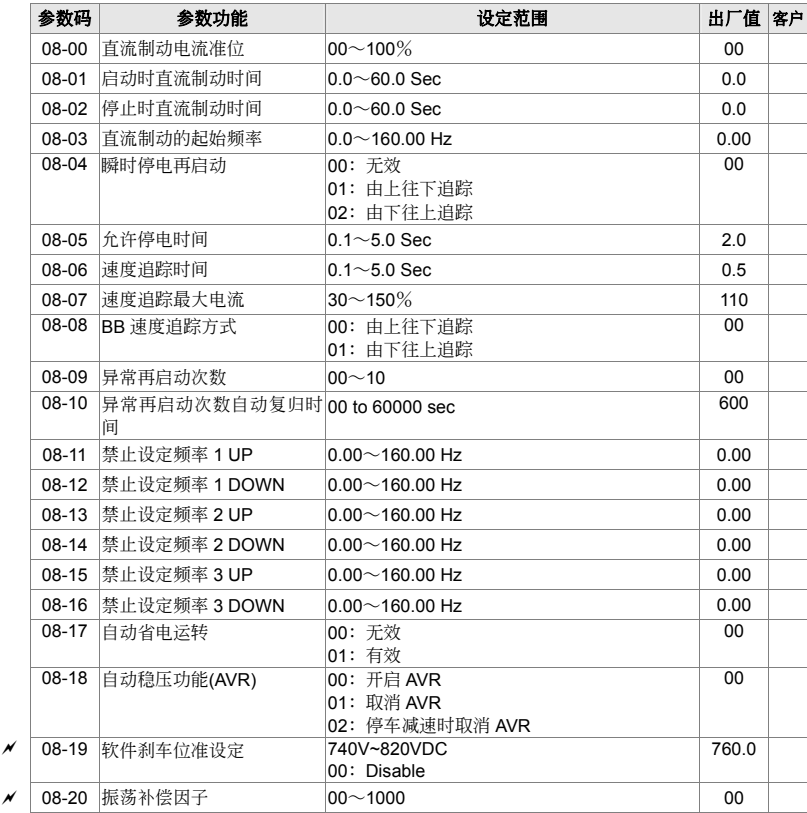

#### **09** 通訊參數<sup>a</sup>表示可在運轉中執行設定功能

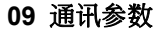

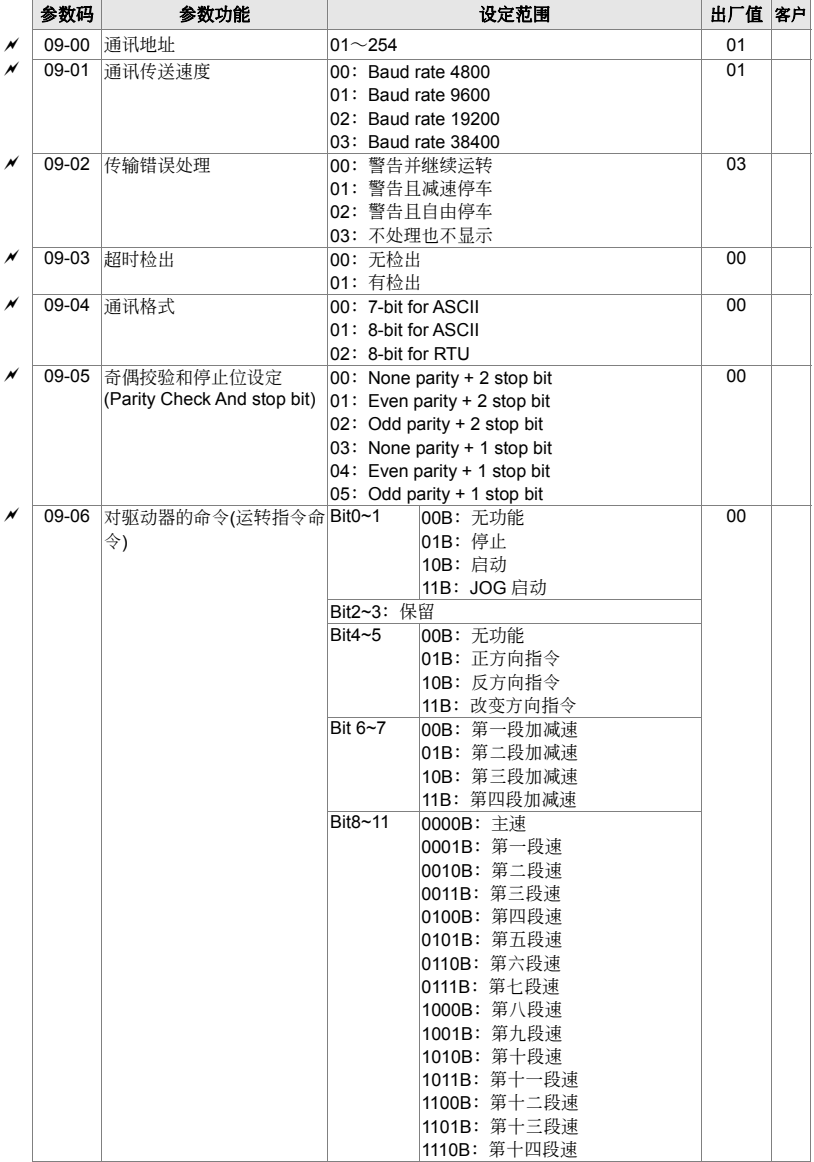

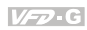

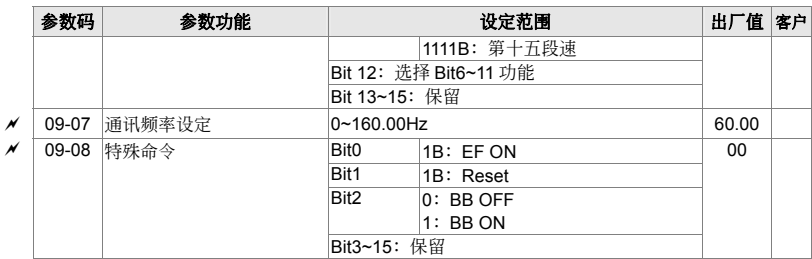

#### 10 回授控制参数 **booking and the Second Second Second ART ARTICLE ARTICLE ARTICLE ARTICLE**

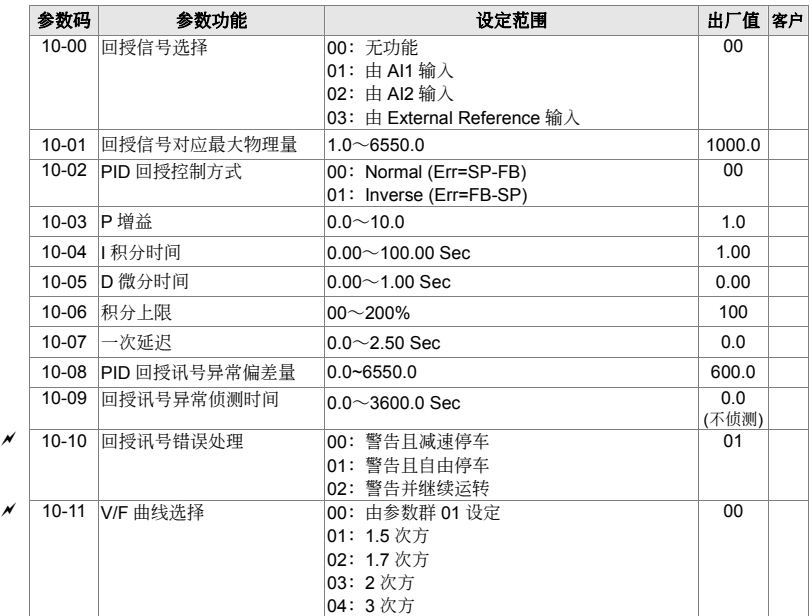

## 4-2 应用场合相关参数设定

#### 速度尋找

自由运转中的电机停止前,不需检出电机速度即可再启动, 交流电机驱动器自动寻找电机速度, 速度 一致后再加速。

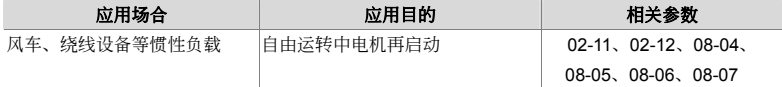

#### 運轉前直流制動

自由运转中的电机,如运转方向不定,可于启动之前先执行直流刹车。

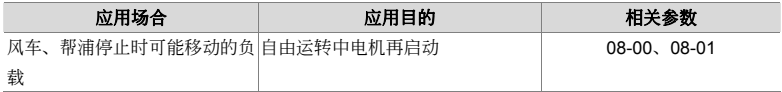

#### 省能源運轉

加減速中以全電運轉,定速運轉中以設定比率執行省能源運轉。最適于精密工作機械降低振動用。

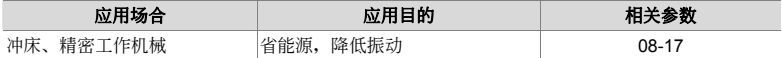

#### 多段速運轉

以简单接点信号,可控制十五段速运转。

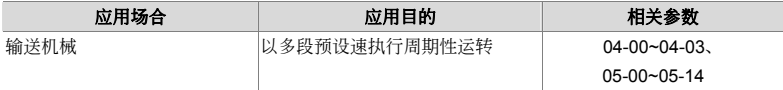

#### 多段加減速切換運轉

以外部信号切換多段加減速转,当一部交流电机驱动器驱动两部以上电机时,以此功能达成高速运 转缓冲启动/停止功能。

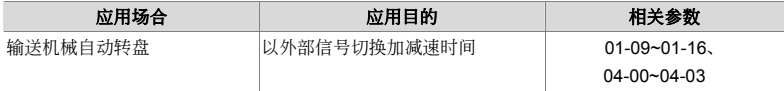

#### 交流电机驱动器过热警告

交流电机驱动器因周温过高造成危险时,外加热动开关可将过热信号送入交流电机驱动器,进行必要 的警告防护措施。

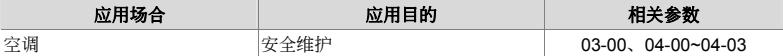

#### 兩線,三線式

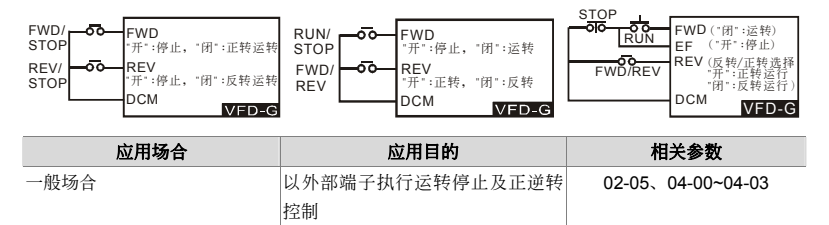

#### 運轉指令選擇

选择交流电机驱动器由外部端子或由数字操作器控制。

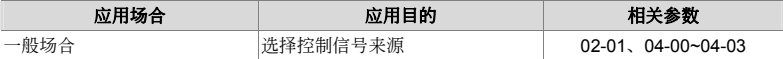

#### 頻率保持運轉

交流電機驅動器加減速中輸出頻率保持。

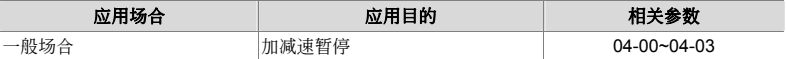

#### 異常自動再啟動

交流电机驱动器异常故障检出后,当异常故障原因消失交流电机驱动器自动复归后再启动,再启动次 數設定至 10 次。

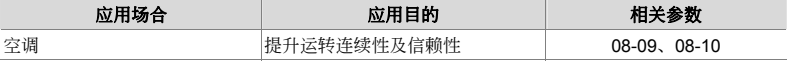

#### 直流制動急停止

交流电机驱动器未装刹车电阻而刹车转矩不足时可使用直流制动进行电机急停止。

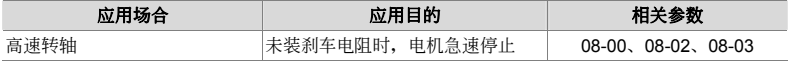

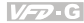

#### 過轉矩設定

交流电机驱动器内部可设定电机或机械过转矩侦测位准,在发生过转矩时调节输出频率。 適于風水力機械不跳脫運轉。

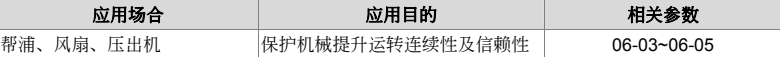

#### 頻率上下限運轉

外部运转信号无法提供上下限、增益、偏压时,可在交流电机驱动器内个别设定调整。

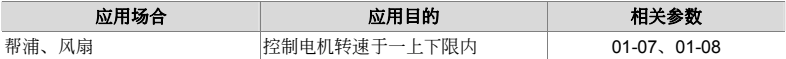

#### 禁止設定頻率指令

禁止频率设定后, 交流电机驱动器无法在禁止频率范围内定速转。禁止频率可设定 3 组。

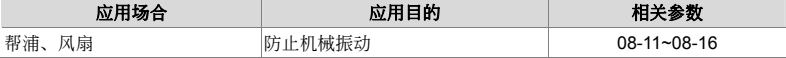

#### 載波頻率設定

交流電機驅動器載波頻率可任意調整,以降低電機金屬噪音。

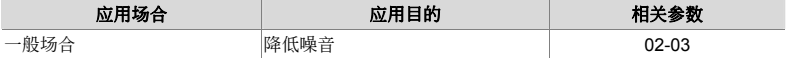

#### 运转中信号输出

电机运转中交流电机驱动器送出一信号,放开机械刹车。(交流电机驱动器自由运转时此信号消失)

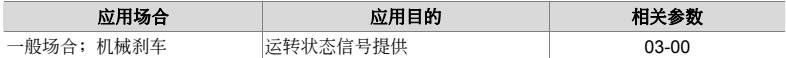

#### 零速时信号输出

交流电机驱动器输出频率低于最低输出频率时, 送出一信号, 提供外部系统或控制线路用。

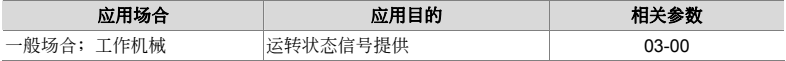

#### 设定频率到达信号输出

交流电机驱动器输出频率到达设定频率时,送出一信号,提供外部系统或控制线路用。

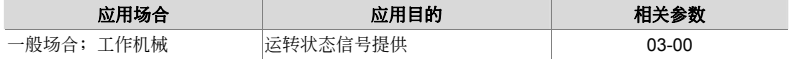

#### 过转矩信号输出

电机发生过转矩超出交流电机驱动器设定的位准时,送一信号以防止机械负载受损。

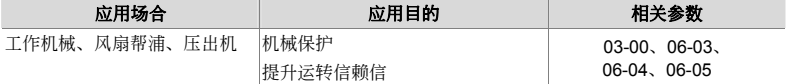

#### 低电压信号输出

交流电机驱动器侦测 P-N 端电压,低电压检出后送出一信号提供外部系统或控制线路用。

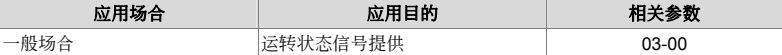

#### 任意频率到达信号输出

交流电机驱动器输出频率到达任意指定频率时,可送出一信号,提供外部系统或控制线路用。

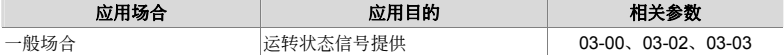

#### 外部中断(B.B)信号输出

交流电机驱动器执行 Base Block(外部中断)时,可送出一信号,提供外部系统或控制线路用。

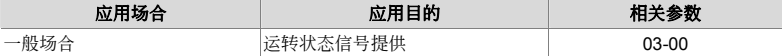

#### 散热片讨热警告

当交流电机驱动器内散热片过热时,可送出一信号,提供外部系统或控制线路用。

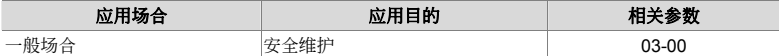

#### 多功能模拟输出

交流电机驱动器运转频率或输出电流、电压等信号,可外加频率计、电压计、电流计显示。

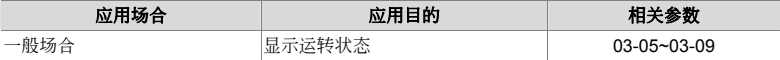

# **4-3** 參數功能詳細說明

**00** 用戶參數<sup>a</sup>表示可在運轉中執行設定功能

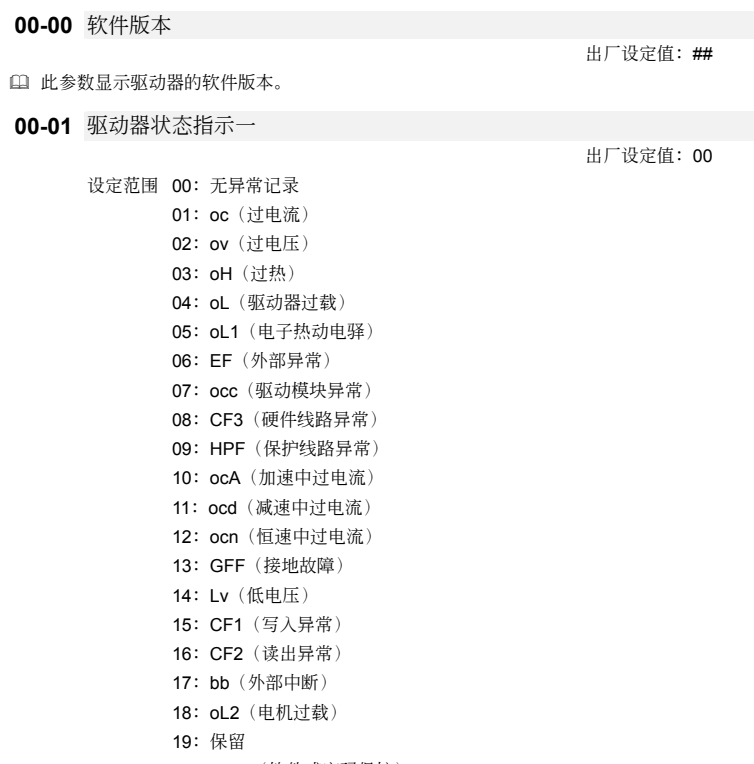

- 20: codE (软件或密码保护)
- 21:EF1(外部緊急停止)
- 22:PHL(欠相)
- 23:Lc(低電流)
- 24: FbL (回授信号错误)
- 25:保留
- 26:FANP(風扇電源異常)
- 27:FF1(風扇 1 異常)
- 28:FF2(風扇 2 異常)
- 29:FF3(風扇 3 異常)
- 30:FF123(全部風扇異常)

 31:FF12(風扇 1,2 異常) 32:FF13(風扇 1,3 異常) 33:FF23(風扇 2,3 異常) 34: Fv (风扇驱动线路低电压保护) 35~40:保留 41: HPF1 (GFF 保护线路异常) 42: HPF2 (CC, OC 保护线路异常) 43: HPF3 (OC 保护线路异常) 44: HPF4 (OV 保护线路异常) 45:CF3.3(U 相硬件線路異常) 46:CF3.4(V 相硬件線路異常) 47:CF3.5(W 相硬件線路異常) 48:CF3.6(DCBUS 硬件線路異常) 49:CF3.7(Isum 模擬/數字線路異常) 50:CF3.8(溫度傳感器異常)

 此參數顯示驅動器目前的狀態。

**00-02** 驅動器狀態指示二

出厂设定值: 00

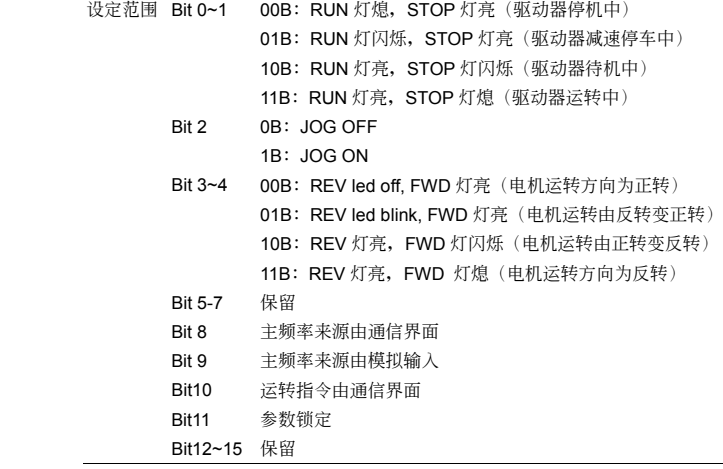

**00-03** 設定頻率(F) 或閉迴路控制設定點

 此參數顯示使用者設定的頻率命令。

**00-04** 輸出頻率(H)

14 此参数显示驱动器实际输出的频率。

#### **00-05** 輸出電流(A)

 此參數顯示驅動器實際輸出的電流值。

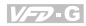

#### **00-06** DC-BUS 電壓(U)

 此參數顯示驅動器 DC-BUS 電壓。

#### **00-07** 輸出電壓(E)

 此參數顯示驅動器實際輸出的電壓。

#### **00-08** 輸出功因角(n)

 此參數顯示輸出的功因角。

#### **00-09** 輸出功率(kW)

 此參數顯示驅動器輸出功率。

#### **00-10** 回授信号物理量

11 此参数显示回授信号量。

#### **00-11** 回授信号(%)

 此參數顯示回授信號量與參考物理量比值。

**00-12** 使用者定义值(低位数)

**00-13** 使用者定义值(高位数)

□ 使用者定义值 = 驱动器实际输出频率(00-04)×使用者定义比例设定(02-10)。

 兩個顯示值合併最大可顯示 999999.99。

 使用者定義值<=99.99 時,00-12=0。

#### **00-14** PLC Time

 此參數顯示自動程序運轉每階段剩下時間。

#### **00-15** 輸出虛功率(KVA)

 此參數顯示驅動器令輸出虛功率。

四、參數功能說明

#### **01** 基本參數<sup>a</sup>表示可在運轉中執行設定功能

**01-00** 最高操作頻率設定

出厂设定值: 60.00

設定範圍 50.00-160.00Hz

- 此參數設定驅動器最大操作頻率命令範圍。以鍵盤設定的主頻率命令以此參數設定為限制。以模 拟输入(ACI1 与 ACI2)设定主频率命令时,以此参数设定为参考值并以此参数设定为限制。
- 參考 04-05~04-12。

#### **01-01** 最大电压频率设定

#### 設定範圍 0.10-160.00Hz

出厂设定值: 60.00

- 此參數設定最大輸出電壓的起始頻率。若輸出頻率超出此設定,則輸出電壓將維持在最大輸出電 压 01-02。通常此参数根据电机铭牌上所定的额定电源频率来设定。若电机的额定电源频率为 60Hz 則設為 60Hz,若電機的額定電源頻率為 50Hz 則設為 50Hz。
- (1) 此参数若设定值比电机额定电源频率低,可能造成驱动器输出电流过大,造成电机损坏或触发驱 动器的过电流保护功能。
- 此參數若設定值比電機額定電源頻率高,可能會造成電機輸出扭力不足。
- 參考 01-02。

#### **01-02** 最高輸出電壓設定

出厂设定值: 440.0

#### 設定範圍 0.2-510.0V

- 此參數設定驅動器的最大輸出電壓值。通常此參數根據電機銘牌上所定的額定電源電壓設定。若 電機的額定電源電壓為 460V 則設為 460V,若電機的額定電源電壓為 380V 則設為 380V。
- 若驅動器的輸入電源電壓小于此設定值,輸出電壓將被限制于輸入電壓,無法達到此設定值。
- (11) 此参数若设定值比电机额定电源电压高,可能造成驱动器输出电流过大,造成电机损坏或触发驱 动器的过电流保护功能。
- 此參數若設定值比電機額定電源電壓低,可能造成電機輸出扭力不足。
- 參考 01-01 與 01-22。
- **01-03** 中间输出电压频率设定

出厂设定值: 3.0

#### 設定範圍 0.10-160.00Hz

**01-04** 中间输出电压设定

出厂设定值: 11.0

#### 設定範圍 0.2V-510.0V

- 此參數設定驅動器輸出 V/F 曲線,通常根據電機實際負載設定。
- (1) 不适当的参数设定可能造成驱动器输出电流过大,造成电机因过热而损坏或触发驱动器的过电流 保護功能。
- 14 不适当的参数设定可能造成电机输出扭力不足。
4-26

#### 四、參數功能說明

- 11 若 10-11 的设定值不为 00, 中间频率与中间输出电压无效。
- [1] 参数设定必须符合 01-01 ≥ 01-03 ≥ 01-05。
- □ 参数设定必须符合 01-02 ≥ 01-04 ≥ 01-06。

# **01-05** 最低輸出頻率設定

設定範圍 0.10-20.00Hz

- 此參數設定驅動器的最低輸出頻率。若頻率命令大于此設定值,驅動器將由此設定頻率,依加減 速时间,加速至頻率命令。若頻率命令小于此设定值,交流电机驱动器将保持待机,不输出电压。
- 11 不适当的参数设定可能造成驱动器输出电流过大,造成电机损坏或触发驱动器的过电流保护功 能。
- 啟動速度追蹤功能時 02-11,08-04,驅動器啟動時將不依 V/F 曲線運轉。

# **01-06** 最低輸出電壓設定

設定範圍 0.2V-100.0V

- 此參數設定驅動器輸出 V/F 曲線,通常根據電機實際負載設定。
- 印 若此参数设定值过大可能造成驱动器输出电流过大,造成重机因过热而损坏或触发驱动器的过电 流保护功能。
- 14 若此参数设定值过小可能造成电机输出扭力不足。
- **01-07** 上限頻率

出厂设定值: 60.00

出厂设定值: 0.00

設定範圍 0.00-160.00Hz

- 此參數設定值會限制驅動器的最大輸出頻率。當驅動器啟動轉差補償 07-02~07-05 或回授控制 10-00~10-09 时, 驱动器的输出频率可能会超过频率命令, 但是仍会受到此参数设定值的限制。
- **01-08** 下限頻率

設定範圍 0.00-160.00Hz

- 此參數設定值會限制驅動器的最低輸出頻率。當驅動器的頻率命令或回授控制計算出的頻率小于 此设定值时, 驱动器的输出频率会保持在此下限频率设定。
- 驅動器啟動時會依照 V/F 曲線由最低輸出頻率加速至設定頻率,不受此參數限制。

 $V = 0$ 

出厂设定值: 3.0

出厂设定值: 11.0

 $V = 0$ 

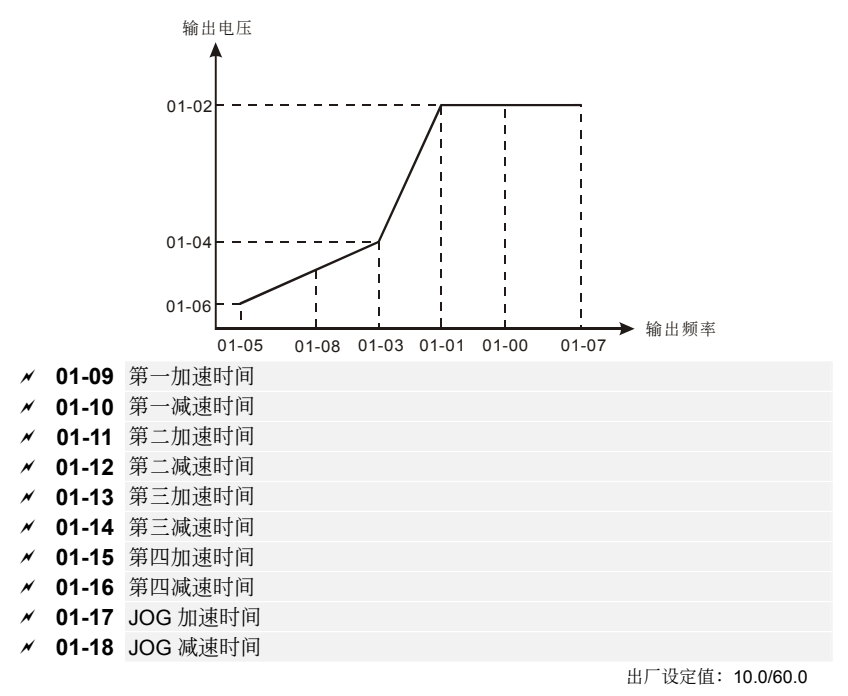

設定範圍 0.1-3600.0 秒

**□ 30HP** 以上(含) 机种, 出厂设定值为 60.0 秒。

- 加速時間為驅動器由 0.0Hz 加速至最大操作頻率 01-00 所需時間。減速時間為驅動器由最大操作 頻率 01-00 減速至 0.0Hz 所需時間。
- □ 加减速时间设定太短可能触发驱动器的保护功能动作(加速中过电流失速防止 06-01 或过电压失 速防止 06-00),而使實際加減速時間大于此設定值。
- 加速時間設定太短可能造成驅動器加速時電流過大,致使電機損壞或驅動器的保護功能動作。
- 〔4〕减速时间设定太短可能造成驱动器减速时电流过大或驱动器内部电压过高,致使电机损坏或驱动 器的保護功能動作。
- (1) 若要使驱动器于短时间之内减速,且避免驱动器内部电压过高,可以采用适当的刹车模块与刹车 電阻。
- 啟動加減速 S 曲線時,實際的加減速時間,會較設定值為長。
- 第一∼四加減速時間的選擇,可以由多功能輸入端子 04-00~04-03 設定。

**01-19** JOG 頻率設定

出厂设定值: 6.00

設定範圍 0.00 Hz∼160.00 Hz

4-28

- 四、參數功能說明
	- 使用寸動功能時,可以使用多功能輸入端子 04-00~04-03(設定為 07)或鍵盤上的 JOG 鍵。當收 到寸動命令時,驅動器便會自最低頻率設定 01-05 加速至 JOG 頻率設定 01-19。寸動命令消失 时,驱动器便会自 JOG 频率设定 01-19 减速至停止。
	- 1 寸动运转时的加减速时间由寸动加减速时间 01-17 与 01-18 决定。
	- 寸動運轉時驅動器不接受任何運轉命令,驅動器運轉時也不接受寸動命令。
	- **01-20** 加速 S 曲線延遲時間設定

## 設定範圍 0.00∼2.50sec

**01-21** 減速 S 曲線延遲時間設定

## 設定範圍 0.00∼2.50sec

- 此參數可用來設定驅動器在加減速時作無衝擊性的緩啟動與停車。使用者可設定加減速 S 曲線延 遲時間來調整不同程度的加減速 S 曲線。
- a **01-22** 調變指數

設定範圍 0.90∼1.20

- 此參數設定決定最大輸出電壓與輸入電壓的比值。事實上驅動器的最大輸出電壓是由最大輸出電 壓設定 01-02,調變指數 01-22 與輸入電壓共同決定。 若最大輸出電壓設定 01-02 小于調變指 数 01-22 与输入电压的乘积,则最大输出电压由 01-02 决定,反之则最大输出电压由输入电压与 01-22 的乘積決定。
- □ 使用者可用此参数得到较输入电压高的输出电压。但是此时输出电压波型会产生畸变,含有各次 諧波,可能增加電機的轉矩諧波與噪音。

**01-23** 加減速時間單位設定

设定范围 00: 以 1 Sec 为单位 01:以 0.1 Sec 為單位 02:以 0.01 Sec 為單位

- 此參數設定決定加減速時間 01-09~01-18 的分辨率。
- 較高的分辨率會使加減速時間的設定範圍變小,如下表所示。

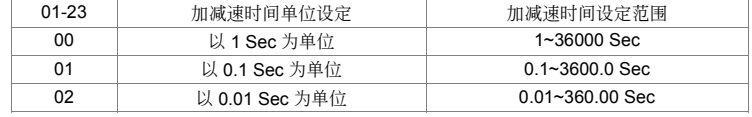

 當改變加減速時間單位設定而使加減速時間超出可設定範圍時,驅動器會自動將加減速時間限制 在可设定范围。例如,原加减速时间设定为 28000 秒,而 01-23 由 00 设为 02 时,驱动器会自 动将加减速时间改为 360.00 秒。反之若原设定为 2800.0 秒则 01-23 由 00 设为 01 时, 加减速 時間仍為 2800.0 秒。

出厂设定值: 0.00

出厂设定值: 0.00

出厂设定值: 1.00

出厂设定值: 01

 $V = \square$ 

**02** 操作方式參數<sup>a</sup>表示可在運轉中執行設定功能

- a **02-00** 頻率指令來源設定
	- 設定範圍 00:主頻率輸入由數字操作器控制
		- 01:主頻率由外部端子(AI1)輸入模擬信號 (10bit)
		- 02:主頻率由外部端子(AI2)輸入模擬信號 (10bit)
		- 03:主頻率由 RS-485 通信界面操作(RJ-11)

04: 主频率由 External Reference

 此參數設定驅動器主頻率來源。

#### 設定內容

- 00:頻率命令來源為鍵盤輸入。使用者可在鍵盤顯示 F 時,以上下鍵來調整頻率命令。多功能輸入 端子 04-00~04-03 设为 13 或 14, Up/Down Command 时, 其功能与键盘上下键相同, 可与上 下键同时操作,设定频率命令。
- 01:頻率頻率命令來源為模擬輸入端子 AI1。
- 02:頻率頻率命令來源為模擬輸入端子 AI2。
- 03: 频率频率命令来源为 RS485 通信接口。
- 04: 频率频率命令来源为外部参考值, 参考 04-20。
- a **02-01** 運轉指令來源設定

出厂设定值: 00

出厂设定值: 00

设定范围 00: 运转指令由数字操作器控制

- 01: 运转指令由外部端子控制, 键盘 STOP 有效
- 02: 运转指令由外部端子控制, 键盘 STOP 无效
- 03: 运转指令由 RS-485 通信界面操作键盘 STOP 键有效
- 04: 运转指令由 RS-485 通信界面操作键盘 STOP 键无效
- 11 此参数设定驱动器运转信号来源。
- **02-02** 停止方式

出厂设定值: 00

設定範圍 00:Stop 減速停止,E.F.自由停止

- 01: Stop 自由停止, E.F.自由停止
- 02:Stop 減速停止,E.F.減速停止

03:Stop 自由停止,E.F.減速停止

- 11 选择减速停车时,驱动器依减速时间设定,由运转频率减速至最低输出频率并停止运转。参考 01-09~01-18。
- 選擇自由停車時,驅動器立即停止輸出,電機依其慣量與阻力自由運轉到停止。
- E.F.(External Fault)為外部故障,可以經由外部端子 E.F.或多功能輸入端子 04-00~04-03 設為 15 或 16 觸發(EF1)。

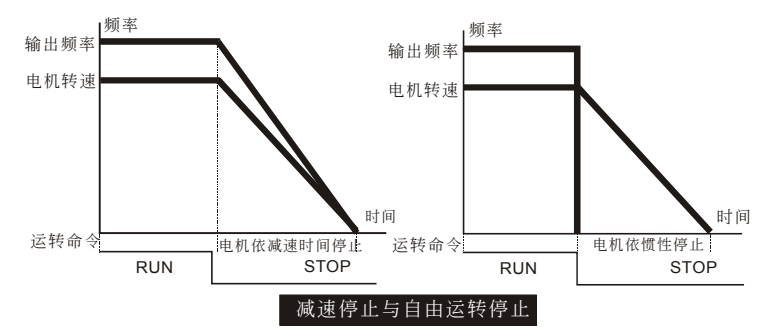

## a **02-03** PWM 載波頻率選擇

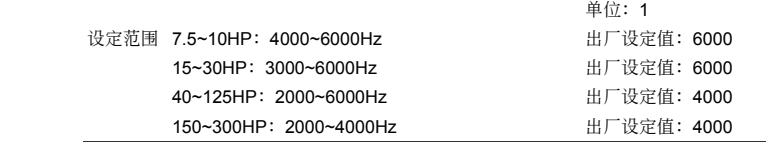

 此參數設定驅動器的載波頻率。其出廠設定值與設定範圍與機種有關,參考 07-00。

□ 当驱动器的散热器温度高于设定值时,驱动器会自动调降载波频率以减少热损失,以避免驱动器 因过热而跳脱,并可延长驱动器的寿命。

□ 载波频率与驱动器的电磁干扰, 热损失,漏电流以及电机的噪音相关, 如下表所示

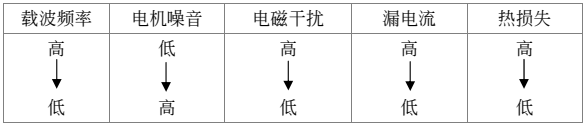

 載波頻率低時,驅動器的電流漣波較大,可能造成電流顯示值比實際輸出值高。

# **02-04** 正反轉禁止

出厂设定值: 00

設定範圍 00:可正反轉

01:禁止反轉

02:禁止正轉

 此參數可限制電機的運轉方向為正轉或反轉。當電機的負載只允許一固定運轉方向時,此參數可 限制电机运转方向,以避免因误操作导至电机反转造成设备损坏。

# **02-05** 二線⁄三線式運轉控制

出厂设定值: 00

設定範圍 00:正轉⁄停止,反轉⁄停止

01:反轉⁄正轉,運轉⁄停止

02:三線式運轉控制

 此參數設定驅動器外部控制運轉的組態,共有三種不同的控制模式:

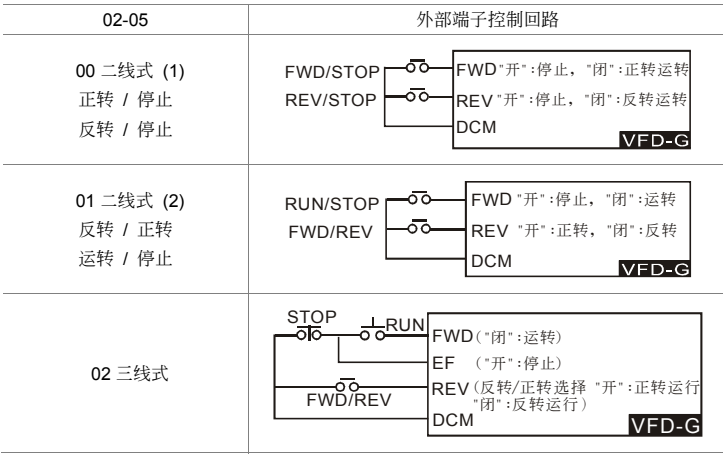

**02-06** 電源起動運轉控制

出厂设定值: 01

設定範圍 00:可運轉

01:不可運轉

- 11 此参数设定当驱动器设定为由外部端子控制,且驱动器上电时外部端子已经处于运转状态下,驱 動器是否要執行運轉命令。
- 若此參數設定為 00 可運轉,驅動器上電后會立即執行外部端子的運轉命令。
- 若此參數設定為 01 鎖定運轉,驅動器上電時會忽略外部端子的運轉命令,保持停機狀態。要使 驅動器運轉必須先將外部端子的運轉命令解除,再重新投入運轉命令即可運轉。
- 參數設定為 01 鎖定運轉時,驅動器仍然可能因為開關的震動或電源干擾而執行運轉命令。為確 保人身与机器设备的安全, 驱动器上电前应先检查外部端子的状态。
- **02-07** 保留
- $\times$  02-08 开机状态预设

出厂设定值: 00

```
 設定範圍 Bit0~1 00B = F LED 
  01B = H LED 10B = U LED (特殊顯示) 
  11B = Fwd / Rev Bit2 0B = Fwd LED 
  1B = Rev LEDBit3~5 000B =第一个 7 段显示器
   001B =第二個 7 段顯示器
   010B =第三個 7 段顯示器
```
四、參數功能說明

 $V = \neg G$ 

011B = 第四个 7 段显示器

100B =第五個 7 段顯示器

Bit6~7 保留

- 11 此参数设定驱动器开机时,键盘的显示画面。
- □ 以设定值 21 = 00010101B 为例, 开机时键盘的显示画面为"H"与"Rev" LED 亮, 游标指在第三个 七段顯示器。
- 設定為 U LED 時,參考 02-09。
- 若 02-04 設定為禁止正/反轉,Bit2 將以 02-04 的設定為準。
- a **02-09** 特殊顯示
	- 設定範圍 00:A 顯示驅動器輸出電流值
		- 01:U 顯示驅動器 DC-Bus 電壓值
		- 02:E 顯示驅動器輸出電壓均方根值
		- 03:P 顯示回授信號物理量
		- 04:PLC 顯示自動程序運轉內容

 此參數設定以鍵盤上面的 Mode 鍵切換顯示畫面至"U"特殊顯示時,鍵盤的顯示內容。

 使用者可以用鍵盤上面的左鍵,切換特殊顯示的內容。

 顯示的回授信號物理量會受 04-09∼04-20 設定值影響。

**★ 02-10** 使用者定义比例设定

出厂设定值: 1.00

設定範圍 0.01∼160.00

- 此參數定義鍵盤 H LED 亮時,鍵盤顯示的數值比例。此時鍵盤顯示的數值 = 驅動器實際輸出頻 率×02-10。
- **□ 假设驱动器输出频率为 90Hz, 02-10 设为 2.5, 则 H LED 亮时, 键盘显示数值为 225.00。**
- a **02-11** 啟動時速度追蹤

出厂设定值: 00

#### 設定範圍 00:Disabled

01: Enabled (直流制动无效)

- 驅動器啟動時,電機可能因外力或本身慣性處于旋轉狀態,可能使驅動器的輸出電流過大,造成 电机损坏或无法启动。使用启动时速度追踪可以使驱动器顺利带起旋转中的电机。
- 11 使用启动时速度追踪时,启动时直流制动功能 08-01 无效。
- □ 使用启动时直流制动,可以将旋转中的电机强制停止后,再由最低频率加速至主频率命令。
- **★ 02-12 启动时速度追踪起始频率**

出厂设定值: 00

設定範圍 00:由主頻率命令開始追蹤

01:由最大設定頻率開始追蹤 01-00

出厂设定值: 00

 $\times$  02-13 主频率记忆设定

出厂设定值: 01

设定范围 00: 无记忆

01:有記憶

 此參數設定是否將主頻率命令記錄至驅動器內部的 EEPROM。

**□ 若此参数设定为 00: 无记忆,驱动器在断电后(Lu)**, 不会记录主频率命令。

 若此參數設定為 01:有記憶,驅動器會在斷電后(Lu),記錄主頻率命令。

- □ 不管此参数设定是否记忆,驱动器在发生故障 (00-01≠0)并复归之后均会将主频命令记录至 EEPROM。
- 主頻率命令記憶,僅記錄頻率命令來源為鍵盤(02-00=0)或通信(02-00=4)。

# 03 输出功能参数 **booking and the set of the set of the set of the set of the set of the set of the set of the set of the set of the set of the set of the set of the set of the set of the set of the set of the set of the set of**

# **03-00** 多功能輸出 1 (Relay 1)

出厂设定值: 01

設定範圍 00-21

功能一覽表

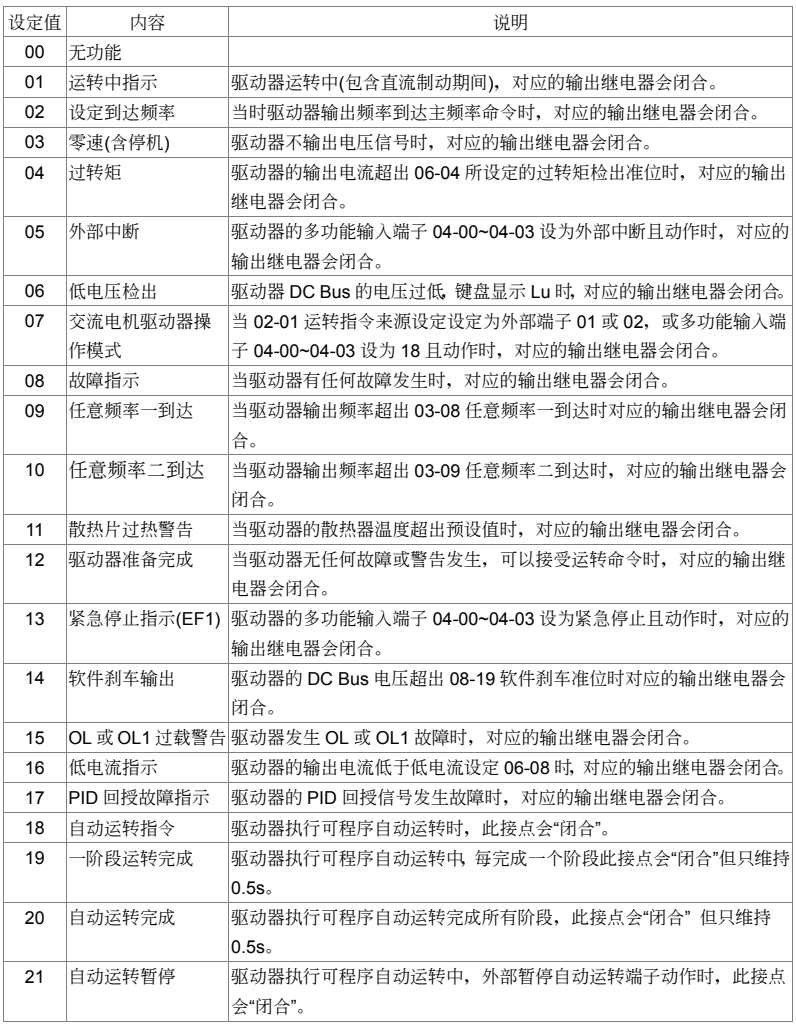

**□ 标准继电器为 AB 接点继电器, 10A/250VAC, 或 12A/24VDC。** 

 繼電器動作時間約有 5~10 ms 的時間延遲。

**□ 继电器闭合时约有 1ms 的弹跳,使用者必须有适当的对应手段,以免引起周边设备的误动作。** 

- **03-01** 保留
- **03-02** 任意频率一到达设定

出厂设定值: 0.00

**03-03** 任意频率二到达设定

#### 設定範圍 0.00-160.00Hz

設定範圍 0.00-160.00Hz

出厂设定值: 0.00

11 此参数设定任意到达频率,当驱动器输出频率超出任意到达频率时,对应的输出继电器会闭合。

- 任意頻率到達的下沿有 2Hz 的遲滯,若任意頻率到達設定為 20Hz,則輸出頻率超過 20Hz 時, 对应的输出继电器闭合, 当输出频率小于 18Hz 时, 对应的输出继电器放开如下图所示。
- □ 如下图所示, 设定频率到达的动作原理为, 当输出频率与主频率命令的差距小于 2Hz 时, 相对应 的继电器闭合,当输出频率与主频率命令的差距大于 4Hz 时,相对应的继电器放开。

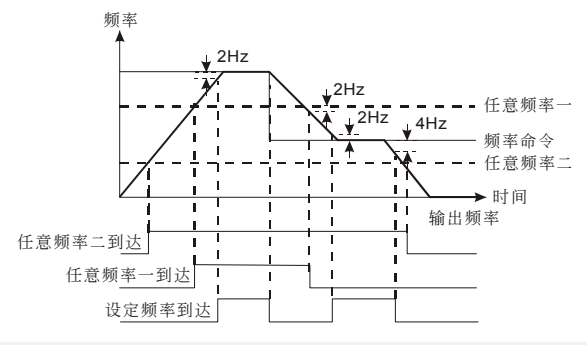

**03-04** 散熱風扇控制方式

出厂设定值: 01

设定范围 00: 交流电机驱动器开机立即运转

01: 执行运转命令, 风扇才运转; 停机后一分钟, 风扇停止

- 02: 执行运转命令, 风扇才运转; 按停止键时, 风扇停止
- 03: 温度到达约 60℃后启动

**03-05** 模拟电压输出选择 1, AFM1 0∼10V

出厂设定值: 00

出厂设定值: 01

**03-06** 模拟电流输出选择 2, AFM2 0/4∼20mA

 設定範圍 00:輸出頻率 01:輸出電流 02:輸出電壓

4-35

03:頻率命令

#### 04:負載功因

 此參數設定模擬輸出信號 AFM1 與 AFM2 的內容。

设定为 00: 输出频率时,模拟输出信号为驱动器的输出频率,以 01-00 最大频率设定为满刻度。

设定为 01: 输出电流时,模拟输出信号为驱动器的输出电流,以驱动器额定电流的二倍为满刻 度。

设定为 02: 输出电压时,模拟输出信号为驱动器的输出电压,以 01-02 最大输出电压为满刻度。

设定为 03: 频率指令时, 模拟输出信号为驱动器的主频率命令, 以 01-00 最大频率设定为满刻 度。

设定为 04: 负载功因时, 模拟输出信号为驱动器的输出功率因素, 以输出功率因素 1 为满刻度。 模擬輸出 2,AFM2 的最大負載阻抗不得高于 500Ω。

- a **03-07** 模擬輸出增益 1
- a **03-08** 模擬輸出增益 2

設定範圍 01~200%

 此參數設定模擬輸出信號的增益。

□ 不适当的参数设定可能使模拟输出信号超出驱动器的规格,此时模拟输出信号将以满刻度输出。

**α 03-09** 模拟输出选择 2, AFM2 定义

出厂设定值: 01

出厂设定值: 100

設定範圍 00:0∼20mA

01:4∼20mA

 此參數定義模擬輸出 2,AFM2 的輸出範圍。

# 04 输入功能参数 **booking and the set of the set of the set of the set of the set of the set of the set of the set of the set of the set of the set of the set of the set of the set of the set of the set of the set of the set of**

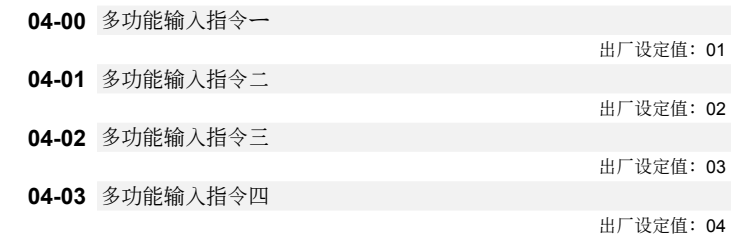

# 設定範圍 00~23

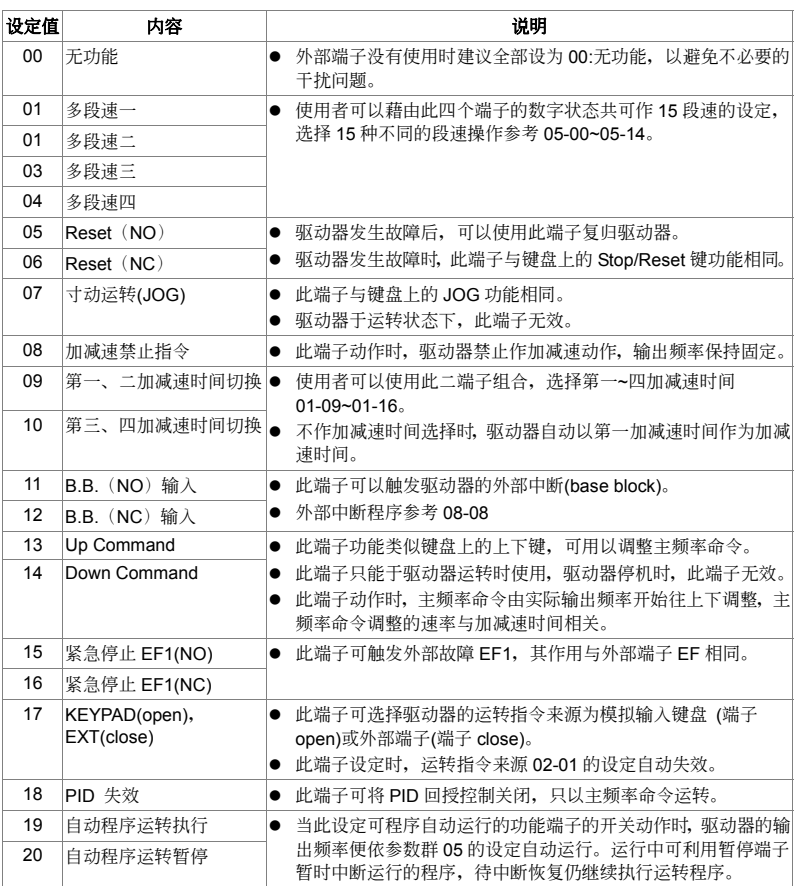

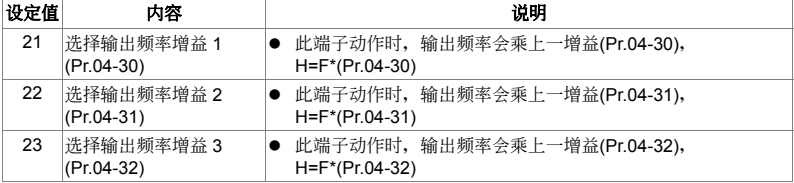

**04-04** 数字输入的响应时间

出厂设定值: 01

設定範圍 01∼20

L 此参数设定数字输入端子 MI1~MI4, EF 与 FWD 的响应时间。

- □ 机械开关动作时, 会有无可避免的弹跳状态发生, 利用此参数设定可避免因开关弹跳或其他不必 要的干擾。
- 驅動器每 2msec 檢查一次數字輸入端子的狀態,以 04-04 設定為 4 為例,驅動器必須連續 5 (4+1) 次检查到输入端子的狀态与现在状态不同,才会确认命令并更改状态。因此命令输入到执行,约 有 8~10msec 的時間延遲。

**04-05** AI1 模擬輸入最小量

**04-06** AI1 模擬輸入最大量

設定範圍 0 to 100%

**04-07** AI1 所對應的輸出最小量

**04-08 AI1 所对应的输出最大量** 

設定範圍 0.00~100.00%

**04-09** AI2 模擬輸入最小量

**04-10** AI2 模擬輸入最大量

設定範圍 0 to 100%

**04-11** AI2 所對應的輸出最小量

**04-12 AI2 所对应的输出最大量** 

設定範圍 0.00~100.00%

出厂设定值: 0

出厂设定值: 100

出厂设定值: 0.00

出廠設定值:100.00

出厂设定值: 0

出厂设定值: 100

出厂设定值: 0.00

出廠設定值:100.00

#### $V = 0$

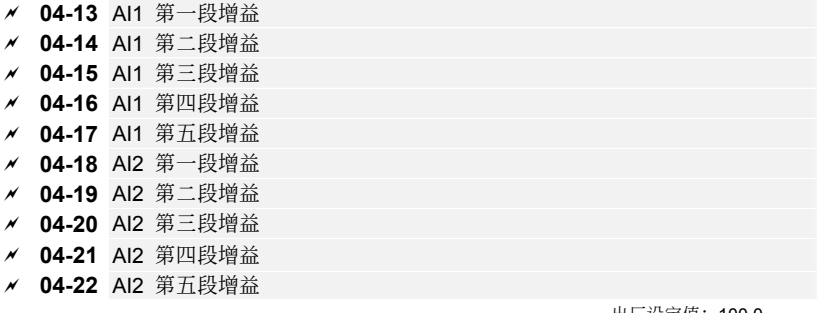

#### 設定範圍 0.0 to 200.0%

出/ 设定值: 100.0

□ 此参数设定模拟输入值与最大设定频率(01-00,开回路控制时使用)或检出参考值(10-01, PID 闭 回路控制时使用)的对应函数,配合参数 04-26~04-29 分段频率,将工作频率划分为多个区间, 每个区间有独立的增益和最小输出频率,可藉由参数设定来减低不良产品产生和改善工作效率。 例如: 藉由两组模拟输入端子来设定频率, 当频率设为 0-15Hz 目增益 50%时, 最低输出频率会 是 5Hz; 当频率设为 15-35Hz 且增益 80%时, 最低输出频率会是 15Hz; 当频率设为 35-50Hz 且增益 150%時,最低輸出頻率會是 35Hz。如下圖所示。

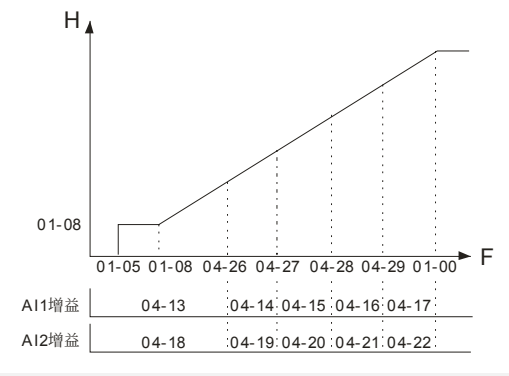

# **04-23 AI1** 模拟输入延迟

**04-24** AI2 模擬輸入延遲

出厂设定值: 0.50

#### 設定範圍 0.0 to 10.00 Sec

 此參數可設定模擬輸入信號濾波的時間常數。適當的時間常數可將輸入信號的噪聲干擾濾除。

(1) 太长的输入延迟可能使系统的响应速率变慢,甚至造成系统震荡。

# **04-25** 定义 External Reference 来源

 $V = C$ 

出厂设定值: 00

- 设定范围 00: 无功能 01:AI1\*(AI1 增益)+AI2\*( AI2 增益) 02:AI1\*( AI1 增益)-AI2\*( AI2 增益) 03:AI1\*( AI1 增益)\*AI2\*( AI2 增益) 04:保留 05:通信主頻率+AI1\*( AI1 增益) 06:通信主頻率+AI2\*( AI2 增益) 07: 取 AI1\*( AI1 增益)与 AI2\*( AI2 增益)比较值 **□ 此参数定义 External Reference** 的来源。参考 02-00 与 10-00。
- [1] 当频率命令来源或 PID 回授信号来源需要用到两个信号相加时,可以使用此参数来达成。
- 設定範圍 07 時,採用比較 AI1\*( AI1 增益)及 AI2\*( AI2 增益)值,若 AI1\*( AI1 增益)值大于 AI2\*( AI2 增益)值, 则为 Al1, 反之为 Al2。
- **04-26** 模擬輸入第一段增益分段頻率
- **04-27** 模擬輸入第二段增益分段頻率
- **04-28** 模擬輸入第三段增益分段頻率
- **04-29** 模擬輸入第四段增益分段頻率

出厂设定值: 0.00

設定範圍 0.00 to 160.00 Hz

- **04-30** 輸出頻率增益 1
- **04-31** 輸出頻率增益 2
- **04-32** 輸出頻率增益 3

出厂设定值: 100.0

設定範圍 0.0 to 200.0%

□ 此参数设定输出频率的增益。可利用多功能端子选择功能 21~23, 当多功能端子动作时,输出频 率會乘上此增益,即輸出頻率 H=F\*(Pr.04-30/04-31/04-32)。

**05** 多段速參數<sup>a</sup>表示可在運轉中執行設定功能

- a **05-00** 第一段速頻率設定 a **05-01** 第二段速頻率設定 a **05-02** 第三段速頻率設定 a **05-03** 第四段速頻率設定 a **05-04** 第五段速頻率設定 a **05-05** 第六段速頻率設定 a **05-06** 第七段速頻率設定
- a **05-07** 第八段速頻率設定
- a **05-08** 第九段速頻率設定
- a **05-09** 第十段速頻率設定
- a **05-10** 第十一段速頻率設定
- a **05-11** 第十二段速頻率設定
- a **05-12** 第十三段速頻率設定
- a **05-13** 第十四段速頻率設定
- a **05-14** 第十五段速頻率設定

設定範圍 0.00-160.00Hz

出厂设定值: 0.00

- 利用多功能輸入端子(參考參數 04-00∼04-03)可選擇段速運行(最多為 15 段速),段速頻率 分別在參數 05-00~05-14 設定。尚可配合參數(05-15~05-31)作可程序的自動運轉。
- **05-15** 自動程序運轉模式選擇

出厂设定值: 00

- 设定范围 00: 无自动运行
	- 01︰自動運行一週期后停止
	- 02: 自动运行循环运转
	- 03︰自動運行一週期后停止(STOP 間隔)
	- 04: 自动运行循环运转 (STOP 间隔)
- 此參數的應用可作為一般小型機械、食品加工機械、洗滌設備的運轉程序控制。可取代傳統的繼 申器、开关、定时器等控制线路;使用此功能时相关的参数设定很多,每个细节均不可错误,以 下的說明請仔細參閱。

## 範例解說

以下为可程序运转一周期后停止的例子(连续模式)。相关参数的设定有:

- 1. 05-00~05-14:第1~15段速設定(設定每一段速的頻率值)
- 2. 04-00~04-03: 多功能输入端子设定(选择一个多功能端子为自动运转 32)
- 3. 03-00: 多功能输出端子设定(选择多功能端子为自动运转34、阶段完成35、自动运转完成36)
- 4. 05-15:可程序運轉模式設定
- 5. 05-16:第1~15段速運轉方向設定(設定每一段速的運轉方向)
- 6. 05-17~05-31:第1~15段速運轉時間設定(設定每一段速的運轉時間)

### $V = P - G$

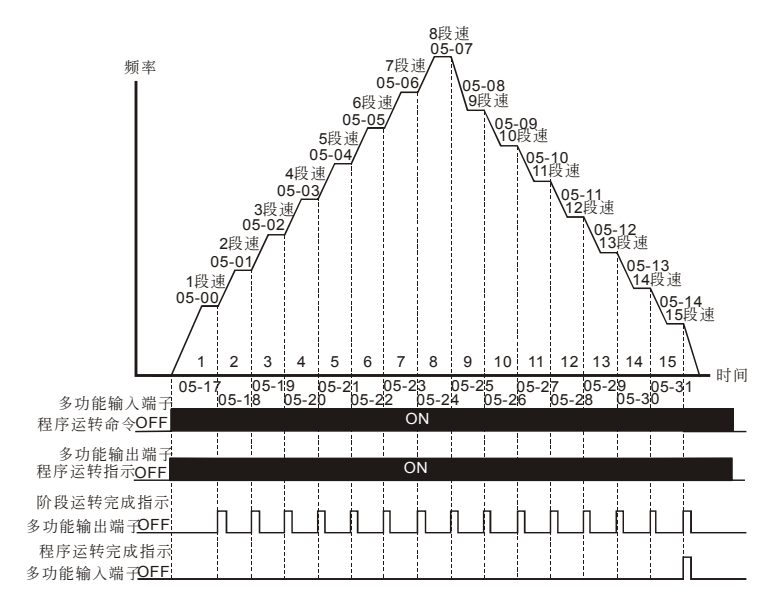

動作解說:

由上圖所示,當自動程序運轉指令一下達,驅動器就依照各參數的設定運轉,直到第15段完成后自動 停止。若要再次启动,则将自动程序运转指令OFF再ON即可。

- 若為可程序運行循環運轉(連續模式),當自動程序運轉指令一下達,驅動器就依照各參數的設 定运转,直到第 15 段完成后再自动从第 1 段速继续运转, 直到自动程序运转指令 OFF 才停止。
- □ 若为 STOP 模式则当自动程序运转指令一下达,驱动器就依照各参数的设定运转,但是每一个阶 段变换时都会先停止再启动。所以选择此模式时,启动与停止的加减速时间均要考虑计算进去(请 看下圖中"t"的時間是不在設定時間之內的時間,是因本模式在減速時多出來的時間)。

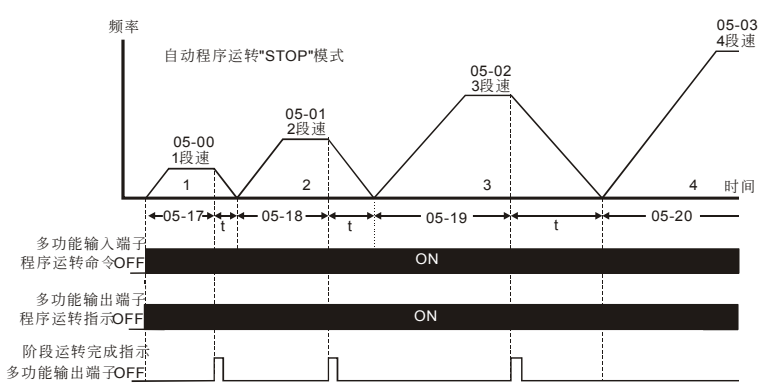

**05-16** 自動程序運轉轉向設定

出厂设定值: 00

 設定範圍 00∼32767 00︰正轉 01︰反轉

 此參數的設定決定程序運轉中參數 05-00~05-14 各段運轉方向。

设定方法: 运转方向的设定是以二进位 15bit 的方式设定再转成 10 进位的值,才可输入本参数。

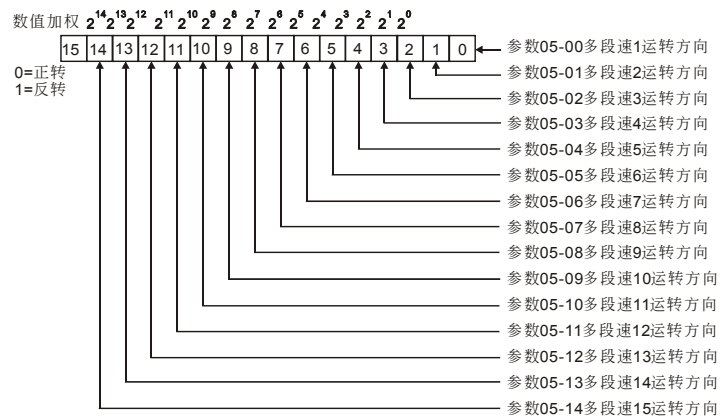

簡單範例

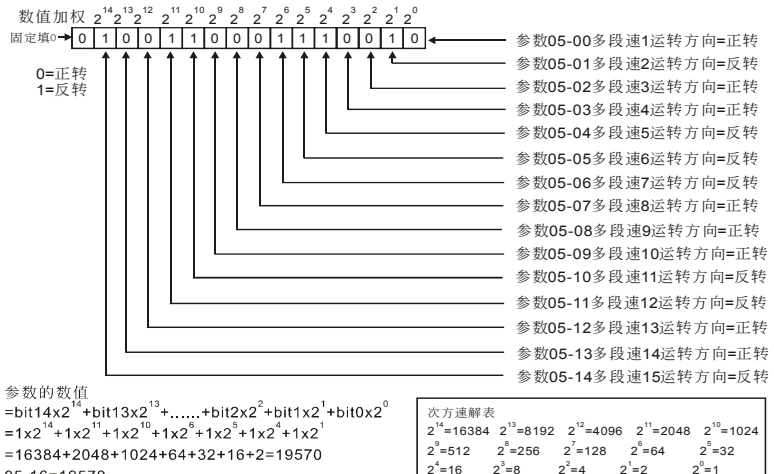

 $05 - 16 = 19570$ 

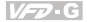

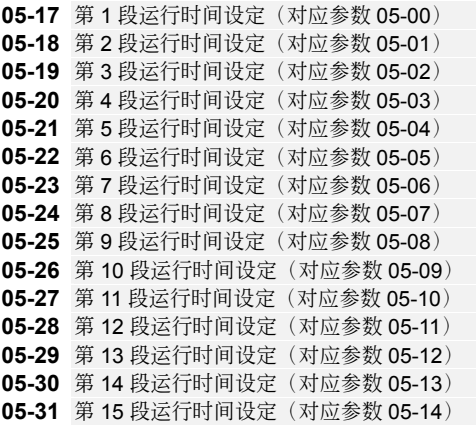

單位:1/0.1 出厂设定值: 00

設定範圍 00∼65500 秒或 00∼6550.0 秒

- 以上十五個參數的設定時間是配合自動可程序運行每一階段運行的時間。參數的設定值最高是 65,500 秒,其顯示為 t6550。若顯示為 t6550. 則為 6,550 秒。
- (1) 若此参数的设定值为 00 (0 秒), 则代表此一阶段运转将被省略自动跳到下一个阶段执行。意即, 虽然 VFD-G 系列提供十五个段速的可程序运转,使用者仍可针对应用上的需要,缩减程序运行 为五个阶段、三个阶段, 动作的执行只要将不想执行的阶段时间设为 00 (0 秒) 就可弹性应用 自如。

**05-32** 運行時間單位設定

出厂设定值: 00

设定范围 00:1秒

 $01:0.1$  秒

 定義參數 05-17∼05-31 第 1∼15 段速運行時間的時間單位。

06 保护参数 **between the controlled and the controlled and the vertical vertical vertical vertical vertical vertical vertical vertical vertical vertical vertical vertical vertical vertical vertical vertical vertical vertical** 

出厂设定值: 780.0

**06-00** 失速防止電壓準位

設定範圍 660.0V∼820.0VDC

#### 00: Disabled

- 此參數設定過電壓失速防止的電壓準位。
- □ 驱动器在做减速停止时, 电动机可能处于发电状态, 电机及其负载的动能会转换成电能并倒灌至 驱动器 使 DC Bus的电压升高。若电机及其负载的惯量较大或减速时间设定过小,可能使 DC Bus 的电压超出驱动器可允许的范围,因而触发过电压保护功能,使驱动器停止输出。
- 為避免觸發驅動器的過電壓保護,可以加裝適當的剎車模塊與剎車電阻,將電機回灌的電能以熱 形式消耗掉。或者可以将减速时间加长,亦可避免过电压保护。
- 若上述方式有實行上的困難,可以調整適當的失速防止電壓準位。如下圖所示,當 DC Bus 的電 压超出失速防止电压准位时, 驱动器停止减速, 输出频率维持固定, 待 DC Bus 电压降低之后再 繼續作減速動作。
- 11 过电压失速防止动作时, 驱动器的减速时间将大于所设定的时间。

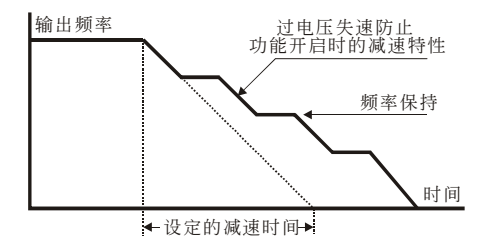

**06-01** 加速中过电流失速防止

出厂设定值: 150%

設定範圍 20-250%

#### 00︰Disable

- 參數設定加速中過電流失速防止的電流準位。
- (1) 若电机的负载过大或驱动器的加速时间太短,加速时驱动器的输出电流可能太大,致使电机损坏 或触发驱动器的保护功能(OL, OC 等)。使用此参数可避免这些状况发生。
- (1) 如下图所示,若加速时驱动器的输出电流超出过电流失速防止准位,驱动器会停止加速,输出频 率保持固定,待輸出電流降低之后再繼續加速動作。
- 過電流失速防止動作時,驅動器的加減速時間將大于所設定的時間。

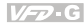

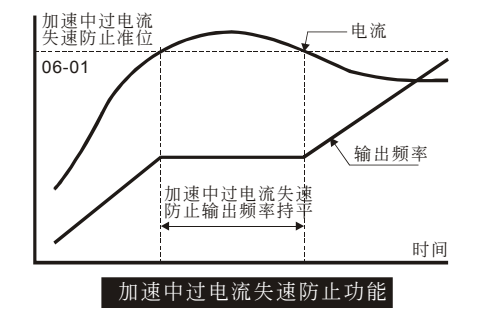

**06-02** 運轉中過電流失速防止

出厂设定值: 150%

#### 設定範圍 20-250%

#### 00: Disabled

- 此參數設定運轉中過電流失速防止的電流準位。
- 電機運轉中負載突然變大,會造成輸出電流增加,可能觸發驅動器的保護功能(OL,OC 等)。使 用此參數可避免這些狀況發生。
- 如下圖所示,電機運轉中負載突然加大,使輸出電流超出過電流失速防止準位,驅動器會降低輸 出頻率,待輸出電流降低之后再將輸出頻率加速至頻率命令。

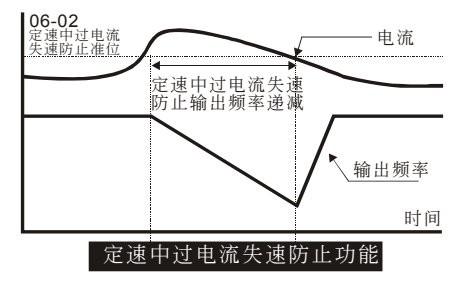

**06-03** 過轉矩檢出功能選擇

出厂设定值: 00

設定範圍 00︰不檢測

01︰定速運轉中過轉矩偵測,(oL2)繼續運轉。

- 02︰定速運轉中過轉矩偵測,(oL2)停止運轉。
- 03︰運轉中過轉矩偵測,(oL2)繼續運轉。
- 04:运转中过转矩侦测, (oL2)停止运转。

 此參數設定過轉矩檢出的處理程序。

 此參數設定為定速運轉中過轉矩偵測時 01 或 02,加速期間不偵測過轉矩。

**06-04 过转矩检出准位** 

設定範圍 30-150%

- 此參數設定過轉矩檢出的電流準位。
- **06-05** 過轉矩檢出時間

設定範圍 0.1-60.0 秒

 此參數設定過轉矩檢出的時間。

- 電機作 V/F 控制時,其輸出轉矩大致與驅動器的輸出電流成正比,因此可以用驅動器的輸出電流 來限制電機的輸出轉矩。
- 若驅動器的輸出電流超過 06-04 過轉矩檢出準位,持續時間超過 06-05 檢出時間,會觸發 OL2 保護功能。

**06-06** 電子熱動電驛選擇

设定范围 00:不动作

01︰標準電機

- 02︰特殊電機
- 此參數設定電子熱動電驛的動作模式。
- 當電機的額定電流較驅動器額定電流小或電機散熱設計不良時,可使用此參數限制驅動器輸出電 流,以避免電機因過熱而損壞。
- 設定為 01 電子熱動電驛適合標準電機(無散熱風扇或散熱風扇固定于轉子轉軸)使用。低轉速時, 电机的散热能力较差,因此电子热动电驿的动作时间会适当的减少,以确保电机寿命。
- 設定為 02 電子熱動電驛適合特殊電機(電機散熱風扇使用獨立電源)使用。電機的散熱能力與轉速 无明显相关,因此低转速电子热动电驿仍保持固定,可确保电机在低转速时的负载能力。

**06-07** 電子熱動電驛動作時間

出厂设定值: 60

 設定範圍 30-600 秒 此參數設定電子熱動電驛的動作時間。

- □ 电子热动电驿以电机的满载电流 07-02 为基准, 当输出电流大于电机满载电流时, 驱动器开始累 加时间,若累加时间超出 06-07 的设定时间, 电子热动电驿动作(OL1)。
- 電子熱動電驛作用時間設定是以輸出電流為電機額定電流的 120%為基準,其實際動作時間會依 输出电流作适当调整, 电流大时作用时间短, 电流小时作用时间长, 如下图所示。

出厂设定值: 110

出厂设定值: 02

出厂设定值: 0.1

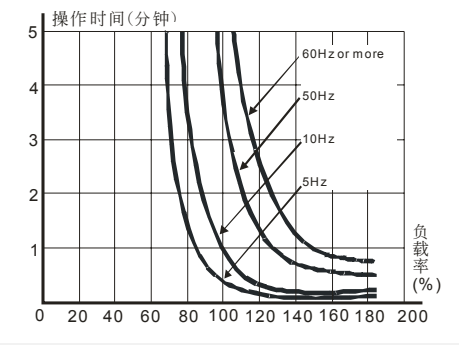

**06-08** 低電流檢出位準

設定範圍 00∼100% (00 不作用)

**06-09** 低電流檢出時間

設定範圍 0.0~ 3600.0 Sec

**06-10** 低電流檢出處理

设定范围 00: 警告并减速停车

- 01:警告并自由停车
- 02: 警告并继续运转
- 此參數設定低電流檢出的動作模式。
- 當電機不適合或不需要運轉在低電流(通常表示負載太小或空載)狀況下時,可使用此功能作適當 處理。以確保系統安全。
- **06-11** 最近第一次異常記錄
- **06-12** 最近第二次異常記錄
- **06-13** 最近第三次異常記錄
- **06-14** 最近第四次異常記錄

設定範圍 00-50

- 00:無異常記錄
- 01:oc(過電流)
- 02: ov ( 讨电压)
- 03: oH (过热)
- 04: oL ( 驱动器过载)
- 05:oL1(電子熱動電驛)
- 06:EF(外部異常)
- 07:occ(驅動模塊異常)

出厂设定值: 00

出厂设定值: 10.0

出厂设定值: 01

出厂设定值: 00

#### $V F \mathcal{D} G$

:CF3(硬件線路異常) 09: HPF (保护线路异常) 10: ocA (加速中过电流) 11: ocd (减速中过电流) 12: ocn ( 恒速中过电流) :GFF(接地故障) :Lv(低電壓) :CF1(寫入異常) :CF2(讀出異常) :bb(外部中斷) 18: oL2 (电机过载) :保留 20: codE :EF1(外部緊急停止) :PHL(欠相) :Lc(低電流) 24: FbL (回授信号错误) :保留 :FANP(風扇電源異常) :FF1(風扇 1 異常) :FF2(風扇 2 異常) :FF3(風扇 3 異常) :FF123(全部風扇異常) :FF12(風扇 1,2 異常) :FF13(風扇 1,3 異常) :FF23(風扇 2,3 異常) 34: Fv (风扇驱动线路低电压保护) 35~40:保留 41: HPF1 (GFF 保护线路异常) 42: HPF2 (CC, OC 保护线路异常) 43: HPF3 (OC 保护线路异常) 44: HPF4 (OV 保护线路异常) :CF3.3(U 相硬件線路異常) :CF3.4(V 相硬件線路異常) :CF3.5(W 相硬件線路異常) :CF3.6(DCBUS 硬件線路異常) :CF3.7(Isum 模擬/數字線路異常) :CF3.8(溫度傳感器異常)

4-49

設定範圍 00~65535

09︰參數重置(50Hz, 220/380)

10︰參數重置(60Hz, 220/440)

(1) 此参数可将所有参数设定值重置为出厂设定值。

**06-16** 参数保护密码输入

#### 設定範圍 00~65535

出厂设定值: 00

出厂设定值: 00

- 此參數作為 06-17 密碼設定之后解密之用,使用者需輸入與 06-17 相同的密碼,方可解除密碼設 定,修改驅動器的參數。
- □ 此参数解密的有效时间范围,只在此次开机时间。关机之后再上电,驱动器会再次锁码。因此要 将密码完全清除,必须干 06-16 输入正确密码之后,将 06-17 设为 00,清除密码保护。
- 驅動器允許三次錯誤的密碼輸入,連續三次輸入錯誤密碼之后,驅動器將顯示 CODE 錯誤並鎖 死。使用者必須斷電再上電。
- 06-16 的顯示值為已輸入錯誤密碼的次數。

**06-17** 参数保护密码设定

### 設定範圍 00~65535

# 00:无密码保护

- □ 此参数可设定参数保护密码。密码设定之后,06-17 会显示 1,除非 06-16 输入正确的密码,所 有參數將不允許修改。
- □ 使用者必须牢记所输入的密码,若无法输入正确的密码, 请由经销路径, 送回台达电子解码。

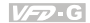

出厂设定值: 00

**07** 電機參數<sup>a</sup>表示可在運轉中執行設定功能

### **07-00 驱动器机种识别**

设定范围 依机种显示

□ 此参数显示驱动器的机种代码。驱动器的额定输出电流,额定输入电压,与最高载波频率皆与机 种设定有关。使用者可参考下表,检查驱动器的机种是否正确。

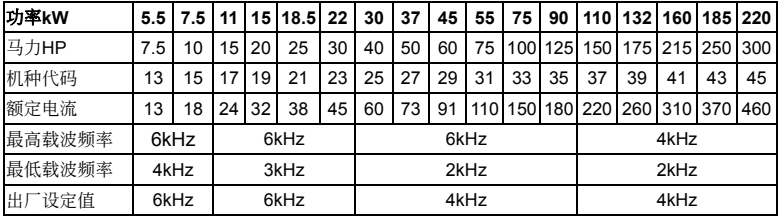

 此參數只做顯示之用,不開放給使用者設定。

# **07-01** 驅動器額定電流

出厂设定值: ##

设定范围 依机种显示

- 此參數顯示驅動器的額定輸出電流,使用者可以檢視此參數顯示值,檢查機種是否正確。 此參數只做顯示之用,不開放給使用者設定。
- a **07-02** 電機滿載電流

#### 設定範圍 30∼120%

- 此參數可設定負載電機的滿載電流。使用者必須依實際負載電機銘牌顯示的滿載電流輸入。輸入 的数值为电机满载电流与驱动器额定电流的比值,若驱动器额定电流为 150A, 电机满载电流为 120A, 则 07-02 应设为 80。
- □ 此参数与转差补偿功能 07-04~07-05, 电子热动电驿功能 06-06~06-07 有关。不正确的参数设定 可能使上述功能失效,甚至造成电机与驱动器的损坏。
- 負載電機的滿載電流不可大于驅動器額定電流,且應大于驅動器額定電流的一半。
- a **07-03** 電機無載電流

出厂设定值: 30%

出厂设定值: 100%

- 設定範圍 1-99%
- 此參數可設定負載電機的無載電流。使用者必須依實際負載電機銘牌顯示的無載電流輸入。輸入 的数值为电机无载电流与驱动器额定电流的比值,若驱动器额定电流为 150A, 电机无载电流为 40A, 则 07-02 应设为 27。
- □ 此参数与转差补偿功能 07-04~07-05 有关。为得到最佳的转差补偿效果, 此参数必须正确输入。 不正确的参数设定可能使上述功能失效,甚至造成电机与驱动器的损坏。
- 若電機的無載電流無法由銘牌讀出,可將電機卸載之后,以驅動器實際驅動,由鍵盤讀出無載電 流。

出厂设定值: ##

a **07-04** 自動轉差補償增益

 $V = C$ 

出厂设定值: 0.0

出厂设定值: 0.00

出厂设定值: 00

設定範圍 0.0∼3.0

- 此參數設定驅動器轉差補償的增益。
- □ 由于感应电机的特性, 电机转子的速度无法达到同步转速(驱动器的输出频率),同步转速与转子 转速的差称为转差(slip frequency)。转差大致与输出转矩与输出电流成正比,因此可以根据输出 电流的大小(Io)作转差补偿, 使转子转速与主频率命令相同。
- 轉差補償的公式為(07-05) \*(07-04)\*[Io-(07-03)]/[(07-02)-(07-03)]。若驅動器的額定電流為 150A, 电机的满载电流为 120A, 无载电流为 40A, 额定转差为 5Hz, 驱动器的输出电流为 100A, 此時轉差補償量為 5\* (07-04)\* (100-40)/(120-40) = 3.75\*(07-04)。 若 07-04 設為 1.0 則補償量 3.75, 若主频率命令设为 50Hz, 则输出频率为 53.75。
- 補償后的輸出頻率仍受 01-07 上限頻率限制,使用轉差補償時,01-07 應設定適當值。
- 作 PID 回授控制時,轉差補償功能失效。
- 11 不适当的设定值可能使补偿过量。
- a **07-05** 電機額定轉差

設定範圍 0.00∼20.00Hz

- □ 此参数可设定负载电机的额定转差。使用者必须依实际负载电机铭牌显示的额定转速输入。 若 电机的额定电源频率为 60Hz, 电机极数为 4 极电机, 电机额定转速为 1650rpm。则电机额定转 差为。60Hz-(1650rpm\*4/120) = 5Hz。
- □ 此参数与转差补偿功能 07-04 有关。为得到最佳的转差补偿效果, 此参数必须正确输入。不正确 的参数设定可能使上述功能失效,甚至造成电机与驱动器的损坏。
- a **07-06** 自動轉矩補償增益

設定範圍 00∼10

 此參數設定驅動器自動轉矩補償的增益。

- 由于感應電機的特性,電機的負載較大時,驅動器的輸出電壓有一部分為定子繞組的阻抗所吸 收,致使电机的激磁电感端电压不足,因而使气隙磁场不足,造成输出电流太大但是输出转矩不 足的狀況發生。自動轉差補償增益可以根據負載狀況,自動調整輸出電壓大小,使電機的氣隙磁 場維持在額定,以得到最佳運轉狀況。
- 印 补偿增益设太大可能造成电机过激磁,使驱动器输出电流过大,电机过热或触发驱动器的保护功 能動作。
- a **07-07** 手動轉矩補償增益

出厂设定值: 0.0

- 設定範圍 0.0∼10.0 此參數設定驅動器手動轉矩補償的增益。
- 手動轉矩補償不再參考負載狀況,直接在所設定的 V/F 曲線上加上補償電壓。基本上只是將 V/F 曲线改变, 其功能可以由调整 V/F 曲线来达成。

# **07-08** 累計電機運轉時間(Min)

## 設定範圍 00 to 1439 Min

**07-09** 累計電機運轉時間(Day)

#### 設定範圍 00 to 65535 Day

# 此參數可顯示電機運轉時間。

- **07-10** 單次耗電費用
- **07-11** 累計耗電費用(元)
- **07-12** 累计耗电费用(万元)

# **07-13** 電費費率

設定範圍 0.01 to 655.35

出厂设定值: 0.6

出厂设定值: 00

出厂设定值: 00

出厂设定值: 唯读

出厂设定值: 唯读

出厂设定值: 唯读

 使用者于 07-13 輸入當地的電費費率后,便可由客戶 07-10∼07-12 得知目前的電量費用。

4-54

四、參數功能說明

**08-00** 直流制動電流準位

設定範圍 00-100%

 此參數可設定直流制動時輸出電流的準位。

**08-01** 啟動時直流制動時間

# 設定範圍 0.0-60.0 秒

(1) 此参数可设定启动时直流制动的时间。

□ 电机在运转可能因为外力或本身惯量而处于旋转状态, 驱动器冒然投入可能使输出电流过大, 造 成电机损坏或出现驱动器的保护功能。此参数可在电机运转前,输出一直流电流产生转矩迫使电 机停止,以得到平稳的启动特性。

**08-02** 停止時直流制動時間

 設定範圍 0.0-60.0 秒 參數可設定停止時直流制動的時間。

口 电机在运转可能因为外力或本身惯量,在驱动器停止输出之后仍处于旋转状态,无法进入准确的 停车状态。此参数可在驱动器停止输出后,输出一直流电流产生转矩迫使电机停止,以确保电机 已準確停車。

# **08-03** 直流制動起始頻率

出厂设定值: 0.00

# 設定範圍 0.00-160.00Hz

 此參數可設定停止時直流制動的起始頻率。

 此參數若設定高于 01-05 最低頻率設定,驅動器剎車時,不會減速至 01-05 而提早進入直流制動 状态。适当的直流制动起始频率设定,可以得到较佳的刹车特性。

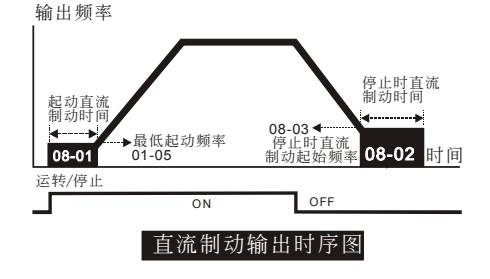

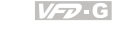

**08** 特殊參數<sup>a</sup>表示可在運轉中執行設定功能

出厂设定值: 00

出厂设定值: 0.0

出厂设定值: 0.0

**08-04** 瞬時停電再啟動

设定范围 00: 无效

- 01:由上往下追蹤
- 02:由下往上追蹤

 此參數可設定瞬時停電再啟動的動作模式。

- 驅動器連接的電源系統,可能因為各種原因而瞬間停電,此功能可允許驅動器在電源系統恢復之 后, 继续输出电压, 不致因此而导致停机。
- □ 此参数设定为 01: 驱动器由断电前的频率往下追踪, 待驱动器的输出频率与电机转子速度同步 之后,再加速至主頻率命令。若電機的負載具有慣性大,各種阻力較小的特性,建議使用此設定。
- □ 此参数设定为 02: 驱动器由最低频率往上开始追踪, 待驱动器的输出频率与电机转子速度同步 之后,再加速至主频率命令。若电机的负载具有惯性小,各种阻力较大的特性,建议使用此设定。

#### **08-05** 允許停電時間

出厂设定值: 2.0

出厂设定值: 00

設定範圍 0.1∼5.0 秒

- 參數設定允許停電時間,若電力系統在允許停電時間內恢復正常供電,驅動器會執行 08-04 的瞬 間停電再啟動功能。
- 允許停電時間是從驅動器顯示 Lu 之后開始計算,因此實際允許停電時間會因負載大小而有所變 動。
- 允許停電時間必須在驅動器的輔助電源仍然正常工作為前提,若輔助電源在所允許停電時間內關 机, 则实际允许停电时间会较参数设定值为短。

**08-06** 速度追蹤時間

設定範圍 0.1∼5.0 秒

 此參數設定異常狀態(斷電、OV、OC 或 BB)恢復后,到開始執行速度追蹤功能的延遲時間。

**08-07** 速度追蹤最大電流

出厂设定值: 110

出厂设定值: 0.5

- 設定範圍 30-150% 此參數設定速度追蹤的最大電流。
- 口 速度追踪最大电流会影响到同步到达时间,参数设定值愈大,愈快到达同步。参数设定值太大可 能造成过负载保护功能动作。
- □ 08-04 设为 01: 由上往下追踪时,输出频率由主频率命令开始往下追踪, 此时输出电压与输出电 流由零开始增加。当输出电流等于 08-07 设定值时, 驱动器输出电流保持定值, 而输出频率继续 往下追踪。当输出频率与输出电压与 V/F 设定频率重合时, 驱动器判定同步到达, 再沿 V/F 曲线 加速至主頻率命令。
- **□ 08-04 设为 02: 由下往上追踪时, 驱动器依 V/F 曲线设定加速, 不作特殊处理。**

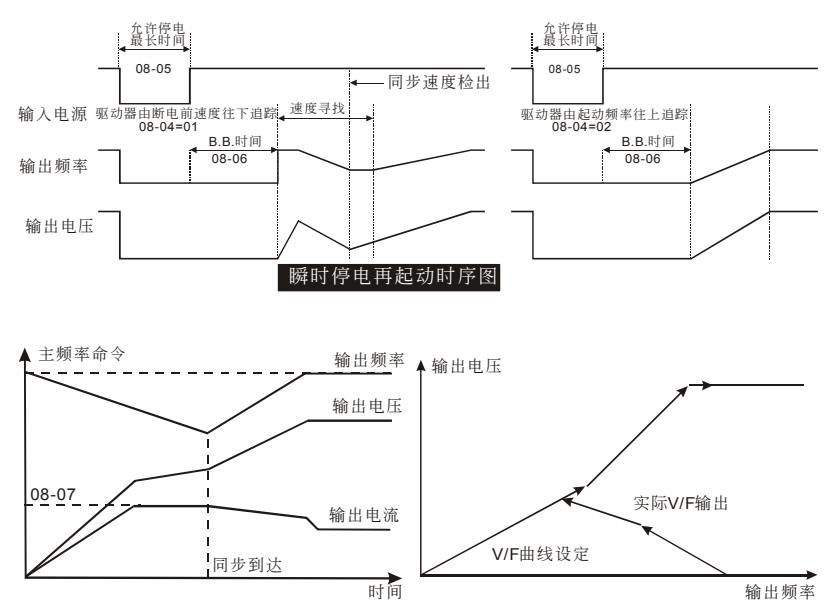

**08-08** B.B.速度追蹤方式

出厂设定值: 00

設定範圍 00:由上往下追蹤

01:由下往上追蹤

- **□ 此参数设定多功能输入端子 04-00~04-07 设为 BB 外部中断(11 或 12)且动作时, 驱动器速度追** 蹤的方式。
- BB 速度追蹤方式與瞬時停電再啟動的速度追蹤動作相同。

# **08-09** 异常再启动次数

出厂设定值: 00

- 設定範圍 00∼10 此參數設定允許異常再啟動次數。
- 當驅動器發生異常(只限 OV, OC, OCC 三種),而異常自動消失時,此參數允許驅動器自動復歸 並以異常前的參數設定運轉。
- 若發生異常的次數超出 08-09 設定,驅動器拒絕再啟動,需使用者介入復歸才可以繼續運轉。

**08-10** 异常再启动次数自动复归时间

出厂设定值: 600

### 設定範圍 00 to 60000 sec

 此參數設定異常再啟動次數自動復歸時間,若發生異常且再啟動成功之后,于 08-10 設定時間之 内没有任何异常发生, 则驱动器会将异常次数纪录复归为零。

- **08-11** 禁止操作頻率一 Up **08-12** 禁止操作頻率一 Down **08-13** 禁止操作頻率二 Up **08-14** 禁止操作頻率二 Down **08-15** 禁止操作頻率三 Up
- **08-16** 禁止操作頻率三 Down

出厂设定值: 0.00

出厂设定值: 00

設定範圍 0.00-160.00 Hz

- 此參數設定驅動器禁止運轉的頻率範圍。此功能可以使驅動器不會持續運轉在電機或負載系統的 共振频率或其他原因禁止运转的频率。
- □ 此参数设定必须符合 08-11≥08-12≥08-13≥08-14≥ 08-15≥08-16 的限制。
- □ 主频率命令仍可设定于禁止运转频率范围之内,此时输出频率将限制为禁止运转频率范围的下 限。
- 驅動器在作加減速時,輸出頻率仍會經過禁止運轉頻率範圍。
- **08-17** 自動省電運轉

设定范围 00: 无效

01:有效

 此參數可設定自動省電運轉功能。

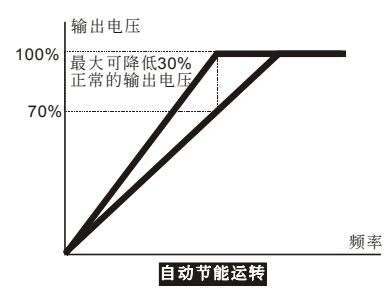

**08-18** 自動穩壓功能(AVR)

出厂设定值: 00

设定范围 00: 开启 AVR

01:取消 AVR

02:停車減速時取消 AVR

- 此參數可設定自動穩壓 Automatic Voltage Regulation 是否動作。
- 此參數設為 01:取消 AVR 時,驅動器以 DC Bus 為定值(620VDC)計算輸出電壓,輸出電壓值將 因 DC Bus 电压飘动而飘动,可能造成输出电流不足、太大或震荡。
- □ 此参数设为 00: 开启 AVR 时, 驱动器以实际 DC Bus 电压值计算输出电压, 输出电压将不因 DC Bus 電壓飄動而飄動。

 此參數設為 02:驅動器只在停車減速時取消 AVR,可以在某種程度內加速剎車。

**★ 08-19 软件刹车位准设定** 

出厂设定值: 760.0

 $V = G$ 

設定範圍 740V~820VDC

00: Disabled

 此參數可設定軟件剎車位準設定。

**□ VFD055~150F43A** 机种内含刹车晶体, 使用者可以选用适当刹车电阻, 以达到最佳减速特性。

 剎車晶體的動作準位可以由此參數設定。

**〃 08-20 振荡补偿因子** 

出厂设定值: 00

設定範圍 00∼1000

 電機于某一特定區會有電流飄動造成振盪現象。此時調整參數值可有效改善此情況。

四、參數功能說明

**09** 通訊參數<sup>a</sup>表示可在運轉中執行設定功能

a **09-00** 通訊地址

設定範圍 01-254

#### 00: Disabled

 此參數設定驅動器串行通訊時的地址。

**★ 09-01** 通讯传送速度 Baud Rate

设定范围 00: Baud rate 4800 (传输速度, 位/秒)

- 01: Baud rate 9600 (传输速度, 位/秒)
- 02: Baud rate 19200 (传输速度, 位/秒)

03: Bard rate 38400 (传输速度, 位/秒)

□ 利用使电脑经由其内部 RS-485 串行口,可设定及修改驱动器内参数及控制驱动器运转,并可监 测驱动器的运转状态。此参数用来设定电脑与驱动器彼此的传输速率。

a **09-02** 傳輸錯誤處理

出厂设定值: 03

- 设定范围 00: 警告并继续运转
	- 01: 警告并减速停车
	- 02: 警告并自由停车
	- 03: 不警告并继续运转

 此參數設定驅動器使用串行通訊時,傳送錯誤的處理方式。

**★ 09-03 传输超时 (Time-out) 检出** 

设定范围 00: 无传输超时检出

01:傳輸超時檢出

- □ 此参数适用于 ASCII 模式,当设定为 01 时,表示有超时检出字符与字符间距不得大于 500ms。 命令字串与字串间,无此规定。
- a **09-04** 通訊數據格式

設定範圍 00:7-bit for ASCII

- 01: 8-bit for ASCII
	- 02: 8-bit for RTU
- a **09-05** 奇偶挍驗和停止位設定

設定範圍 00:None parity + 2 stop bit

- 01: Even parity + 2 stop bit
- 02: Odd parity  $+ 2$  stop bit
- 03: None parity + 1 stop bit

出厂设定值: 00

出厂设定值: 00

出厂设定值: 01

出厂设定值: 01

出厂设定值: 00

04: Even parity + 1 stop bit

05: Odd parity + 1 stop bit

 設定串行通訊的通訊數據格式。

# a **09-06** 通訊運轉命令一

出厂设定值: 00

出厂设定值: 60.00

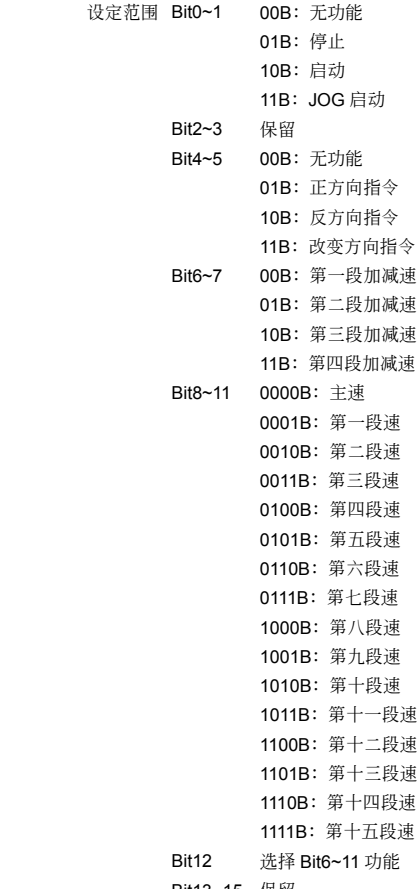

Bit13~15 保留

 此參數只能由通訊設定,鍵盤設定無效。

# a **09-07** 通訊頻率設定

### 設定範圍 0~160.00Hz

(1) 此参数只能由通讯设定,键盘设定无效。

a **09-08** 通訊運轉命令二

出厂设定值: 00

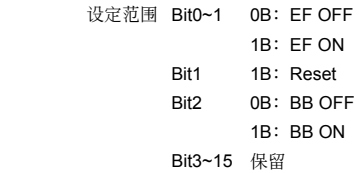

 此參數只能由通訊設定,鍵盤設定無效。利用此參數設定 BB 動作,亦必須利用此參數解除 BB。

#### 電腦控制:**Modbus** 通訊方法及格式

VFD 驅動器具內建 RS-485 串聯通訊界面, 通讯口(RJ-11)位于控制回路端子,端子定义如右图:

使用 RS-485 串聯通訊界面時,每一台驅動器必須預先在(09-00) 指定其通讯地址, 电脑便根据其个别的地址实施控制。 6~1

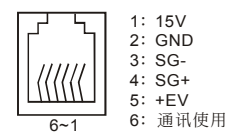

驱动器设定为以 Modbus networks 通讯, 其可使用下列二种模式: ASCII (American Standard Code for Information interchange) 模式或 RTU (Remote Terminal Unit) 模式。使用者可于參數 (09-04, 09-05) 中设定所需的模式及通讯协议。

## 编码意义

### **ASCII** 模式

每个 8-bit 数据由两个 ASCII 字符所组成。例如: 一个 1-byte 数据 64H(十六进位表示法), 以 ASCII "64" 表示,包含了'6' (36H) 及 '4'(34H)。

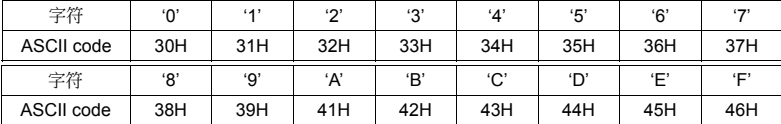

# **RTU** 模式

每个 8-bit 数据由两个 4-bit 的十六进位字符所组成。例如: 64H。

10-bit 字符框(用于 7-bit 字符)

◆  $(7, N, 2 :$  参数 09-05=00)

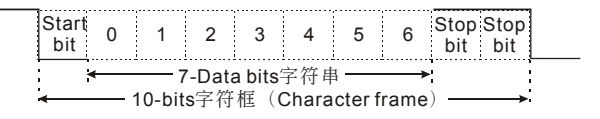
◆ (7 , E , 1 : 参数 09-04=00, 09-05=04)

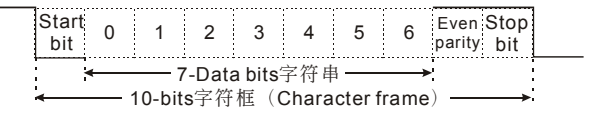

◆ (7, O, 1 : 参数 09-04=00, 09-05=05)

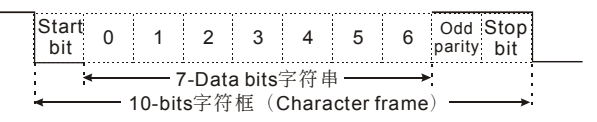

11-bit 字符框(用于 8-bit 字符)

◆ (8 , N , 2 : 参数 09-04=01 或 02, 09-05=00)

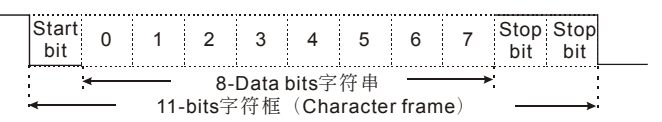

◆  $(8$  , E , 1 : 参数 09-04=01 或 02, 09-05=04)

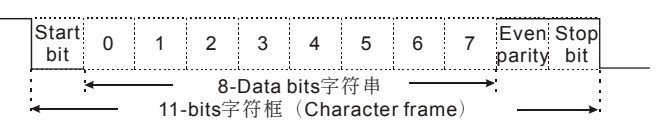

◆ (8, O, 1:参数 09-04=01 或 02, 09-05=05)

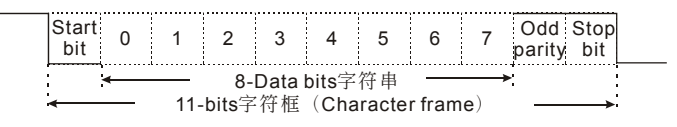

### 通信數據結構

### 數據格式框

**ASCII** 模式

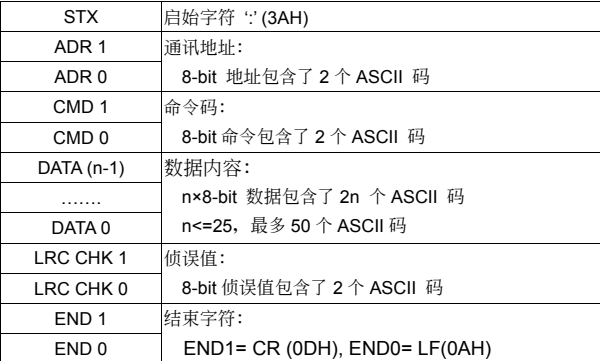

### **RTU** 模式

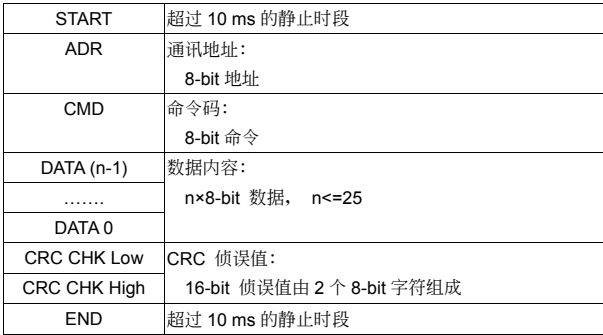

### **ADR**(通訊地址)

合法的通讯地址范围在 0 到 254 之间。通讯地址为 0 表示对所有同一网络内的设备进行广播, 在此 情况下, 驱动器将不会回应任何讯息给主装置。

例如: 对通讯地址为 16(十进位)的交流电机驱动器进行通讯:

ASCII 模式:(ADR 1, ADR 0) = '1','0' => '1'=31H, '0'=30H RTU 模式:(ADR) = 10H

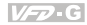

### **CMD**(命令指令)及 **DATA**(數據字符)

數據字符的格式依命令碼而定。可用的命令碼敘述如下:

● 命令码: 03H, 连续读取数笔参数数据

N 最大为 10。例如: 从地址 01H 的驱动器, 读取 01-01, 01-02 2 组参数内容。

### **ASCII** 模式

命令讯息: すいという 回应讯息

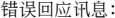

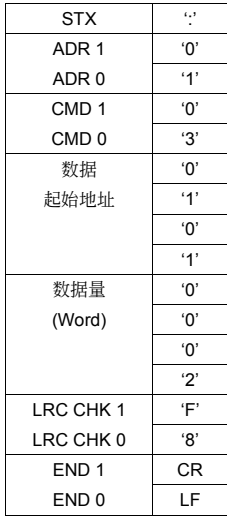

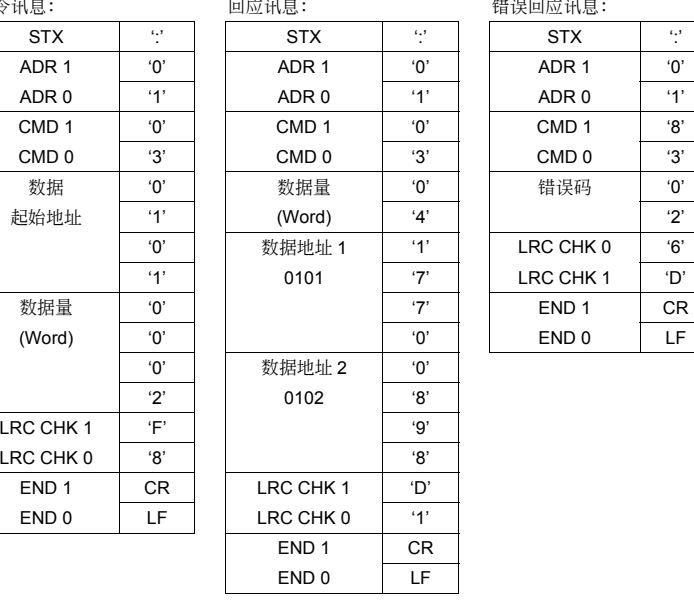

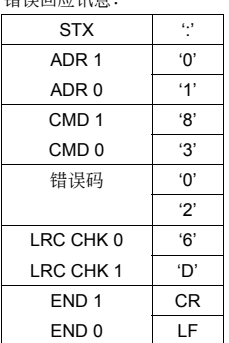

### **RTU** 模式

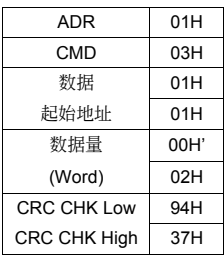

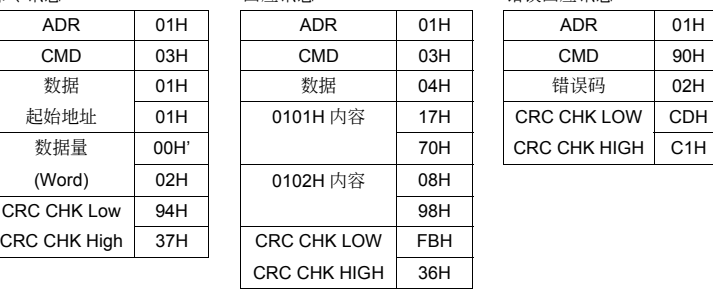

命令讯息: 回应讯息: 回应讯息: 回应讯息: 回应讯息: 回应讯息: インドル はいしょう

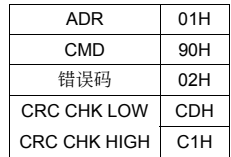

● 命令码: 06H, 写入单笔数据

例如, 将 6000(1770H)写到地址为 01H 交流电机驱动器的 0100H 地址。

### **ASCII** 模式

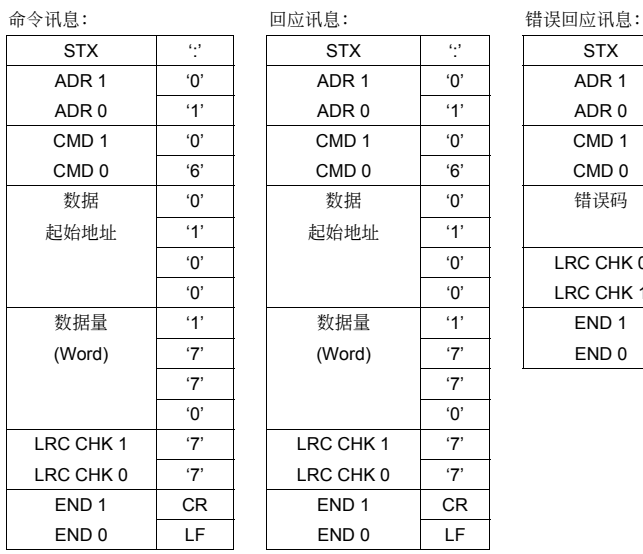

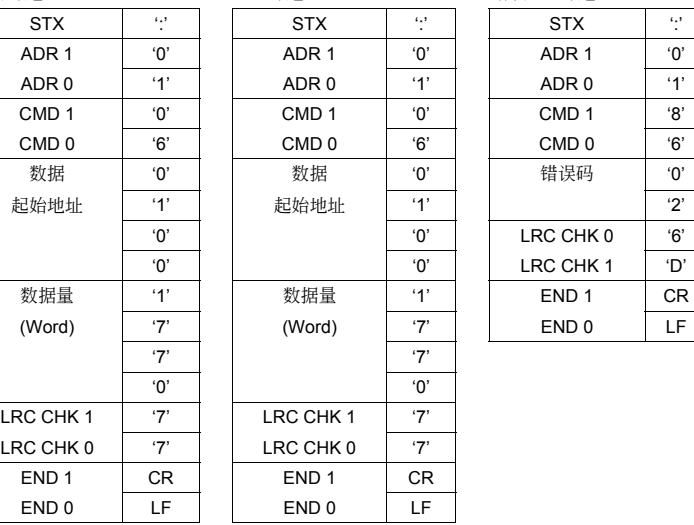

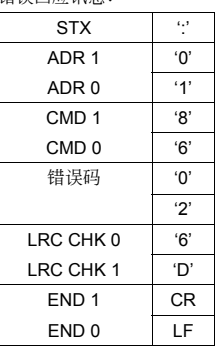

### **RTU** 模式

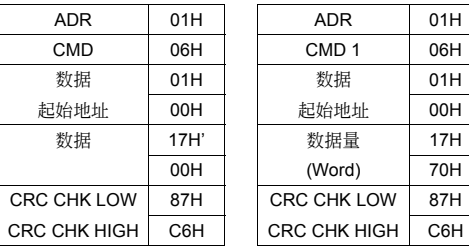

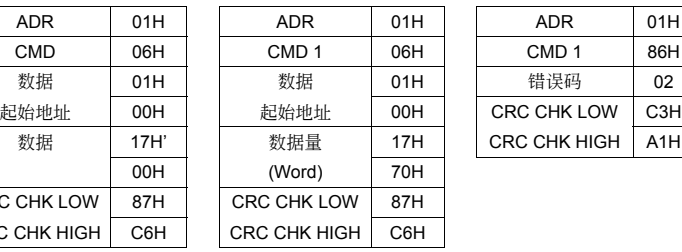

### 命令訊息: 回應訊息: 錯誤回應訊息:

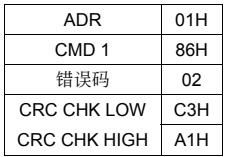

● 命令码: 08H, 通讯回路测试

此命令用来测试主控设备(通常为 PC 或 PLC)与驱动器间通讯是否正常,驱动器将收到的数据内 容原封不動的回送給主控設備。

### **ASCII** 模式

命令讯息: 回应讯息: 回应讯息: 回应讯息: 国际讯息: インドル はいしょう

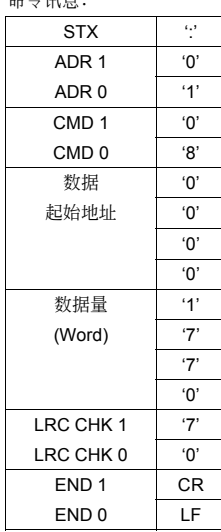

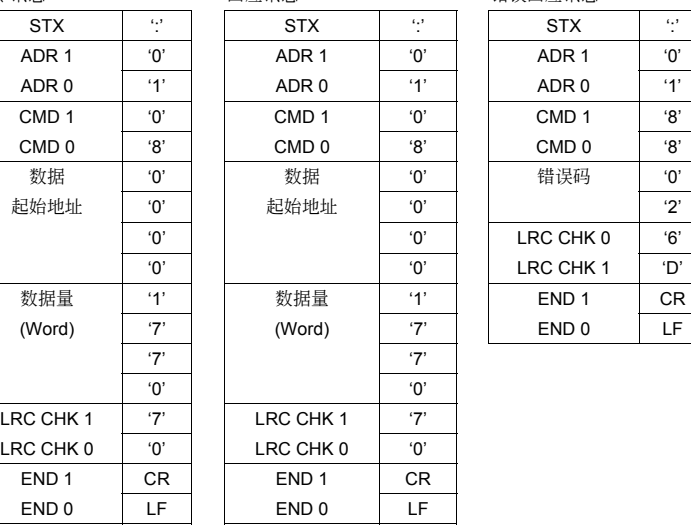

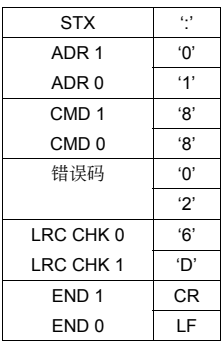

### **RTU** 模式

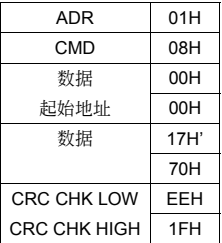

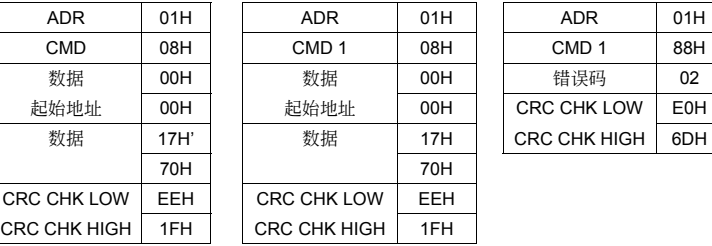

命令讯息: 回应讯息: 回应讯息: 回应讯息: 回应讯息: インド せいしょう

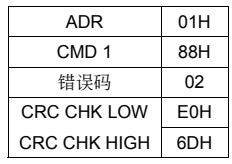

● 命令码: 10H, 连续写入数笔数据

例如,變更驅動器(地址 01H)的多段速設定 05-00=50.00(1388H),05-01=40.00(0FA0H)

### **ASCII** 模式

命令讯息: 回应讯息: 回应讯息: 回应讯息: インストランス せいしょう

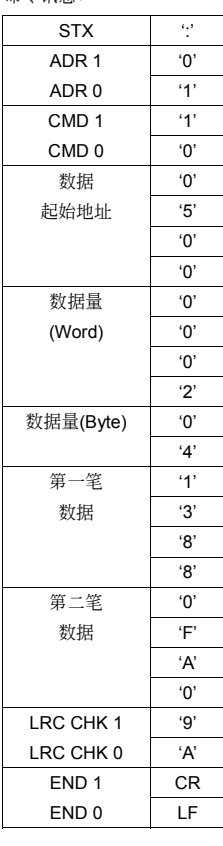

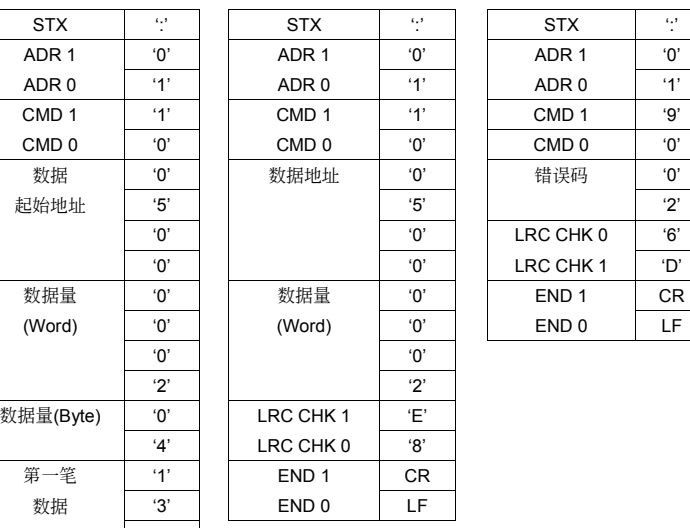

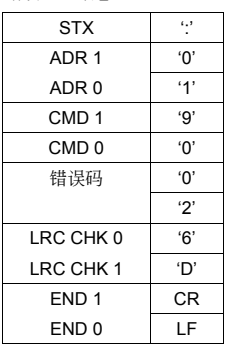

### **RTU** 模式

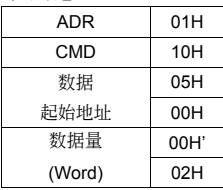

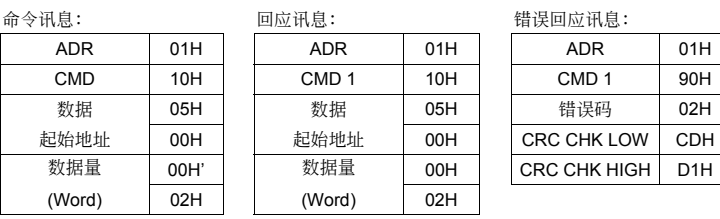

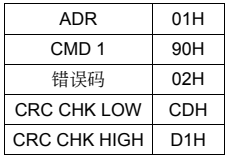

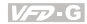

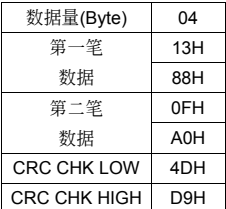

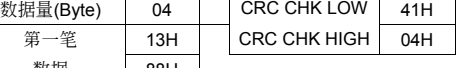

### **CHK**(**check sum**:偵誤值)

### **ASCII** 模式

ASCII 模式採用 LRC (Longitudinal Redundancy Check) 偵誤值。LRC 偵誤值是將 ADR1 至最后一 个数据内容加总,得到的结果以 256 为单位,超出的部分去除(例如得到的结果为十六进位的 128H 则只取 28H), 然后计算二的补数后得到的结果即为 LRC 侦误值。

例如: 从地址为 01H 的驱动器的 0401H 地址读取 1 个字。

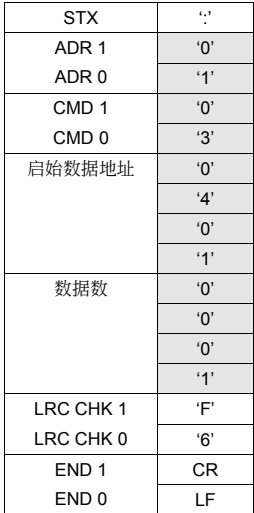

01H+03H+04H+01H+00H+01H=0AH, 0AH 的二的補數為 **F6**H。

### **RTU** 模式

- RTU 模式採用 CRC (Cyclical Redundancy Check)偵誤值,CRC 偵誤值以下列步驟計算:
- 步骤 1: 载入一个内容为 FFFFH 的 16-bit 寄存器 (称为 CRC 寄存器)。
- 步骤 2: 将命令讯息第一个字节与 16-bit CRC 寄存器的低次字节进行 Exclusive OR 运算, 并将结 果存回 CRC 寄存器。
- 步骤 3: 将 CRC 寄存器的内容向右移 1 bit,最左 bit 填入 0,检查 CRC 寄存器最低位的值。
- 步骤 4: 若 CRC 寄存器的最低位为 0,则重复步骤 3; 否则将 CRC 寄存器与 A001H 进行 Exclusive OR 運算。
- 步骤 5: 重复步骤 3 及步骤 4, 直到 CRC 寄存器的内容已被右移了 8 bits。此时,该字节已完成 處理。

步骤 6: 对命令讯息下一个字节重复步骤 2 至步骤 5, 直到所有字节皆完成处理, CRC 寄存器的最 后內容即是 CRC 值。當在命令訊息中傳遞 **CRC** 值時,低字節須與高字節交換順序,亦即, 低字節將先被傳送。

例如, 从地址为 01H 的交流电机驱动器的 2102H 地址读取 2 个字, 从 ADR 至数据数的最后一字节 所计算出的 CRC 寄存器的最后内容为 F76FH, 则其命令讯息如下所示, 其中 6FH 于 F7H 之前传送。

命令訊息:

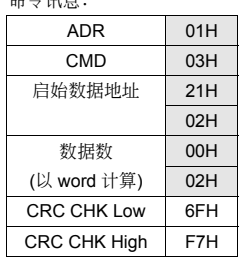

### 範例

下例是以 C 语言产生 CRC 值。此函数(function)需要两个参数: Unsigned char\* data < 指向讯息缓冲区(buffer)的指针 Unsigned char length ← 讯息缓冲区中的字节数目 此函數將傳回 unsigned integer 型態的 CRC 值。

```
unsigned int crc_chk(unsigned char* data, unsigned char length){ 
   int j; 
  unsigned int reg_crc=0xFFFF;
   while(length--){ 
     reg_crc ^{\wedge} = *data++;
     for (j=0; j<8; j++){
       if(req_crc & 0x01){ /* LSB(b0)=1 */
         reg_crc=(reg_crc>>1) ^ 0xA001:
        }else{ 
         reg_crc=reg_crc >>1;
        } 
      } 
   } 
  return reg_crc;
}
```
### 通信协议的参数地址定义:

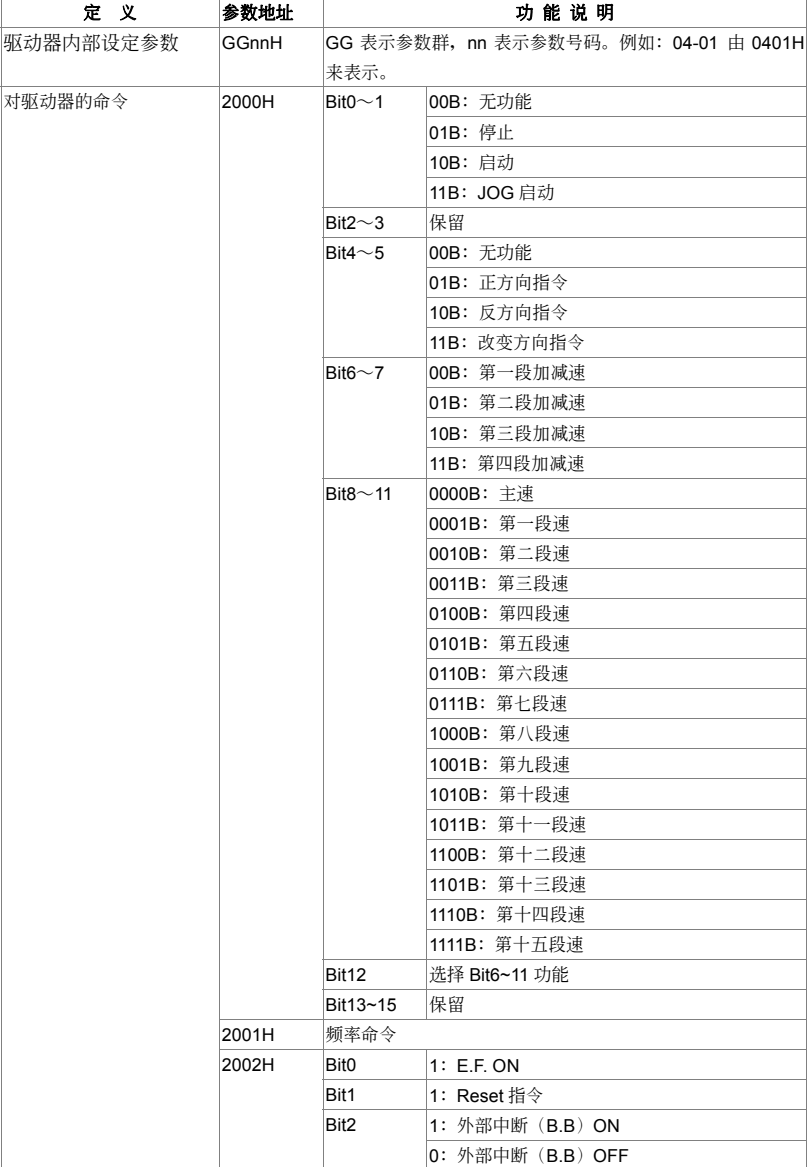

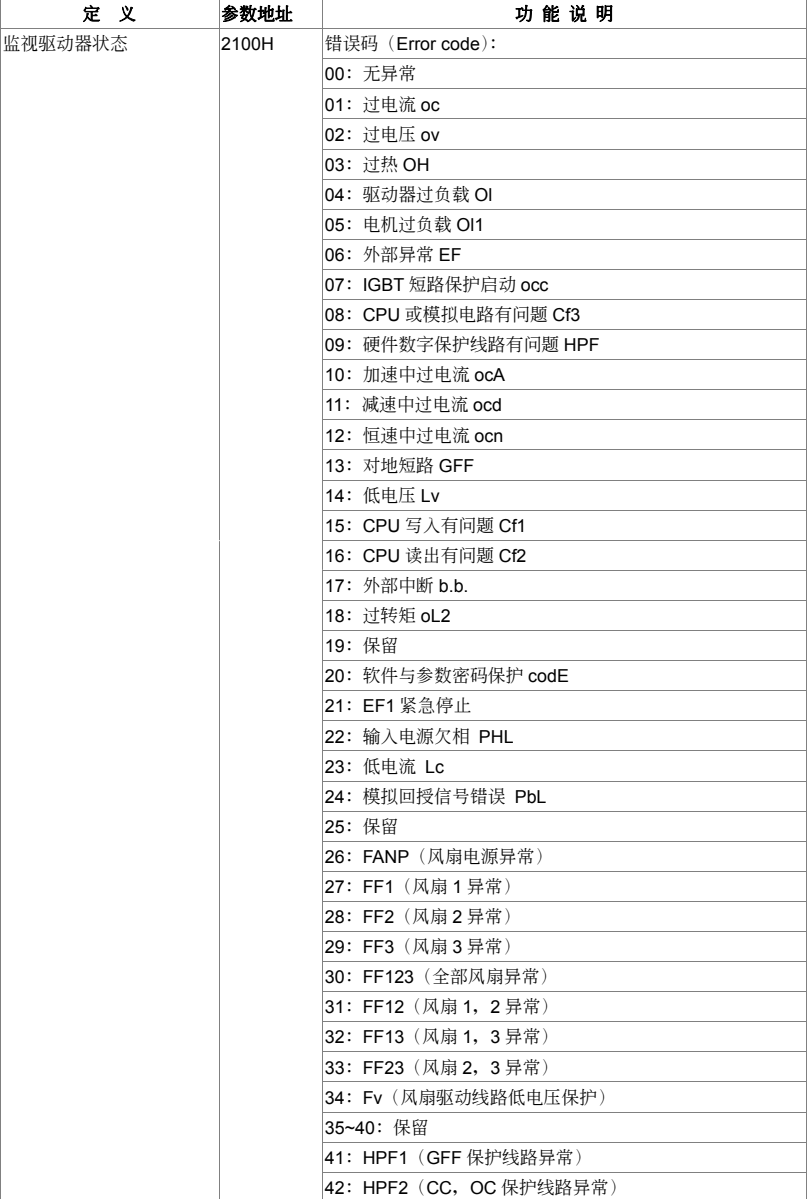

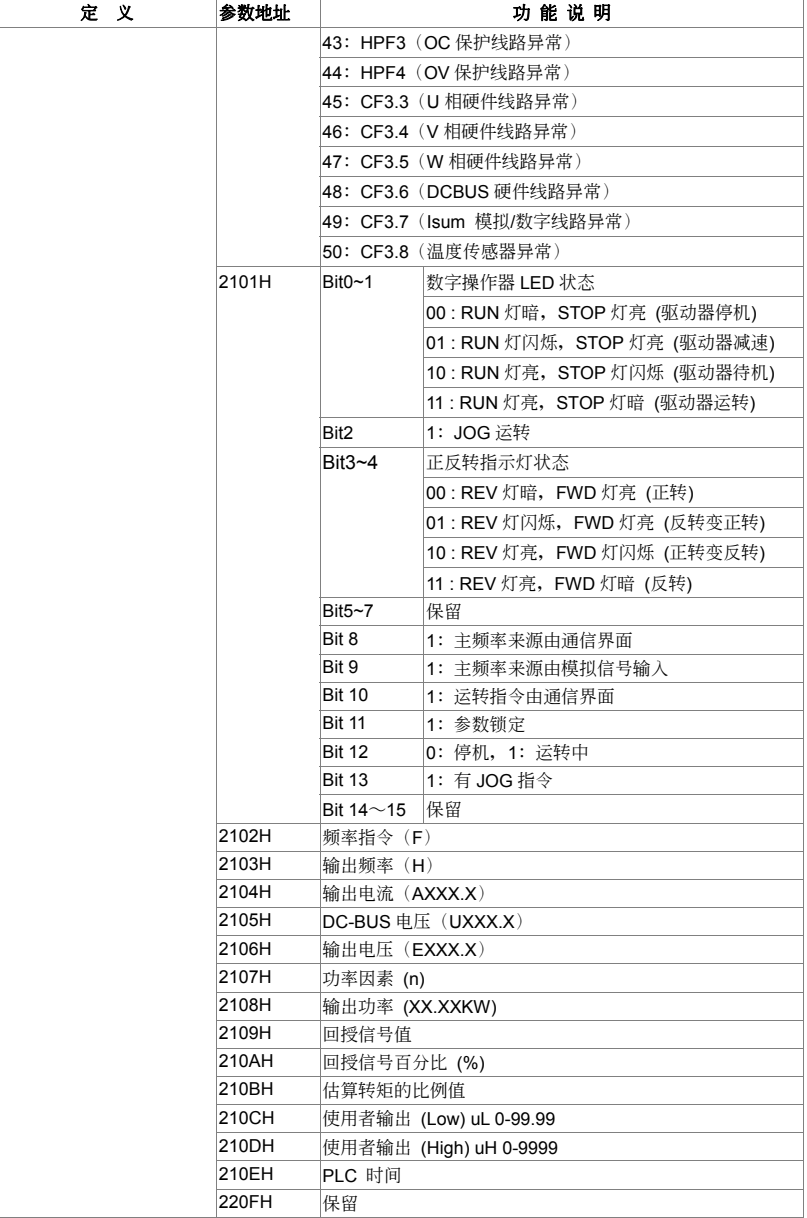

### 错误通信时的额外回应

当驱动器做通信连接时,如果产生错误,此时驱动器会回应错误码且将命令码的最高位(bit7)设为 1 (即 Function code AND 80H)回应给主控系统,让主控系统知道有错误产生。并且于驱动器的键 盘显示器上显示 CE-XX, 作为警告讯息, XX 为当时的错误码。参考错误通信时错误码的意义。 例如:

ASCII 模式: **RTU** 模式:

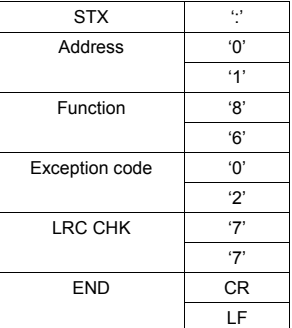

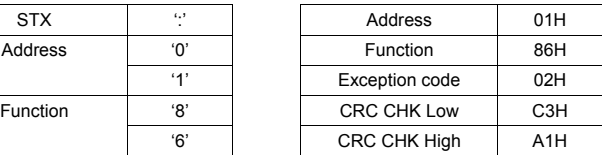

错误码的意义:

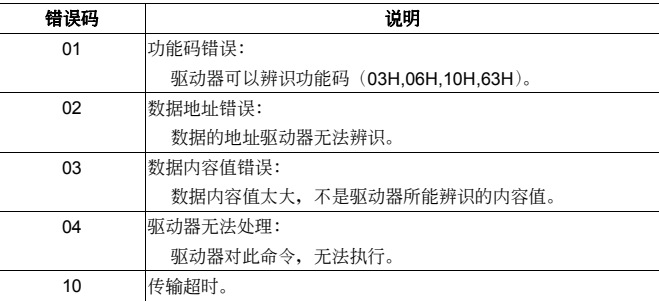

 $V = \square$ 

出厂设定值: 00

### 10 回授控制参数<br> **added about the added of the Second Structure of the Second Structure of the Second Structure of the Second Structure of the Second Structure of the Second Structure of the Second Structure of the Second Struc**

- **10-00** 檢出值端子選擇
	- 设定范围 00: 无功能
		- 01:由 AI1 輸入
		- 02:由 AI2 輸入
		- 03: 由 External Reference 输入
- □ 此参数设定 PID 控制的回授信号来源,可设定为 AI1、AI2、或由 04-204 所定义的 External Reference。
- 此參數設定為 00 時,PID 回授控制功能無效。
- □ 此参数设定为 00 以外的值时,驱动器自动启动 PID 回授控制,输出频率由主频率与 PID 回授信 號,經由計算得到。

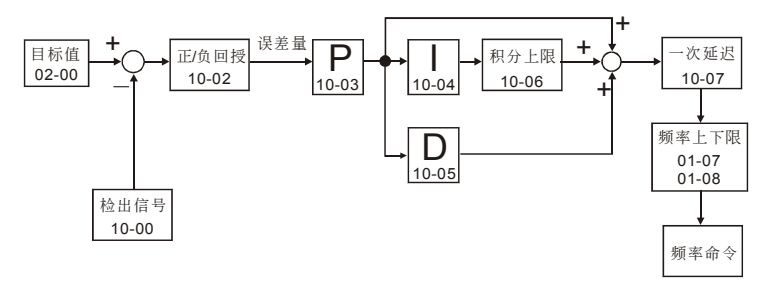

### 10-01 回授信号对应最大物理量

出厂设定值: 1000.0

設定範圍 1.0∼6550.0

 此參數設定 PID 回授控制時,檢出信號的參考值,參考 04-09∼04-20。

**10-02** PID 回授控制方式

出厂设定值: 00

设定范围 00: 负回授 (Err=SP-FB)

### 01:正回授 (Err=FB-SP)

 此參數可設定 PID 回授控制迴路中,誤差量信號的計算方式。

- 此參數設定為 00:負回授控制時,誤差量的計算公式為誤差量(Err)=目標值(SP)–檢出信號 (FB)。当增加输出频率会使检出值的大小增加时,应选择此设定。
- 此參數設定為 01:正回授控制時,誤差量的計算公式為誤差量(Err)=檢出信號(FB)–目標值 (SP)。当增加输出频率会使检出值的大小减少时,应选择此设定。

### **10-03** P 增益

設定範圍 0.0-10.0

出厂设定值: 1.0

- **□ 此参数可设定 P 控制器的增益, 此增益决定 P 控制器对回授误差量的响应程度, 增益取大时,** 响应快、但过大将产生震荡。增益取小时,响应迟缓。
- **10-04** 積分時間( I )

設定範圍 0.00-100.00 秒

- □ 此参数可设定 | 控制器的积分时间, 积分时间大时, 表示 | 控制器的增益小、响应迟缓、对外部 扰动的控制能力差。积分时间小时,表示 | 控制器的增益大、响应速度快、对外部扰动可快速响 應。
- 11 积分时间太小时,输出频率与系统可能产生过冲甚至震荡。
- □ 积分时间设为 0.00 时,表示关闭 Ⅰ 控制器。

### **10-05** 微分時間( D )

設定範圍 0.00-1.00 秒

- □ 此参数可设定 D 控制器的增益, 此增益决定 D 控制器对误差量的变化量的响应程度。适当的微 分时间可以使 P 与 I 控制器的过冲量减小, 震荡很快衰减并稳定下来。但是微分时间太大时, 本 身即可能引起系統震盪。
- 〔1〕 微分控制器对误差量的变化量动作,因此干扰的免疫能力较差。一般建议不使用,尤其是在干扰 较大的环境中。
- **10-06** 積分上限值

設定範圍 00-200%

 此參數可設定 I 控制器的輸出上限,亦即積分上限頻率 = (01-00)×(10-04)% 。

**10-07** 一次延遲

設定範圍 0.0-2.5 秒

- 此參數設定一次延遲的濾波程度。
- PID 控制器的頻率輸出會經由一次延遲功能作濾波。此功能可使輸出頻率的變化程度減緩,一次 延遲時間長表示濾波程度大,反之亦然。
- 11 不适当的一次延迟时间设定可能造成系统震荡。

### **10-08 PID 回授讯号异常偏差量**

設定範圍 0.0~10-01

 此參數設定可允許 PID 誤差量的最大值,對應到 10-01 所設定的設定值。

 若 PID 功能正常,在一定時間內,應可檢出信號逼近目標值。假如驅動器在 10-09 所設定的時間 内, 无法将误差量控制在 10-08 所设定范围之内, 则判定 PID 回授控制发生异常其处理方式如 10-10 所設定。

出廠設定值:0.00

出厂设定值: 100

出厂设定值: 0.0

出厂设定值: 600.0

出厂设定值: 1.00

10-09 回授讯号异常侦测时间

出厂设定值: 0.0

 $V = P - G$ 

出厂设定值: 01

設定範圍 0.0-3600.0

 此參數設定 PID 誤差量異常的偵測時間,設 定範圍若為 0.0 表示不偵測。

**〃 10-10** 回授讯号错误处理

設定範圍 00:警告且減速停車

- 01:警告且自由停車
	- 02: 警告并继续运转

 此參數設定 PID 誤差量異常的處理方式。

**10-11** V⁄F 曲線選擇

出厂设定值: 00

- 設定範圍 00:任意 V/F 曲線(由參數群 01 設定)
	- 01:1.5 次方曲線
	- 02:1.7 次方曲線
	- 03:2 次方曲線

04:3 次方曲線

- **□ 此参数设定 V/F 曲线。若设定为 00 以外的值, 参数 01-03 与 01-04 无效。**
- 電機的輸入電流可以分解為兩個彼此正交的分量,磁場分量與轉矩分量。磁場分量產生氣隙磁 通,与电机输入电压成正比。转矩分量产生转矩,转矩与磁场分量和转矩分量的乘积成正比,理 論上若磁場分量與轉矩分量的大小相同(磁通不飽和的條件下),可使輸入電流值最小。如果電 机的负载为变转矩负载(负载转矩与转速成正比,如风机或水泵等负载),转速低时负载转矩较 低,可适当降低輸入車压使輸入电流的磁场变小,以降低电机的磁通损与铁损,提高整体效率。
- 設定高次方的 V/F 曲線時,低頻轉矩較低,驅動器不適合做快速的加減速。如果需要快速的加減 速,建议不要使用此参数。
- V/F 曲線如下:

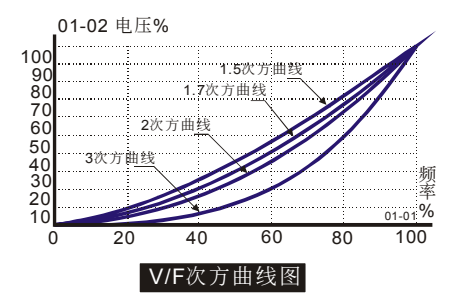

# 五、異常診斷方式

- 5-1 過電流 OC
- 5-2 對地短路故障 GFF
- 5-3 過電壓 OV
- 5-4 電壓不足 Lv
- 5-5 過熱 OH1
- 5-6 過載 OL
- 5-7 數字操作器面板異常
- 5-8 電源欠相 PHL
- 5-9 电机无法运转
- 5-10 电机速度无法变更
- 5-11 電機失速
- 5-12 電機異常
- 5-13 電磁雜音、感應雜音的對策
- 5-14 设置的环境措施
- 5-15 防止交流电机驱动器影响其他机器

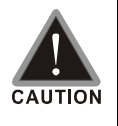

■ 须技术人员做检查工作, 以防止意外发生。

## **5-1** 過電流 **oc**

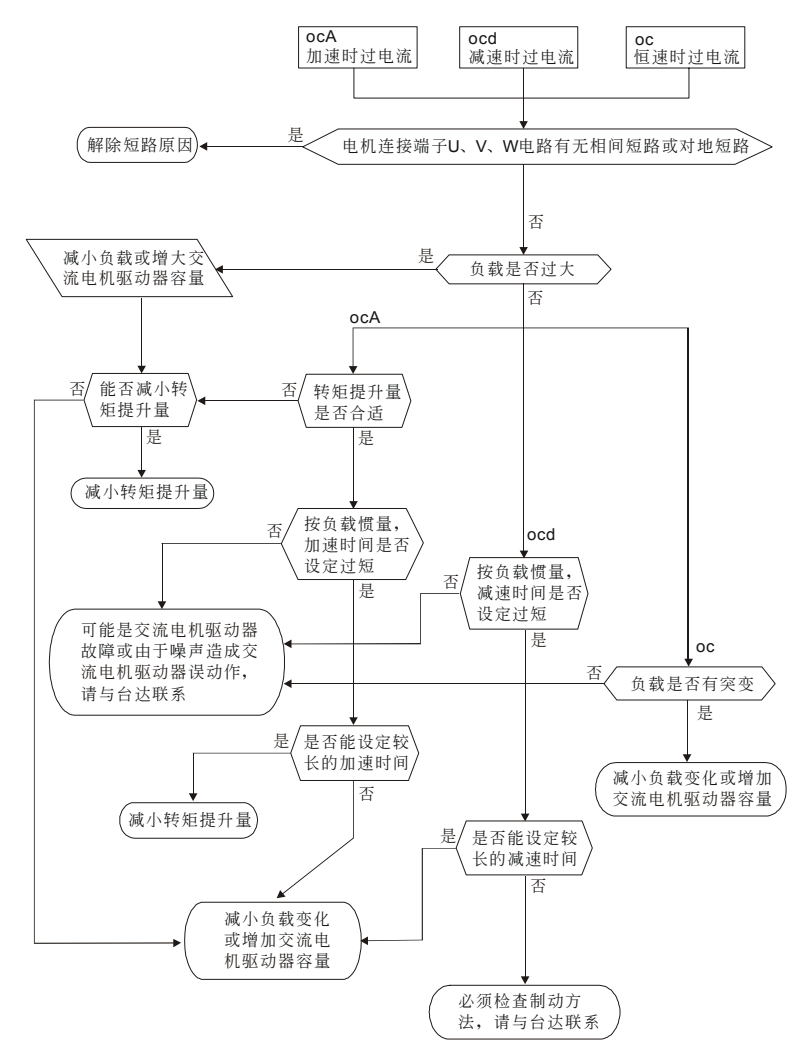

## **5-2** 對地短路故障 **GFF**

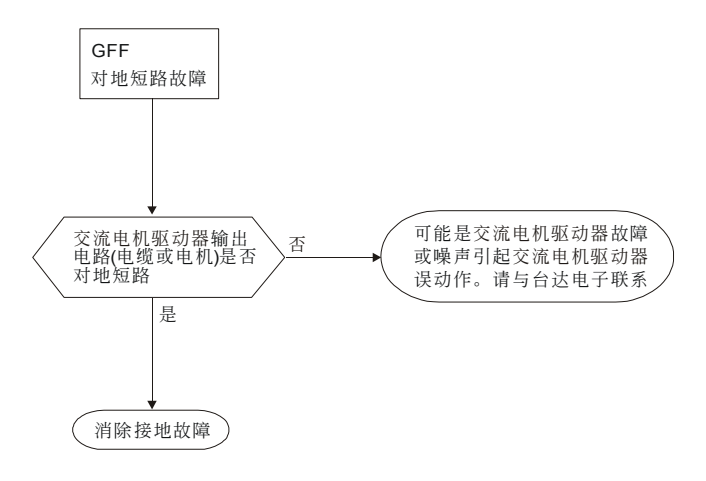

## **5-3** 過電壓 **ov**

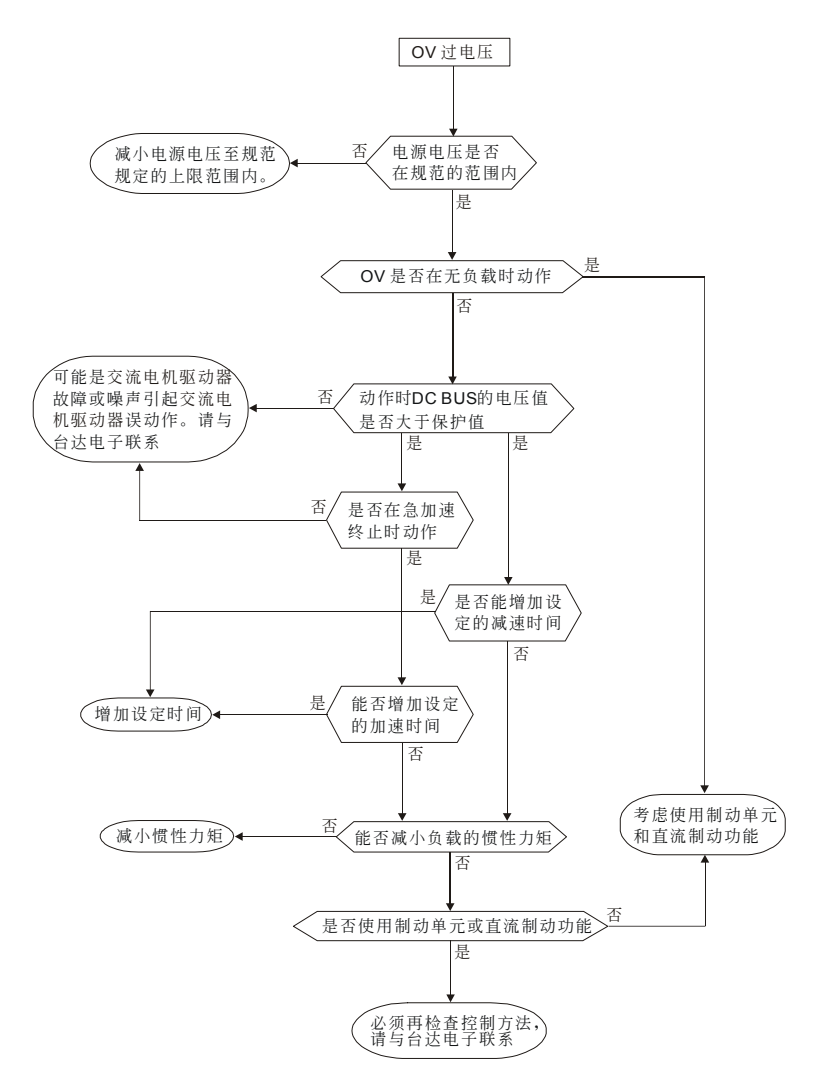

## **5-4** 電壓不足 **Lv**

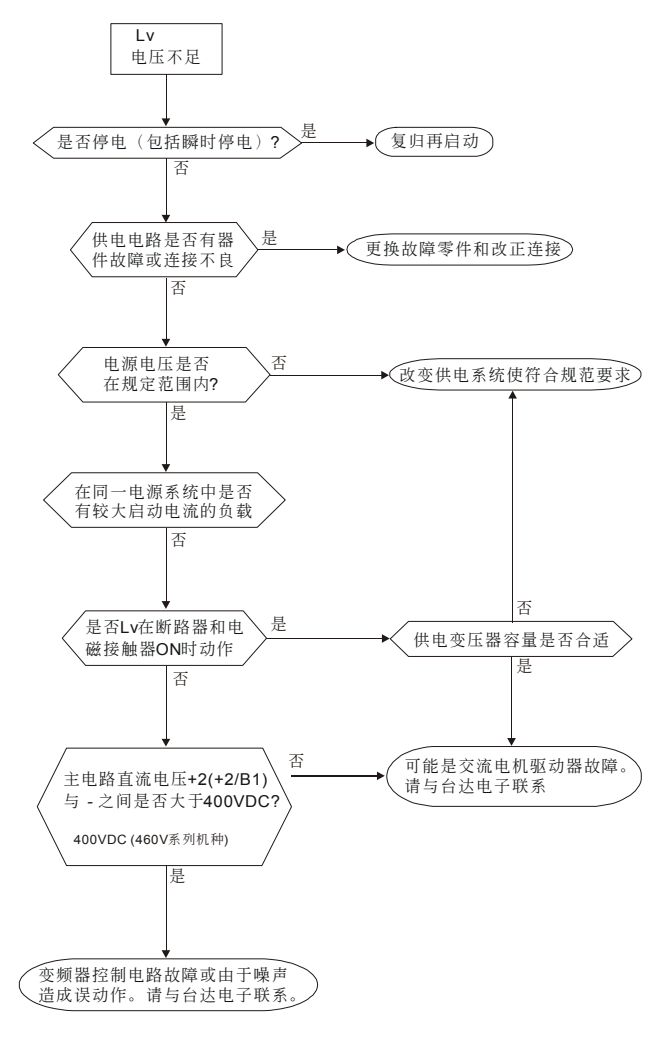

## **5-5** 過熱 **oH1**

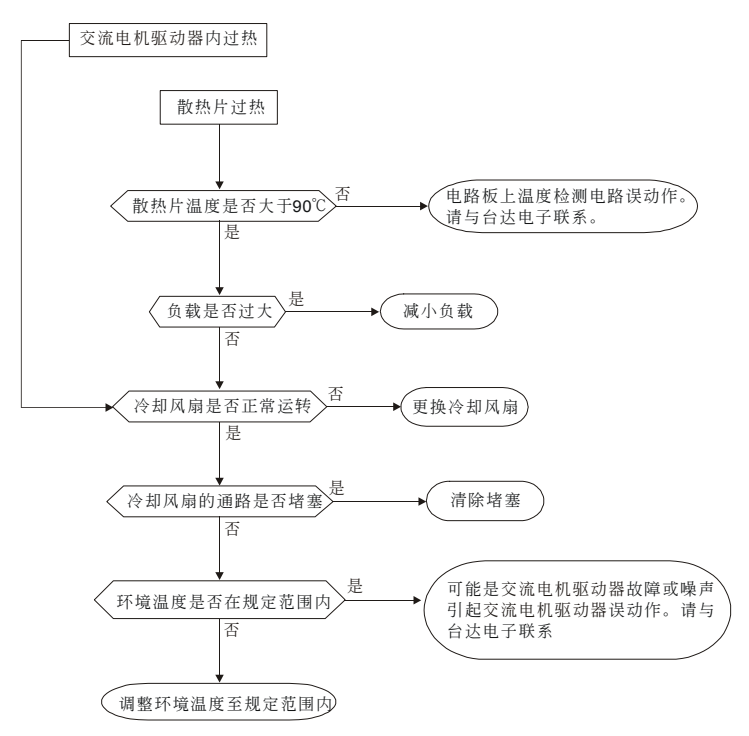

## **5-6** 過載 **oL**

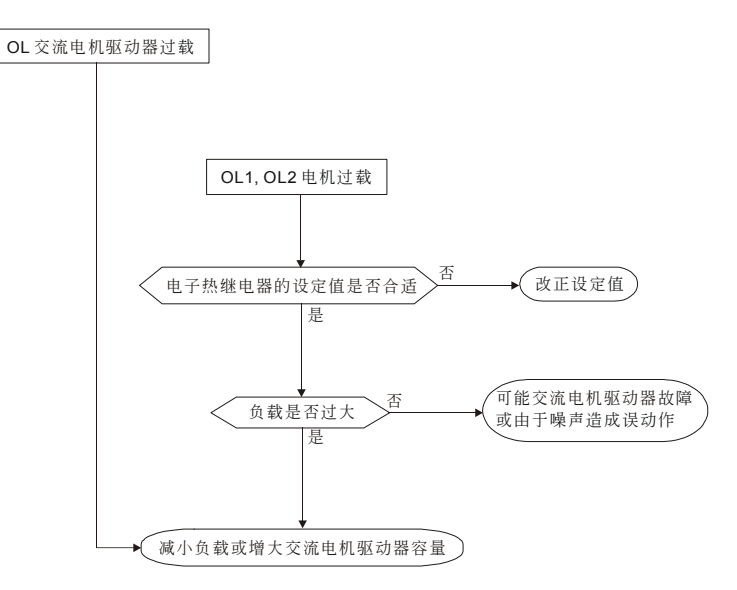

## **5-7** 數字操作器面板異常

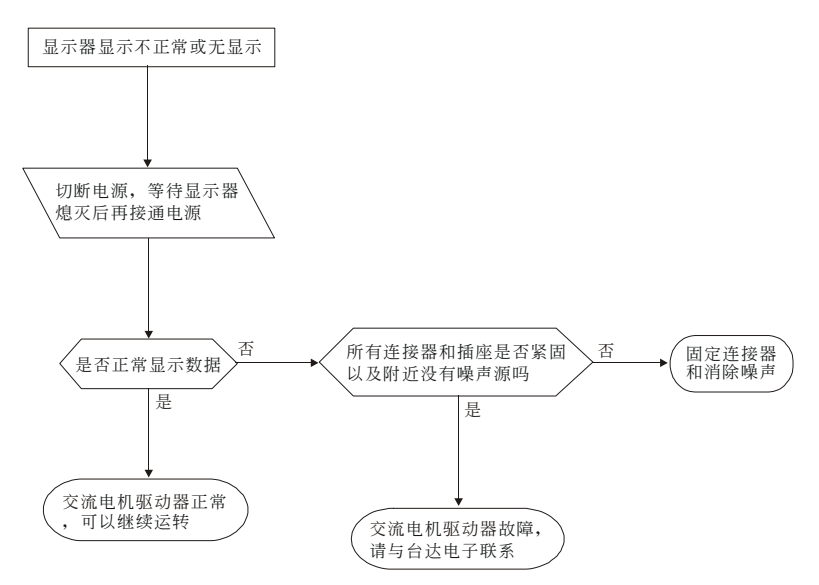

## **5-8** 電源欠相 **PHL**

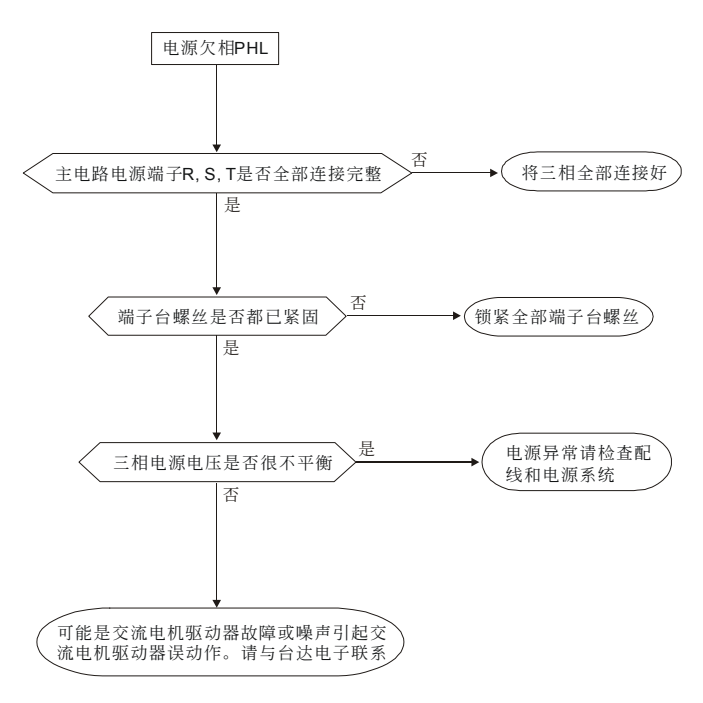

## **5-9** 電機無法運轉

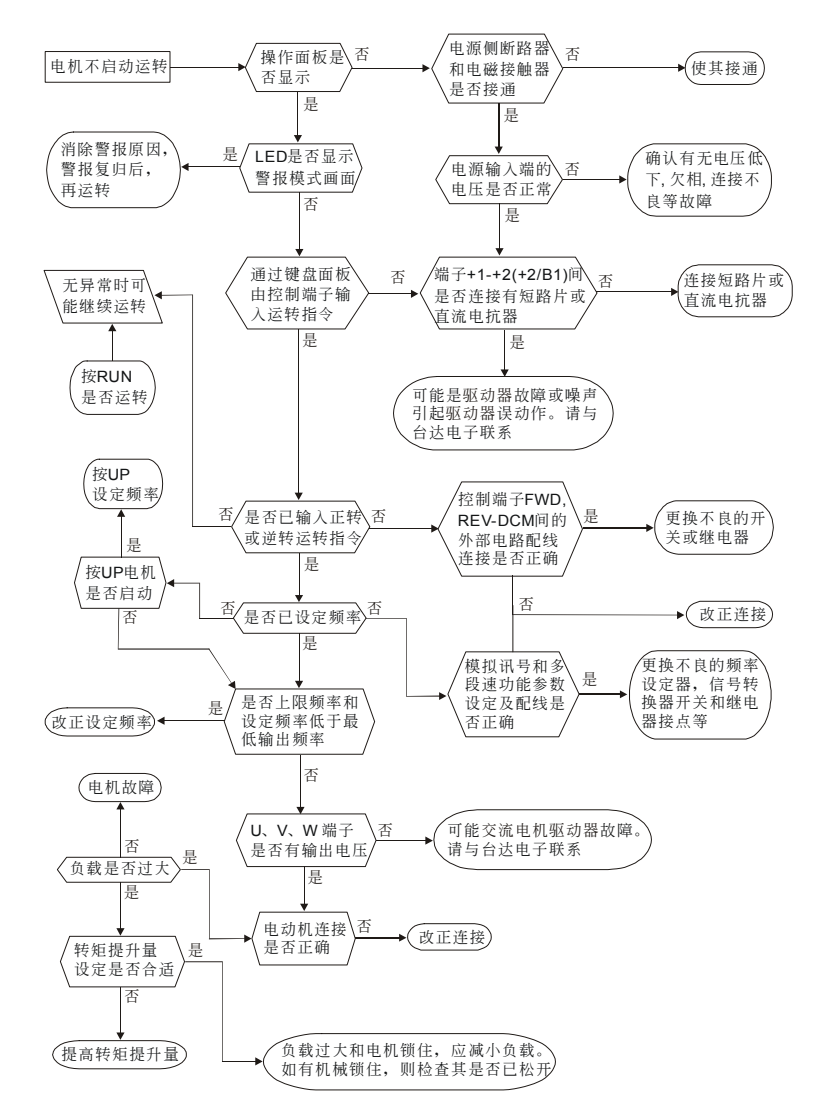

## **5-10** 電機速度無法改變

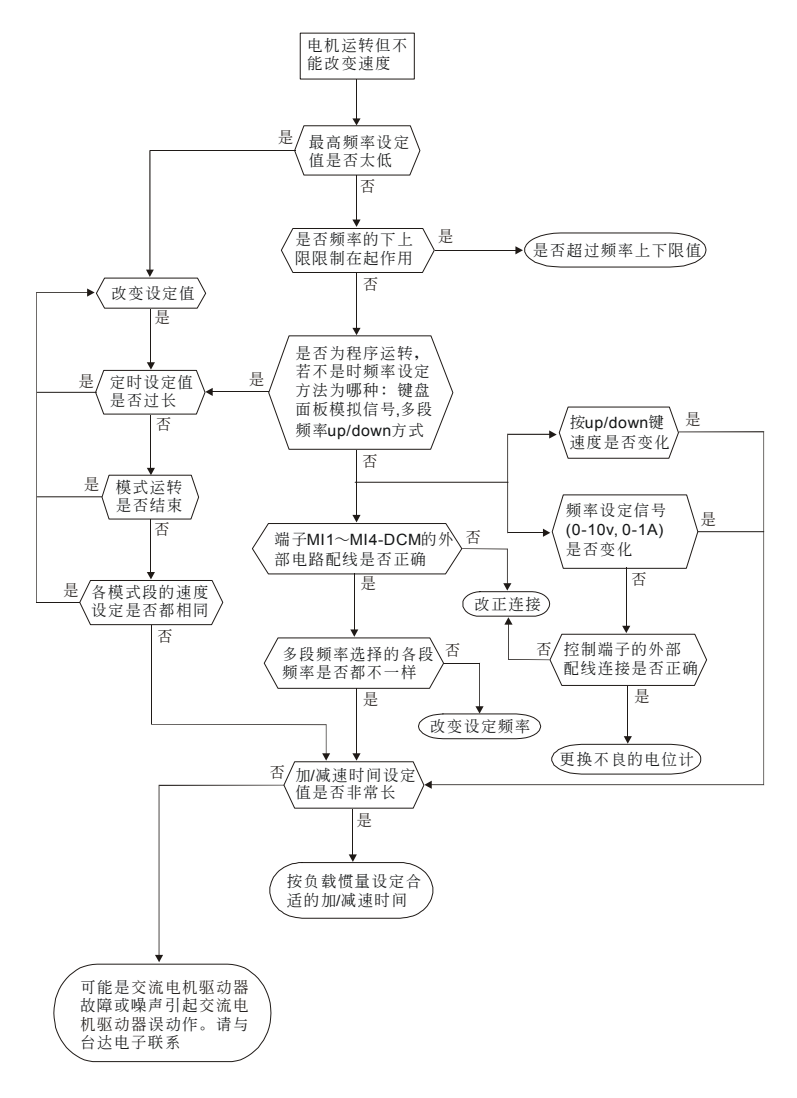

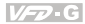

## **5-11** 電機失速

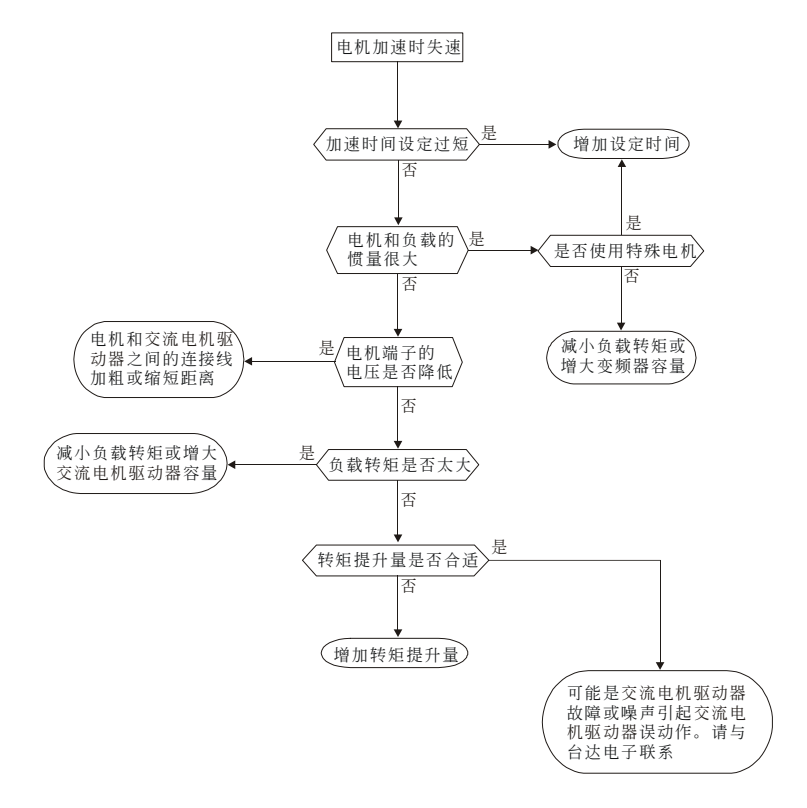

## **5-12** 電機異常

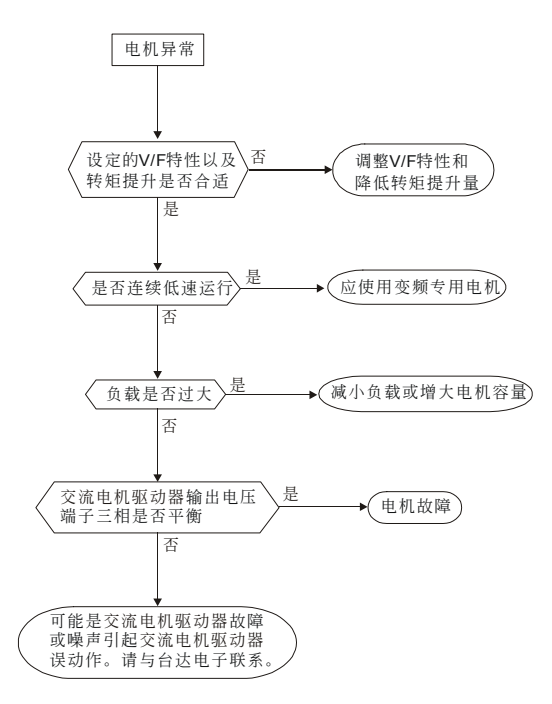

## **5-13** 電磁雜音、感應雜音的對策

交流电机驱动器的周围有杂音源,则经放射或经电源线路而入侵交流电机驱动器,引致控制回路误动 作,甚至引致交流电机驱动器跳脱或损毁。当然会想到提高交流电机驱动器本身耐杂音的能力也是对 策,但并非经济,而且所能提高的程度有上限,所以在其身外施行对策为上乘做法。

- 1. 于電驛或接觸器加裝扼殺突破裝置(surge killer)以抑制「開(on)」、時及「閉 off」時的突波 (switching surge)性雜音。
- 2. 尽量缩短控制回路或序控回路的配线长度,并且与主电路配线互为分离。
- 3. 指定应为屏蔽线而配线的电路,必须遵守屏蔽线以配线,并且太冗长时,就加用"隔离放大 器(isolation Amplifier)"以中繼。
- 4. 交流电机驱动器的接地端应遵照内规施行接地,并且不与电气熔接机及动力设备的接地等 共用,必獨自設置接地極。
- 5. 交流电机驱动器的输入端插设杂音滤波器(noise filter), 自电源线路防止杂音侵入。

总之,防范电磁杂音的对策是要施予"不让它发出","不让它传播"及"不让它收到"的三阶段层次性防 护;此所谓的护理性「三护」都要齐施。

## **5-14** 設置的環境措施

交流電機驅動器是電子零件的裝置,容許的環境在規格書資料有明細記載;如果不能遵守此規範的約 束, 必须要有相应的补救或对策指施。

- 1. 避免振动,不得已时要补施防振垫皮等。务使振动值低于规定值;因为振动对于电子零件 的作用是等于给机械性应力(stress)不可经常,不可长期压住,也不可周期的反复施压,因 為經久必是故障的誘因。
- 2. 避开腐蚀性气体及多尘埃环境,这些都会带给电子零件生锈、接触不良外,因吸湿而降低 绝缘力导致短路性事故。一般对策是油漆处理及防尘对策兼施,较进究的场合,则并且采 用適合清淨空氣的內壓型或自保的全封閉形狀的構造。
- 3. 周温应该适中,太高及太低的温度都必定会影响电子零件的寿命及动作可靠性,以半导体 元件为例来说,一旦逾越规定值,就必定立即与"破坏"发生关连。因此,除了要配备冷却 机(cooler)及遮蔽阳光直射的遮蓬,用心使达到符合规定的周温条件之外,也很需要实施清 扫并点检交流电机驱动器的收纳盘的空气滤清器及冷却扇的角向等。又于极端低温处所微 电脑可能不动作,冰冷地带必须加设室内取温设备(space heater)。
- 4. 不要潮湿、不准发生"结露"情况。需要交流电机驱动器较长时间的停用之际,应慎防一停 空調設備會立即出現結露的情況,也希望電氣室的冷卻設備附具除濕功能。

## **5-15** 防止交流电机驱动器影响其他机器

由于使用交流電機驅動器導致同場合的機器運轉困難的情況不少,這些成因該于事先檢討發現予以惕 除或依需要善加對策措施。

### 電源側產生高次諧波

交流电机驱动器运转时,会有高次谐波流向电源给系统坏影响,应加的对策如下:

- 1. 分离电源系统,设置专用变压器另外提供电源给交流电机驱动器。
- 2. 交流电机驱动器侧插装电抗器以削减高次谐波成分如图所示:

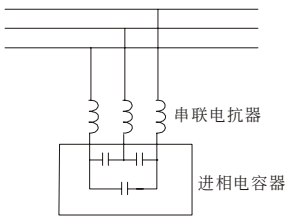

3. 若有进相电容器,则应该串接电抗器以防高谐波电流流入太多引致过热烧损电容器。

### 電動機的溫度上升

电动机用于可变速运转时,若是电动机是同步通风型的感应电动机,则于低速运转带冷却效果差,所 以可能出现过热现象。又交流电机驱动器输出的波形含有高阶谐波,所以铜损及铁损都增加。应该就 負載狀態及運轉範圍做好核檢數據以參考,必要時就加給下列對策措施:

- 1. 电动机改用独立电源通风型或提高一级容量规格。
- 2. 配用交流电机驱动器专用的变频电机。
- 3. 限制運轉範圍,避免低速帶的運轉。

# 六、保护讯息与排除方法

### 6-1 保护动作一览表

### 6-2 定期维护检查

交流电机驱动器本身有过电压、低电压及讨电流等多项警示讯息及保护功能,一旦异常故障发生,保护功 能动作, 交流电机驱动器停止输出, 异常接点动作, 电机自由运转停止。请依交流电机驱动器的异常显示 内容对照其异常原因及处置方法。异常记录会储存在交流电机驱动器内部存储器(可记录最近四次异常讯 息),并可经参数读取由数字操作面板或通讯读出。

交流電機驅動器由 IC、電阻、電容、晶體管等電子零件及冷卻扇、電驛等為數眾多的零件組成。這些零 件不是能够永久不坏,不是可以永久使用,即使在正常环境运用,若超过其耐用年数,则容易发生故障。 因此要实施预防性定期点检,把不符合规格要求或已有品质不良品发掘出来,及早摒除会造成交流电机驱 動器不良原因。同時也把逾期耐用年限的各部分品趁機會取換掉,以確保良好可安心地運轉。

平常就需要从外部目视检查交流电机驱动器的运转,确认没有异常状况发生。并检查是否有下列情况发生:

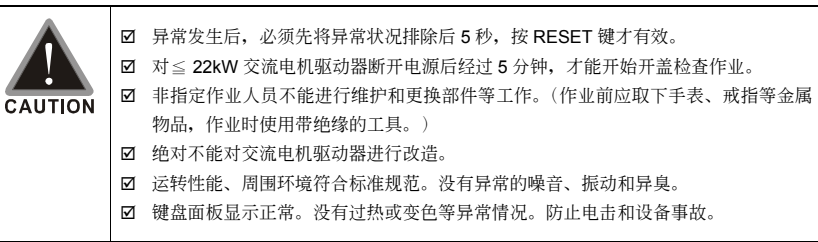

## **6-1** 保護動作一覽表

下列是選用數字操作面板,方可顯示異常訊息。

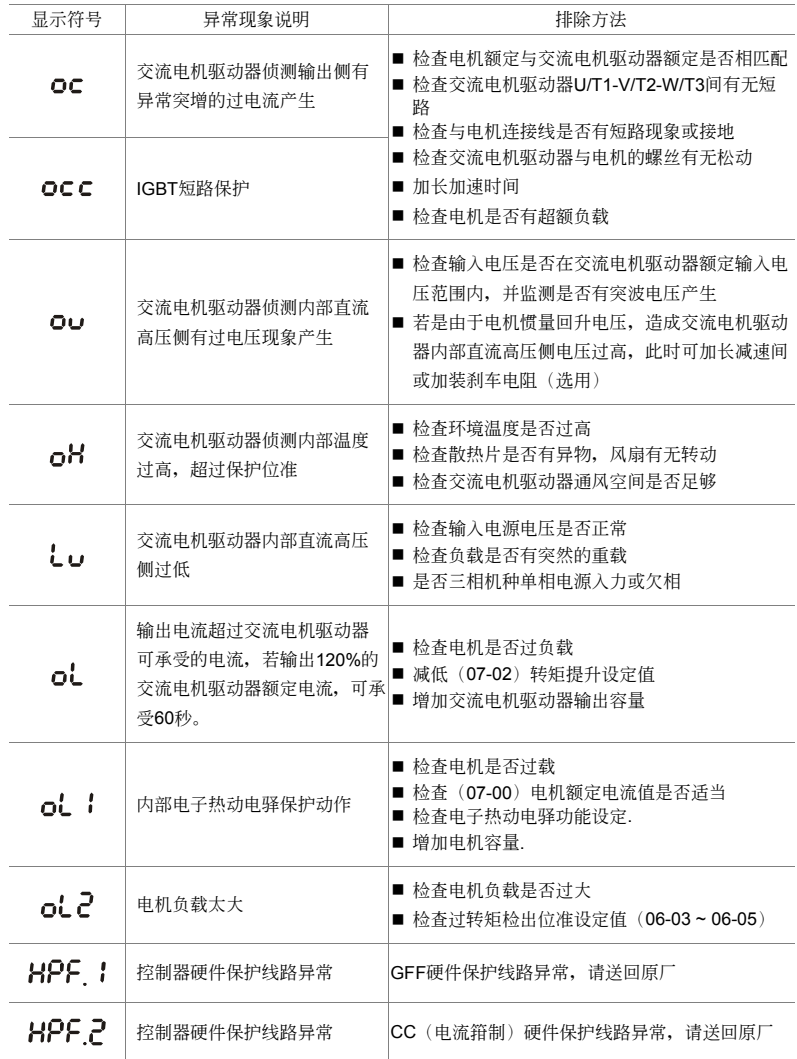

 $V = P G$ 

六、保护讯息与排除方法

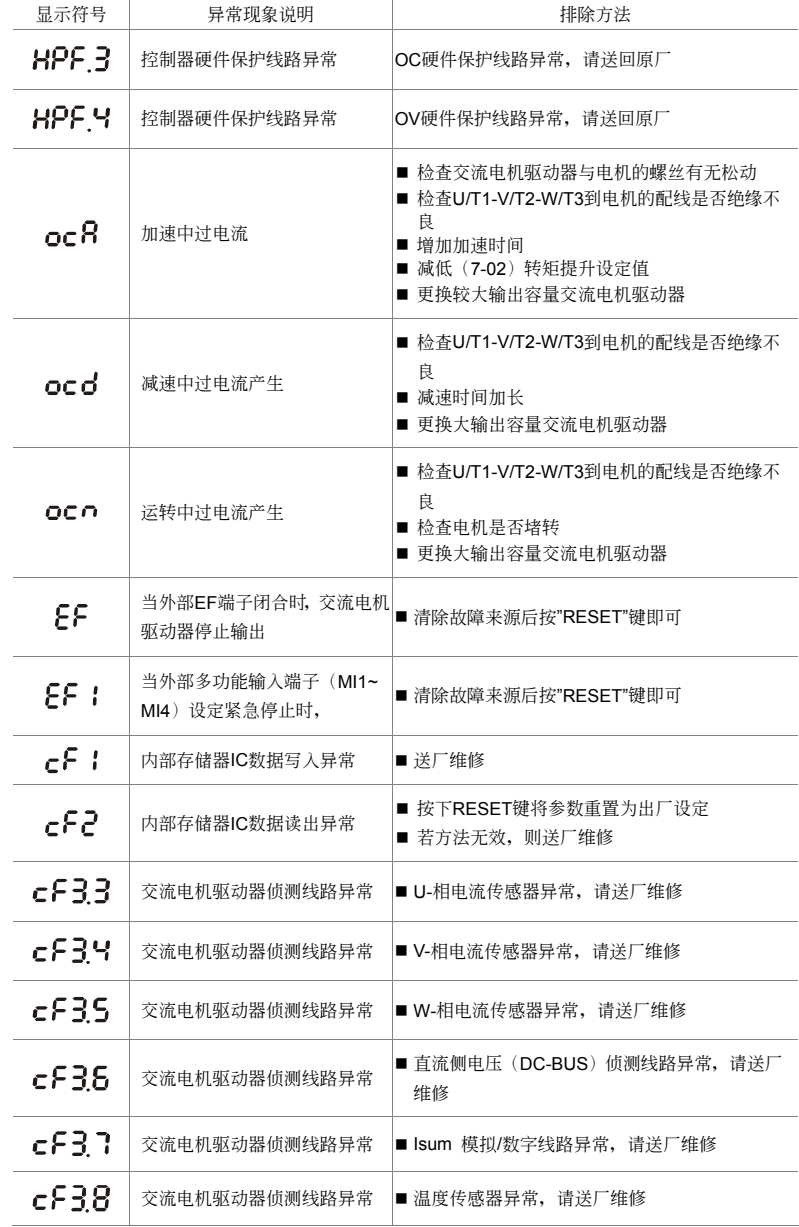

### 六、保护讯息与排除方法

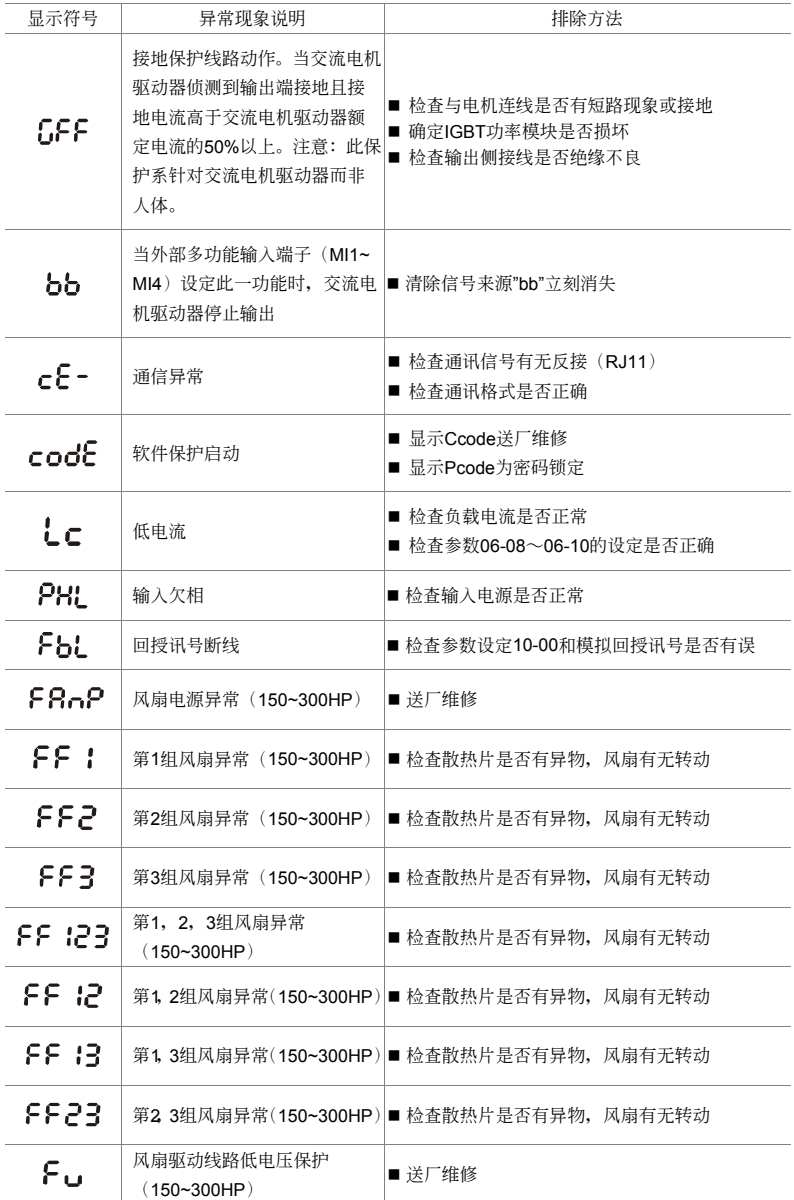

### 警報重置

由跳机状态,消除警报原因后,可按面板上的重置键(如图所示)、将外部端子设定为"异常复归指令" 并导通此端子或以通讯方式传送异常复归指令,则可解除跳机状态。任何异常警报解除前,应使运转 信号为断路(OFF)状态,以防止异常讯号复归后立即重新运转而导致机械损害或人员伤亡。

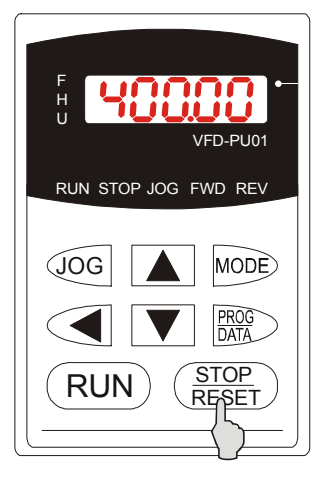
## 6-2 定期维护检查

定期检查时,先停止运转,切断电源和取去外盖。即使断开交流电机驱动器的供电电源后,滤波电容 器上仍有充电电压,放电需要一定时间。为避免危险,必须等待充电指示灯熄灭,并用电压表测试, 确认此电压低于安全值(≤25Vdc), 才能开始检查作业。

#### 周围环境

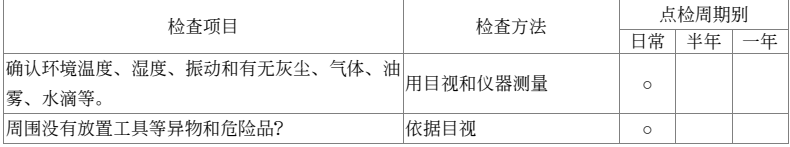

#### 電壓

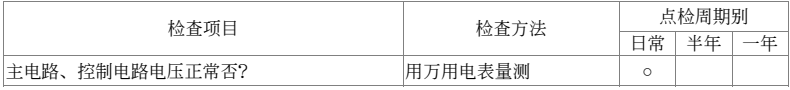

#### 鍵盤顯示面板

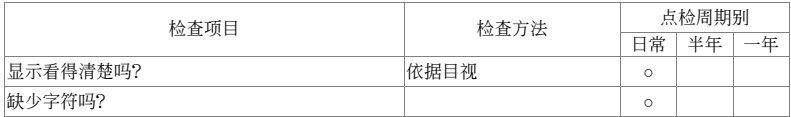

#### 機構件

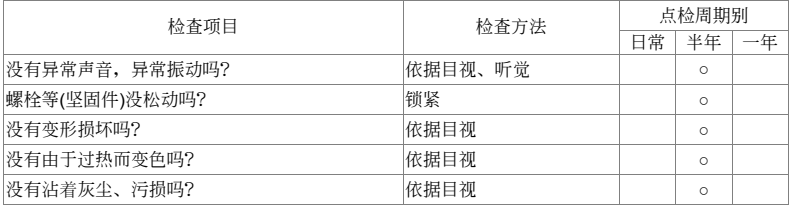

#### 主電路部分

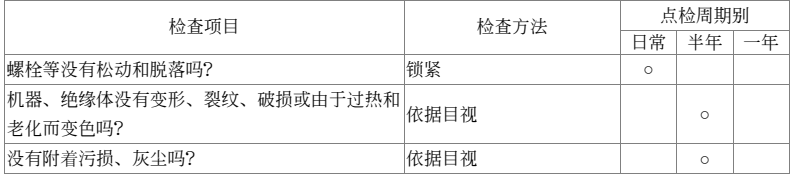

#### 主電路∼端子、配線

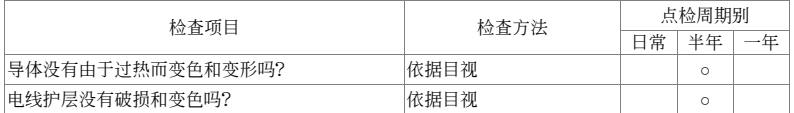

#### 主電路∼端子台

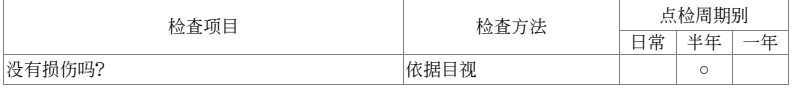

#### 主电路∼滤波电容器

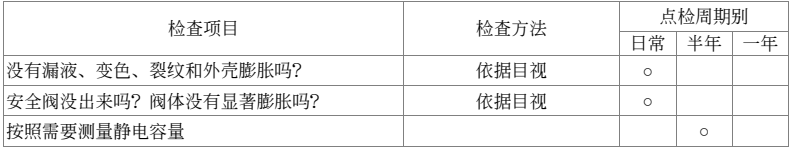

#### 主電路∼電阻器

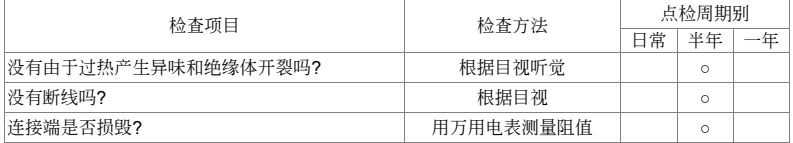

#### 主電路∼變壓器、電抗器

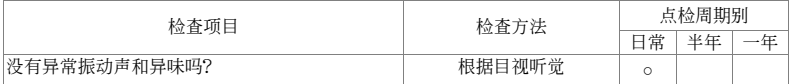

#### 主電路∼電磁接觸器、繼電器

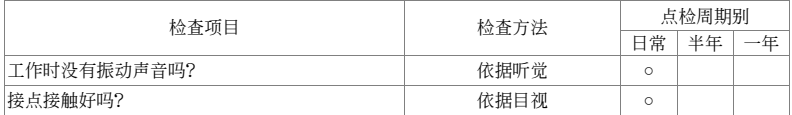

#### 控制電路∼控制印刷電路板、連接器

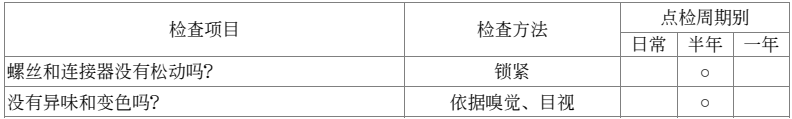

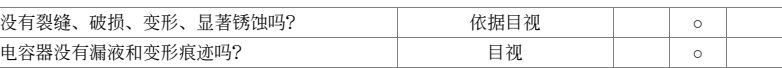

 $V = P G$ 

#### 冷卻系統∼冷卻風扇

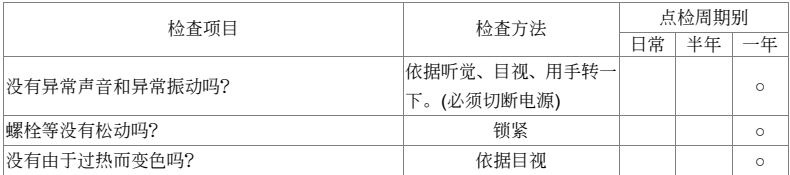

#### 冷卻系統∼通風道

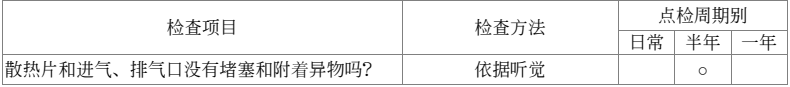

#### **NOTE**

污染的地方,请用化学上中性的清扫布擦拭干净。用电气清除器去灰尘等。

# 附錄 A、標準規格

VFD-G 系列包含 460V 型机种 7.5~300HP, 可提供客户自行选购, 下列规格表可方便提供客户选购。

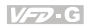

## **460V** 系列規格

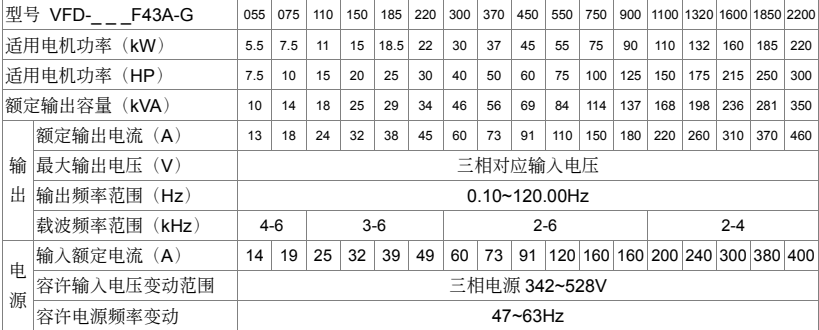

## 共同特性

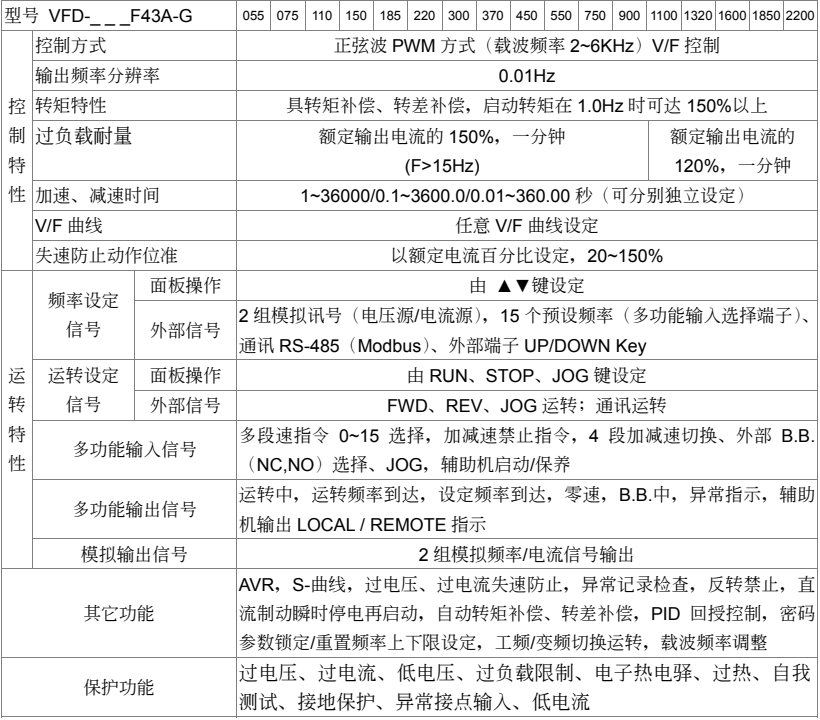

 $V = P G$ 

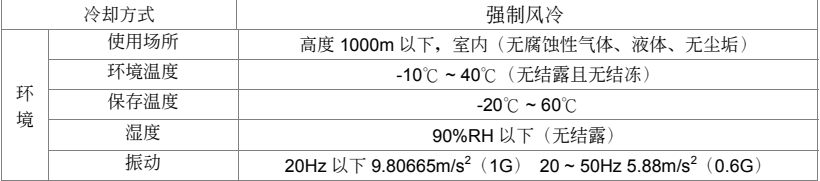

#### 此頁有意留為空白

## 附錄 B、配備選購

B-1 制動電阻選用一覽表 B-2 无熔丝开关 B-3 電抗器 B-4 通訊界面操作器 PU06

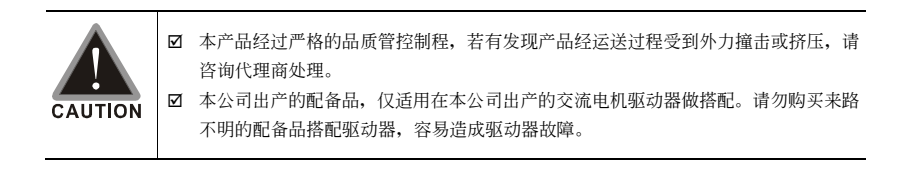

### **B-1** 剎車電阻選用一覽表

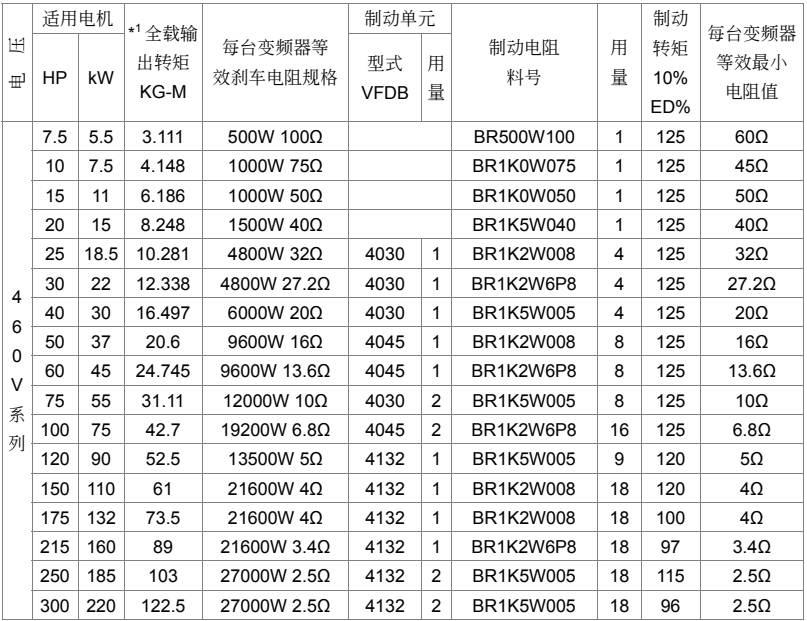

#### **NOTE**

-:未提供(注 4)

- 1. 若使用非本公司所提供的剎车电阻及制动模块而导致驱动器或其它设备损坏,本公司则不负担保修期的责 任。使用制動單元時,請詳讀並依循制動單元使用手冊內說明配線。
- 2. 刹车电阻的安装务必考虑周围环境的安全性、易燃性。
- 3. 使用 2 台以上制动单元时,需注意并联制动单元后的等效电阻值,不能低于每台驱动器等效最小电阻值。 請選擇本公司所制定的電阻值瓦特數及使用的頻率(ED%)。ED%以 10 秒為一週期,10%ED%即表示 10 秒中剎車動作 1 秒。
- 4. 制动电阻料号中"-"代表台达未提供标准料号,请依台达建议等效剎车电阻规格订制所需求的剎车电阻。若 要使用最小電阻值時,瓦特數的計算請與代理商洽談。
- 5. 在有安装刹车电阻或刹车单元的应用中,必须将 Pr.06-00 过电压失速防止设定无效,并且建议关闭 Pr.08-18 自動穩壓功能。
- 6. 在有安装刹车电阻的应用中为了安全的考量,在变频器与刹车电阻之间或制动单元与刹车电阻之间加装一 积热电驿(O.L);并与交流电机驱动器前端的电磁接触器(MC)作一连锁的异常保护。加装积热电驿的 主要目的是为了保护刹车囤不因刹车频繁过热而烧毁,或是因输入电源电压异常过高导致制动单元连续 导通烧毀刹车电阻。此时只有将交流电机驱动器的电源关闭才可避免剎车电阻烧毁。

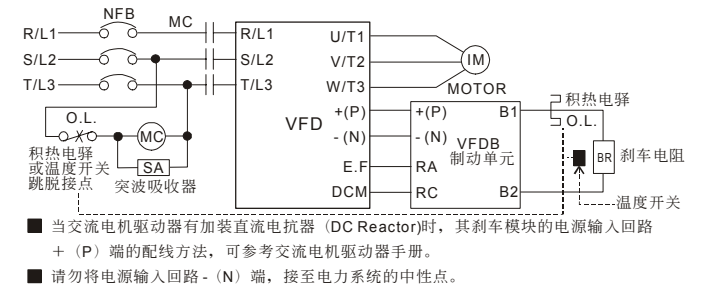

## **B-2** 无熔丝开关

无熔丝开关与保险丝必须使用 UL 承认的产品

无熔丝开关的电流额定必须介于 2~4 倍的交流电机驱动器额定输入电流

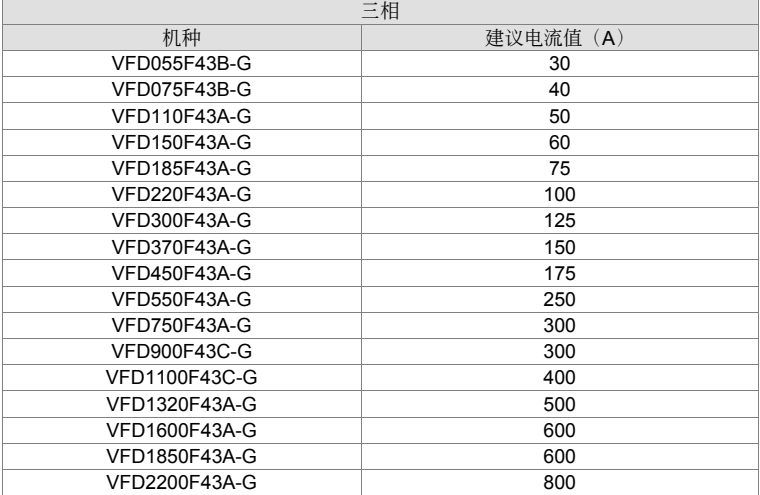

#### 保险丝规格一览表(小于下表的保险丝规格是被允许的)

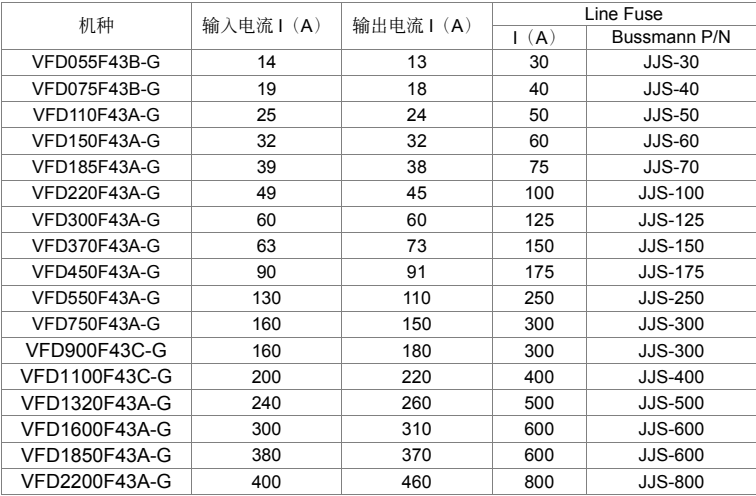

## **B-3** 電抗器

#### **B-3-1 AC** 電抗器

#### **AC** 輸入電抗器規格

460V, 50/60Hz, 三相

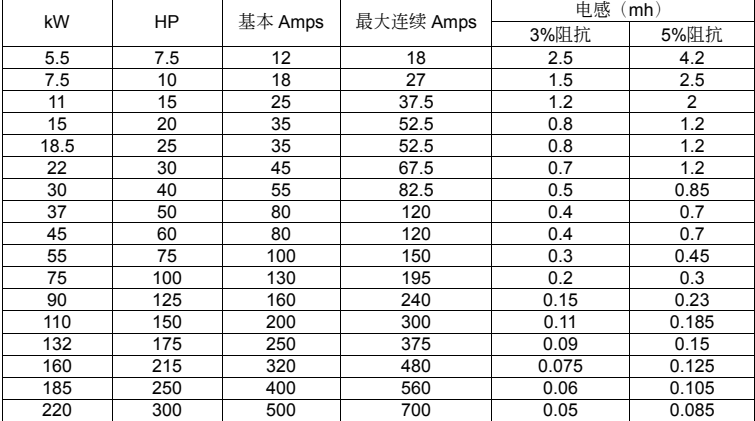

460V DC Choke

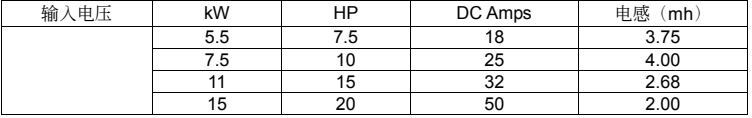

18.5kW~132kW(25HP~175HP) 內建直流電抗器;160kW~220kW(215HP~300HP) 內建交流電抗 器。

#### **AC** 輸出電抗器規格

460V, 50/60Hz, 三相

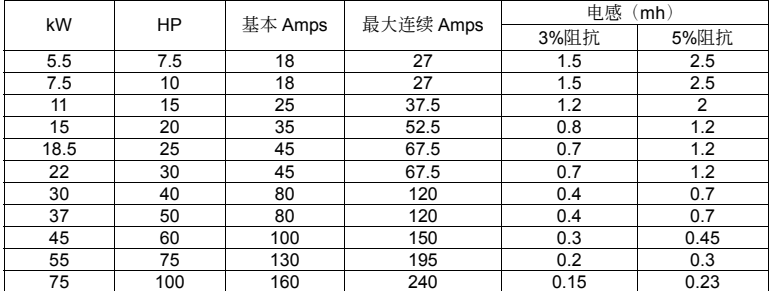

 $V = P \cdot G$ 

#### **AC** 電抗器的應用例

連接的部位~輸入的電路

使用狀況∼1

同一電源接多台的驅動器,驅動器運轉中,某一驅動器電源投入的場合。

會引發的理由/問題點:同電源系統中,驅動器的電磁閥被導通時,電容器的充電電流引致電壓漣波, 同时会导致它台驱动器直流侧电压浮动过大。

電抗器正確的接線法:

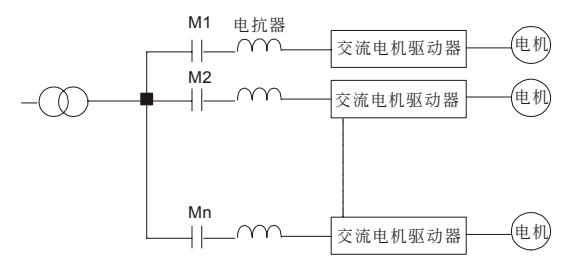

使用狀況∼2

矽整流体(如 DC 电动机驱动等)与驱动器皆接于同一电源的场合。

会引发的理由/同题点:由于矽整流体为一开关性元件, 在 ON/OFF 瞬间会有一突波产生, 此突波有 造成主电路保护动作可能成损坏。

電抗器正確的接線法:

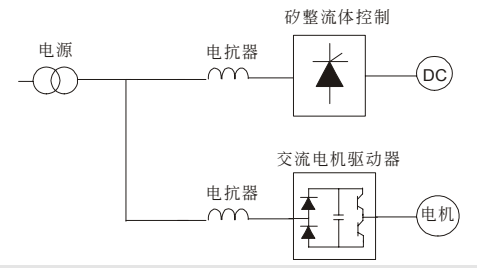

#### 使用狀況∼3

電源容量大于 10 倍變頻器容量的場合

會引發的理由/問題點:電源容量大的場合,因電源阻抗小充電電流太大,易造成主電路的整流質溫 度高或损坏。

電抗器正確的接線法:

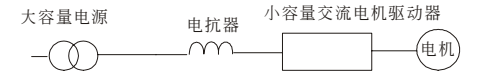

#### **B-3-2** 零相電抗器

RF220X00A UNIT: mm

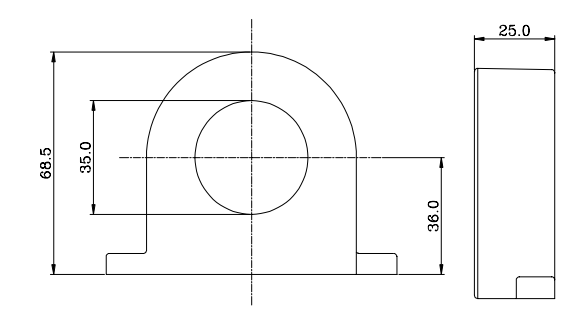

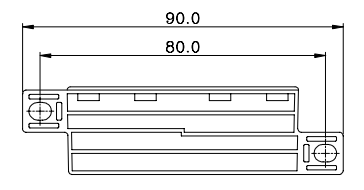

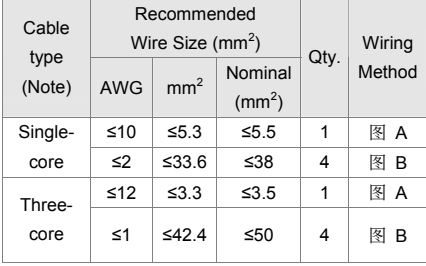

#### **ID NOTE** 600V 绝缘电力线。

- 1. 上述表格仅供参考, 选用时请用合适的缆线种类及 直徑大小;亦即纜線必須適于穿過零相電抗器的中 心。
- 2. 配线时,请勿穿过地线,只需穿过电机线或电源 線。
- 3. 当使用长的电机输出线时,可能需使用零相电抗器 以減低輻射。

圖 A

每一条线在穿过零相电抗器处需绕四次。 此电抗器需尽可能的靠近驱动器端。

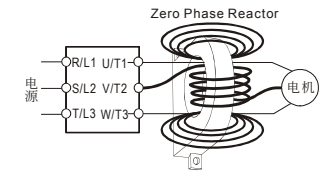

圖 B

请将线直接穿过并排的四个零相电抗器。

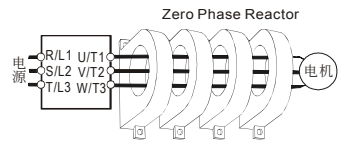

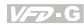

## **B-4** 通訊界面操作器 **PU06**

#### 數字操作器 **VFD-PU06** 各部說明

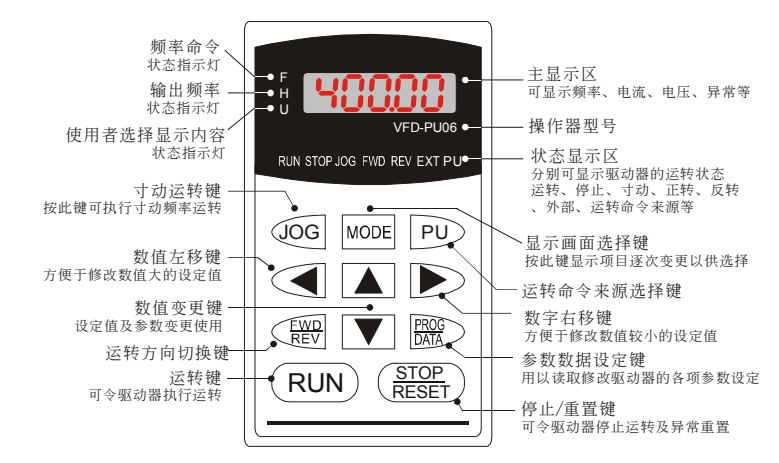

#### 功能顯示項目說明

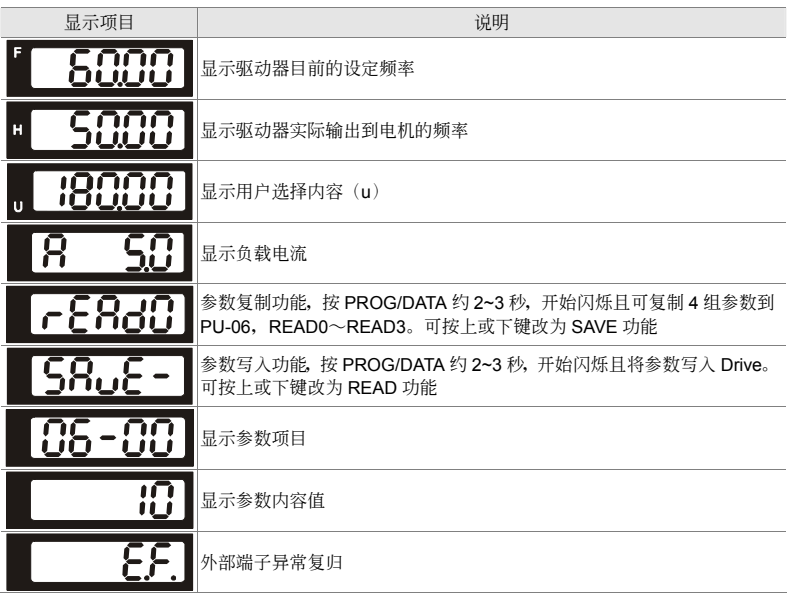

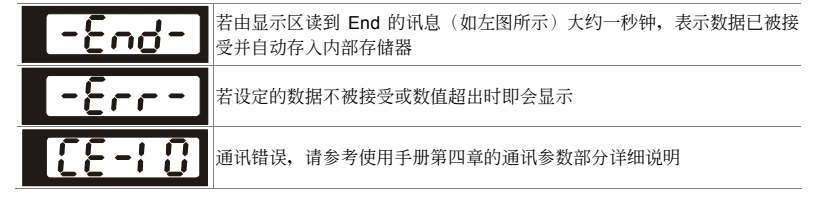

#### **PU06** 操作流程圖

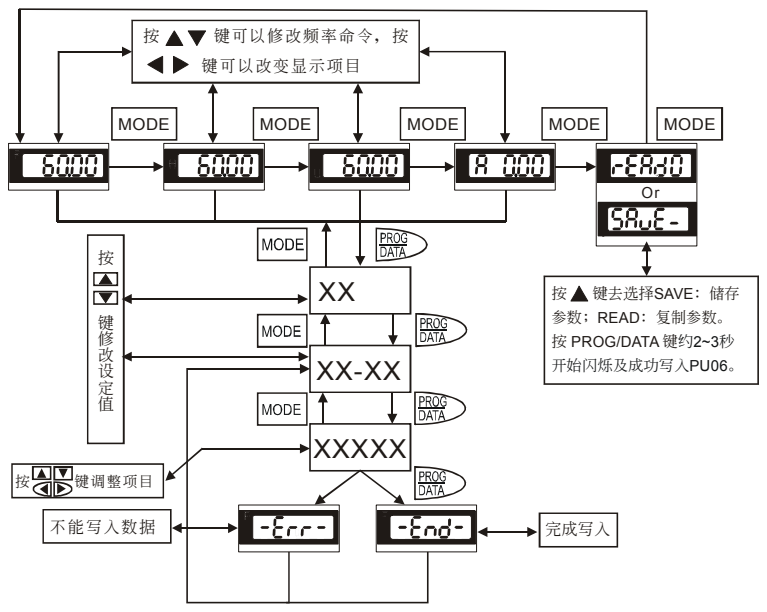

VFD-PU06 操作流程圖

#### 此頁有意留為空白

# 附錄 C、選擇合適的 交流电机驱动器

C-1 交流電機驅動器容量計算方式 C-2 選用交流電機驅動器注意事項 C-3 電機選用

交流电机驱动器的选用与其寿命息息相关,若选择过大容量的交流电机驱动器,除了无法对电机有完整的 保护功能外,也易造成电机烧毁。选择容量过小,无法符合使用者设备需求外,也易使交流电机驱动器因 過負荷使用而損毀。

但若只选择与电机容量相同的交流电机驱动器使用,并不能完全符合使用者的需求,所以一个考虑周详的 设计者,需仔细计算力矩、损耗、选择适用的电机与交流电机驱动器,同时应明了使用者的使用习惯如过 載、超速運轉等等。

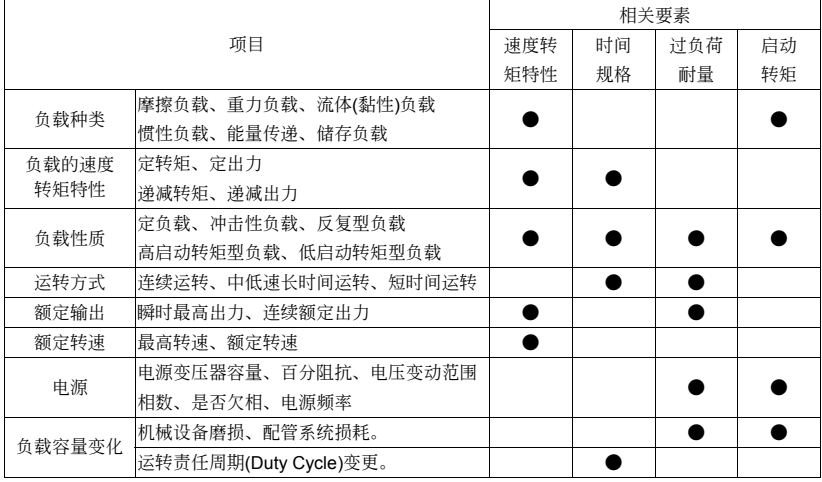

## **C-1** 交流電機驅動器容量計算方式

#### 一台交流電機驅動器驅動一台電機時

启动容量是否超过交流电机驱动器额定容量? 計算方式:

<mark>KXN (T∈+ GD<sup>2</sup> χ N</mark>)≦ 1.5X交流电机驱动器额定容量(kVA)

#### 一台交流电机驱动器驱动多台电机时

启动容量是否超过交流电机驱动器额定容量? 計算方式:加速時間≦60 秒

 $\frac{k \times N}{\times \cos \varphi}$ {n<sub>τ</sub>+n<sub>s</sub>(k<sub>s</sub>-1)}=P<sub>c1</sub>{1+  $\frac{n_s}{n_\tau}$ (k<sub>s</sub>-1)} ≤ 1.5 × 交流电机驱动器额定容量(kVA)

計算方式:加速時間≧60 秒

 $\frac{k \times N}{\times \cos \varphi}$  {n<sub>T</sub>+n<sub>s</sub>(k<sub>s</sub>-1)}=P<sub>c1</sub>{1+  $\frac{n_s}{n_r}$  $\frac{\mathsf{S}}{\mathsf{S}}$  (k $_{\mathsf{s}}$ -1)} ≦ 交流电机驱动器额定容量(kVA)

电流是否超过交流电机驱动器额定电流? 計算方式:加速時間≦60 秒

n<sub>τ</sub>+l<sub>м</sub> {1+ $\frac{n_s}{n_{\tau}}$ (K<sub>s</sub>-1)} ≦ 1.5×交流电机驱动器额定电流(A)

T 計算方式:加速時間≧60 秒

n<sub>⊤</sub>+I<sub>м</sub> {1+ $\frac{n_s}{n_{\tau}}$ (K<sub>s</sub>-1)}≦ 交流电机驱动器额定电流(A) T

連續運轉時

负载需求容量是否超出交流电机驱动器容量? 計算方式:

<u>k×P<sub>M</sub></u> ≦ 交流电机驱动器额定容量(kVA)<br>×cosφ ≤ 交流电机驱动器额定容量(kVA)

电机容量是否超过交流电机驱动器容量? k ×  $\sqrt{3}$  × V <sub>M</sub> × I<sub>M</sub> × 10<sup>-3</sup> ≤ 交流电机驱动器额定容量(kVA) 电流是否超过交流电机驱动器额定电流?  $k \times 1_M \leq A$ 

#### 符号说明

- $P_M$  : 负载需求电机轴输出的有功功率(kW)
- $\eta$  : 电机效率(通常约 0.85)
- cos φ : 电机功率因素(通常约 0.75)
- $V_M$  : 电机电压(V)
- IM : 电机电流(A), 商用电源使用时
- k : 电流波形率补正系数(PWM 方式约 1.05~1.1)
- P<sub>c1</sub> : 连续容量(kVA) P<sub>C1</sub>=KP<sub>MnT</sub>/ η cos
- k s : 电机启动电流/电机额定电流
- $n_{\text{T}}$  : 并联电机台数
- $n_s$  : 同时启动台数
- $GD<sup>2</sup>$  : 电机转轴惯量
- TL :負載轉矩
- t。 : 电机加速时间
- N : 电机转速

## **C-2** 選用交流電機驅動器注意事項

- Ø 使用大容量电流变压器(600kVA 以上)及进相电容器时, 电源输入侧突波电流过大, 可能会破坏 交流电机驱动器输入侧,此时输入侧必须安装交流电抗器,除了降低电流外,并有改善输入功 率的效果。
- ☑ 驱动特殊电机或一台交流电机驱动器驱动多台电机时, 电机额定电流合计 1.25 倍不可超过交流 電機驅動器額定電流,交流電機驅動器選用需非常小心。
- ☑ 交流电机驱动器驱动电机时,其启动、加减速特性受交流电机驱动器额定电流限制,启动转矩 较小(商用电源直接启动时有6倍启动电流,交流电机驱动器启动时,启动电流不可超过2倍), 所以在需要高启动转矩场所(如电梯、搅拌机、工具机等), 交流电机驱动器必须加大 1 或 2 级 使用,最理想的方式是电机和交流电机驱动器同时加大一级。
- ☑ 要考虑万一交流电机驱动器发生异常故障停止输出时, 电机及机械设备的停止方式, 如需急停 止時,必須外加機械剎車或機械制動裝置。

#### 參數設定注意事項

- ; 由于數字操作器速度設定可高達 400Hz,在有最高速度限制場所時,可使用速度上限功能限制 輸出頻率。
- ☑ 直流刹车电压及刹车时间值设定太高时,可能造成电机过热。
- 电机加减速时间, 由电机额定转矩、负载所需转矩、负载惯性等决定。
- Ø 发生加减速中失速防止(STALL)动作时,请将加减速时间拉长,如果加减速必须很快,而负载惯 性又很大, 交流电机驱动器无法在需求的时间内加速或停止电机, 则必须外加刹车电阻(仅可缩 短减速时间)或将电机及交流电机驱动器各加大一级。

## **C-3** 電機選用

#### 標準電機

交流电机驱动器驱动标准电机(三相感应电动机)时,必须注意下列事项:

- ☑ 以交流电机驱动器驱动标准电机时, 其能量损失比直接以商用电源驱动为高。
- 标准电机在低速运转时,因散热风扇转速低,导致电机温升较高,故不可长时间低速运转。
- ☑ 标准电机在低速运转时, 电机输出转矩变低, 请降低负载使用。
- ☑ 下图为标准电机的容许负载特性图:

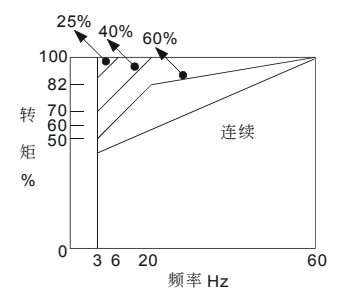

- 如低速运转时必须要有 100%转矩输出时, 需用它冷型交流电机驱动器专用电机。
- 区 标准电机的额定转速为 60Hz,超过此速度时,必须考虑电机动态平衡及转子耐久性。
- 以交流电机驱动器驱动时电机转矩特性与直接用商用电源驱动不同,参考下页电机转矩特性。
- $\boxtimes$  交流电机驱动器以高载波 PWM 调变方式控制,请注意以下电机振动问题:

机械共振: 尤其是经常不定速运转的机械设备, 请安装防振橡胶。

電機不平衡:尤其是 60Hz 以上高速運轉。

Ø 电机在 60Hz 以上高速运转时,风扇噪音变的非常明显。

#### 特殊电机

- 变极电机: 变极电机的额定电流与标准电机不同, 请确认之并仔细选择交流电机驱动器容量, 极数切 换时必须停止电机。运转中发生过电流或回生电压过高时, 让电机自由运转停止。
- 水中电机: 额定电流较标准电机为高, 请确认之并仔细选择交流电机驱动器容量, 交流电机驱动器 与电机间配线距离太长时会导致电机转矩降低。
- 防爆电机:防爆电机使用时须注意交流电机驱动器本身非防爆装置,必须安装在安全场所,配线安装 必須經防爆檢定。
- 減速电机: 减速齿轮润滑方式及连续使用转速范围依各厂牌而异, 低速长时间运转时必须考虑润滑功 能,高速运转时必须注意齿轮润滑承受能力。

同步电机: 电机额定电流及启动电流均比标准电机为高,请确认之并仔细选择交流电机驱动器容量, 一台交流电机驱动器驱动数台电机时,必须注意启动及电机切换等问题。

#### 传动机构

使用减速机、皮带、链条等传动机构装置时,必须注意低速运转时润滑功能降低,60Hz 以上高速运 轉時,傳動機構裝置的噪音、壽命、重心、強度、振動等問題。

#### 电机输出转矩特性

交流电机驱动器驱动时电机转矩特性与直接商用电源驱动不同,下列图形为交流电机驱动器驱动标准 电机的电机转矩一转速特性曲线图(以 4 极, 15kW 电机为例)

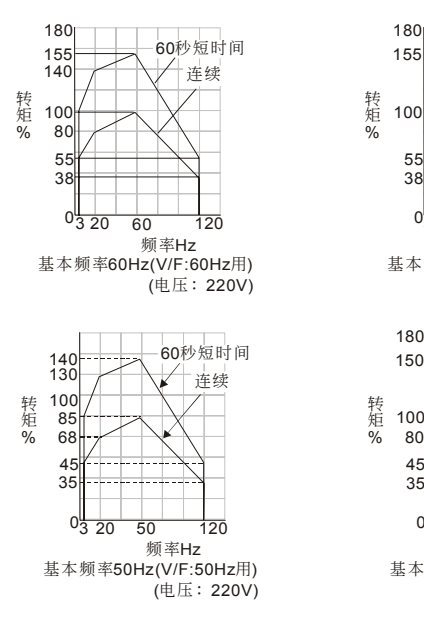

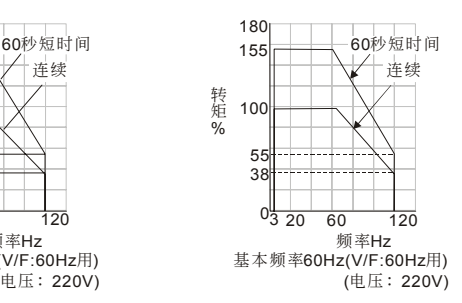

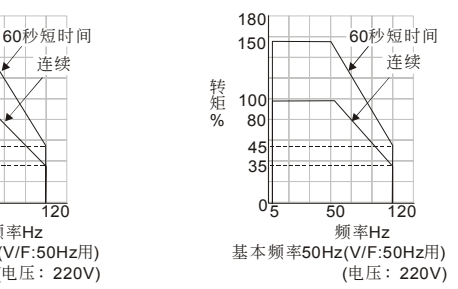